## **Universidad de las Ciencias Informáticas**

**Facultad 2**

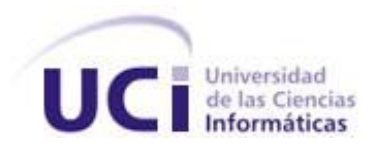

# *"Desarrollo de una aplicación para la optimización de trayectorias en una mesa de coordenadas."*

## **Trabajo de Diploma para optar por el título de**

### **Ingeniero en Ciencias Informáticas**

**Autores:**

Jesús Borrego Rivas

Yusibel Cardo Sardiñas

**Tutor:**

Ing. Javier A. León Martínez

**Ciudad de la Habana** 

**Junio 2009**

# *DECLARACIÓN DE AUTORÍA*

Declaramos ser los autores del presente trabajo de diploma y autorizamos a la Universidad de las Ciencias Informáticas a hacer uso del mismo en su beneficio.

Para que así conste firmo la presente a los \_\_\_\_ días del mes de \_\_\_\_\_\_\_ del año \_\_\_\_\_\_\_.

Yusibel Cardo Sardiñas **Version Cardiñas** Jesús Borrego Rivas

Ing. Javier Alexander León Martínez

\_\_\_\_\_\_\_\_\_\_\_\_\_\_\_\_\_\_\_\_\_\_\_\_\_\_\_\_\_

\_\_\_\_\_\_\_\_\_\_\_\_\_\_\_\_\_\_\_\_\_\_\_\_\_\_\_\_\_ \_\_\_\_\_\_\_\_\_\_\_\_\_\_\_\_\_\_\_\_\_\_\_\_\_\_\_\_\_

## <span id="page-2-0"></span>*DATOS DE CONTACTO*

Javier Alexander León Martínez

Graduado de Ingeniería en Automática en el Instituto Superior Politécnico José Antonio Echeverría en el año 2003.

Profesor de la asignatura Máquinas Computadoras de la Universidad de las Ciencias Informáticas desde el año 2003.

Investiga en los temas:

- Robótica
- Inteligencia Artificial aplicada al control
- Sistemas para la medición de campos magnéticos
- Desarrollo de hardware para la automatización.

Correo electrónico: jleon@uci.cu.

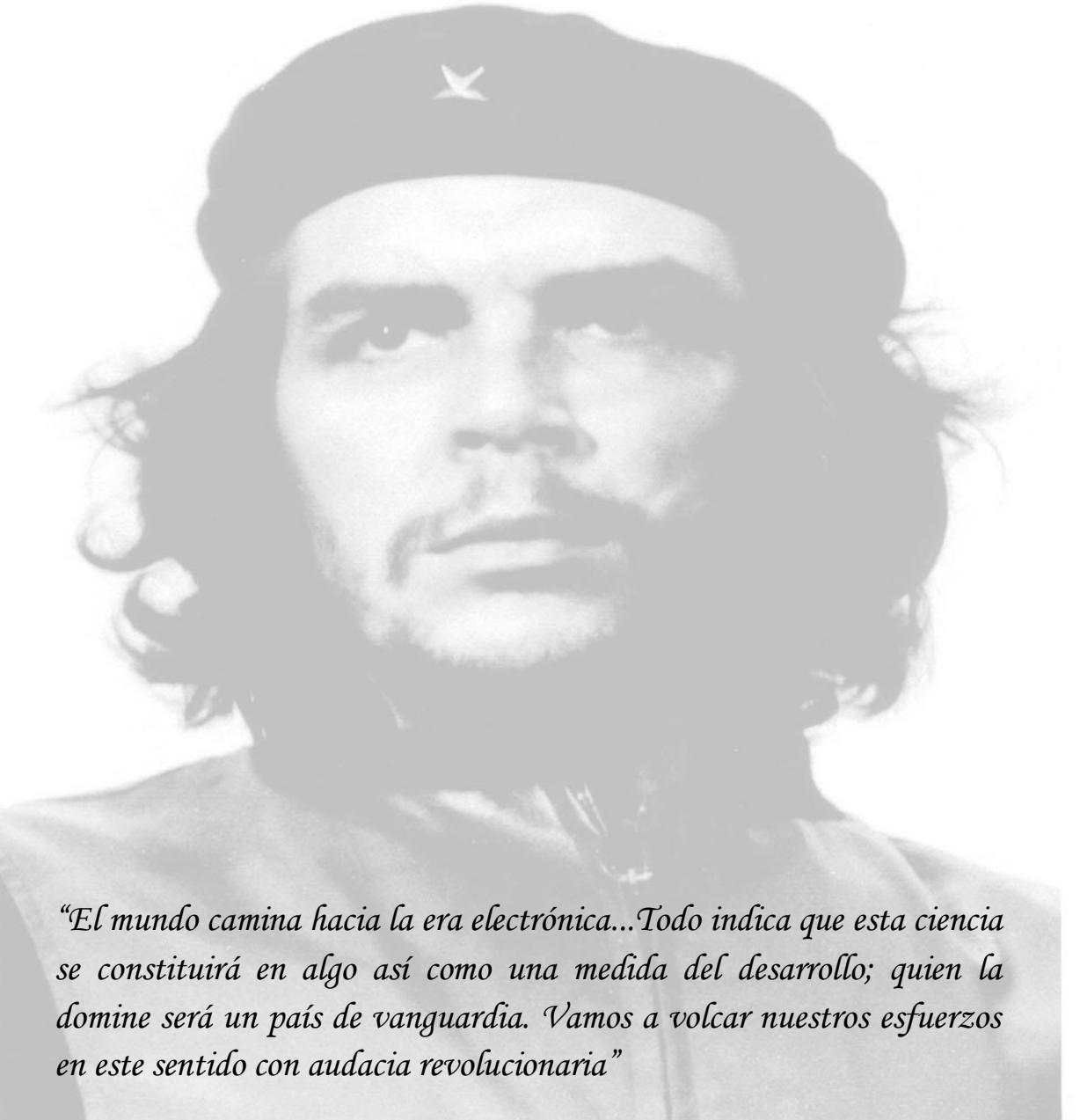

*Ernesto Che Guevara* 

## *DEDICATORIA*

*A mis padres Caridad Sardiñas Díaz y Daniel Cardo Valladares por los cuales me esfuerzo cada día para ser mejor, por el amor con que me han enseñado a caminar en la vida y por el apoyo que me han brindado en todo momento.*

*A mi hermano Danielito por quererme tanto y por querer estar siempre a mi lado, por escucharme y hacerme tanto caso.*

*A mi bisabuela Julia por demostrarme que todo es posible si de verdad se desea y a quien le debo parte de lo que soy.* 

*A Yudit y Yeni por apoyarme tanto y darme la fuerza para seguir adelante en todas las situaciones difíciles, por haber depositado en mi toda su confianza.* 

*A toda mi familia y amigos por su apoyo incondicional.* 

*A todos aquellos que se preocupan por mi y que de una forma u otra han estado allí cuando los he necesitado.* 

*A mi tutor Javier A. León ya que gracias a él no hubiera sido posible la realización de este trabajo y a mi compañero de tesis por todos los momentos difíciles que tuvimos que enfrentar juntos.*

*Yusibel*

## <span id="page-5-0"></span>*DEDICATORIA*

*A toda mi familia, madre, padres, hermanos y hermanas que me han orientado en todos los momentos de mi vida, enseñándome a ser mejor conmigo mismo y con todos los que me rodean, así como a todas aquellas personas que me apoyaron para poder terminar todos mis estudios. A aquellas personas que en determinados momentos dudaron de mi, ya que gracias al hecho de haber tenido que demostrarles lo contrario me he convertido en la persona que soy hoy en día. A todos los profesores que me han educado he indicado por los caminos correctos.*

*Así como también a todas mis relaciones pasadas, especialmente a Arianna que gracias a su comprensión y dedicación he logrado pasar toda mi carrera universitaria, ya que fue mi más grande apoyo en los momentos más difíciles de la carrera.*

*También existen personas que no pueden faltar ya que en conjunto con ellas logré desarrollar mi tesis, a mi tutor Javier A. León y especialmente a mi compañera de tesis por todas nuestras noches de insomnio y todas las dificultades que pasamos juntos.*

*En fin quiero a todas las personas que han influido en mi vida ya sea para bien o para mal.....*

*Jesús*

## <span id="page-6-0"></span>*AGRADECIMIENTOS*

*Agradecemos la colaboración para la realización de este trabajo al Dr. Rafael Valls Hidalgo-Gato, al MsC. Guillermo Álvarez Bestard, al Tec. Miguel Ángel Machirán Simón y demás trabajadores e investigadores del Instituto de Cibernética, Matemática y Física (ICIMAF).*

*A nuestro tutor Javier, a quien agradecemos por dedicarnos parte de su tiempo y por ser no solo un tutor, sino nuestro amigo y por habernos enseñado a ser cada día mejores.*

*A todas esas personas que contribuyeron y colaboraron de una forma u otra con la realización de este trabajo de diploma, a los cuales agradecemos por su apoyo incondicional.* 

*Yusibel y Jesús*

## <span id="page-7-0"></span>*RESUMEN*

En este trabajo se presenta el desarrollo de una aplicación que permite mejorar el rendimiento de una mesa de coordenadas destinada a la fabricación de circuitos impresos que forman parte de prototipos de dispositivos diseñados con fines de investigación y desarrollo, a partir de la optimización de ficheros Gerber. Para ello se decidió emplear el algoritmo del problema del viajante de comercio, mediante la solución del vecino más cercano (Nearest Neighbor). El sistema fue modelado empleando la metodología XP, y fue implementado utilizando el lenguaje de programación C#.

*Palabras Claves:* Fichero estándar Gerber; algoritmo; circuito impreso; cabezal; mesa de coordenadas; heurística.

<span id="page-8-0"></span>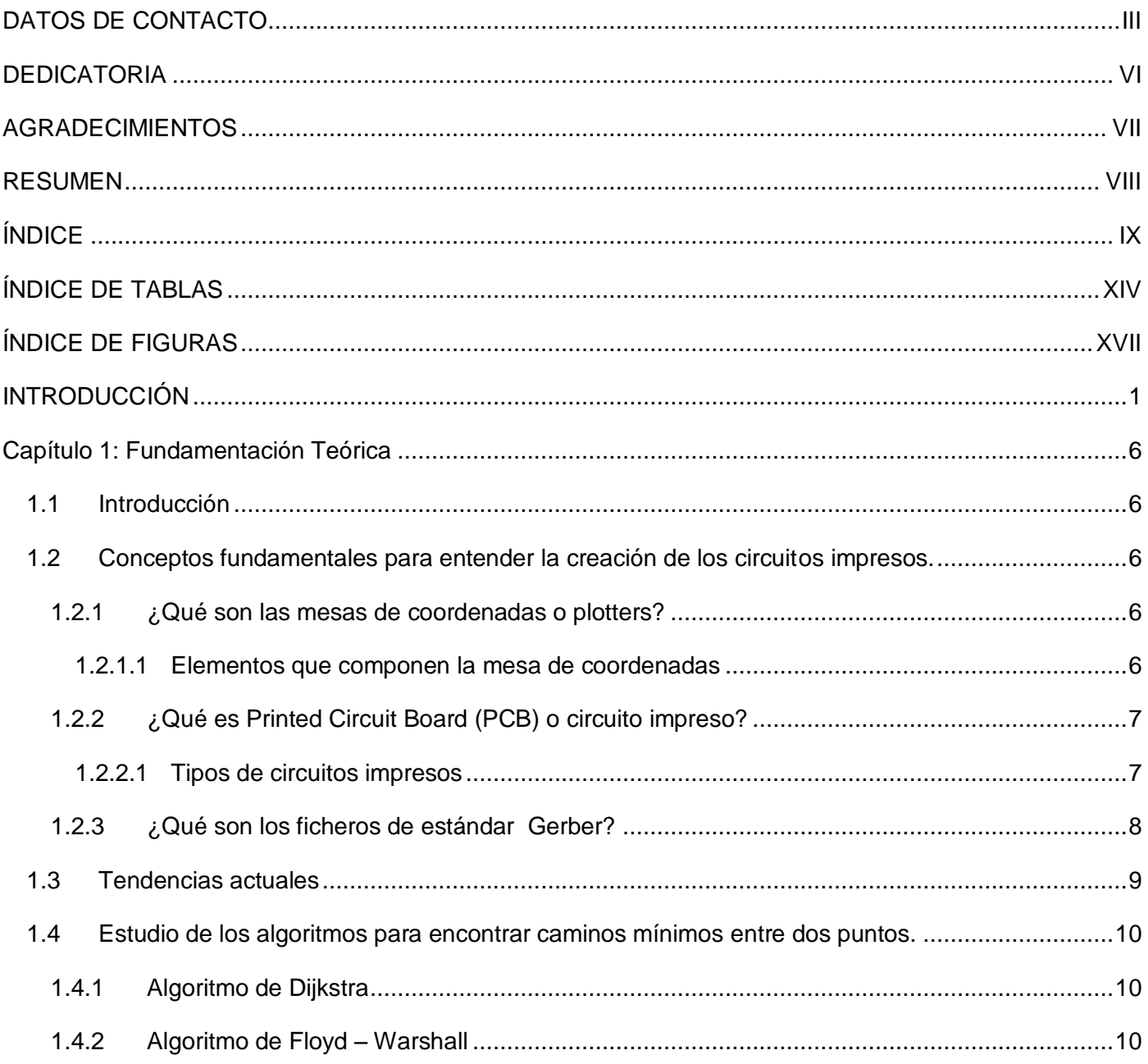

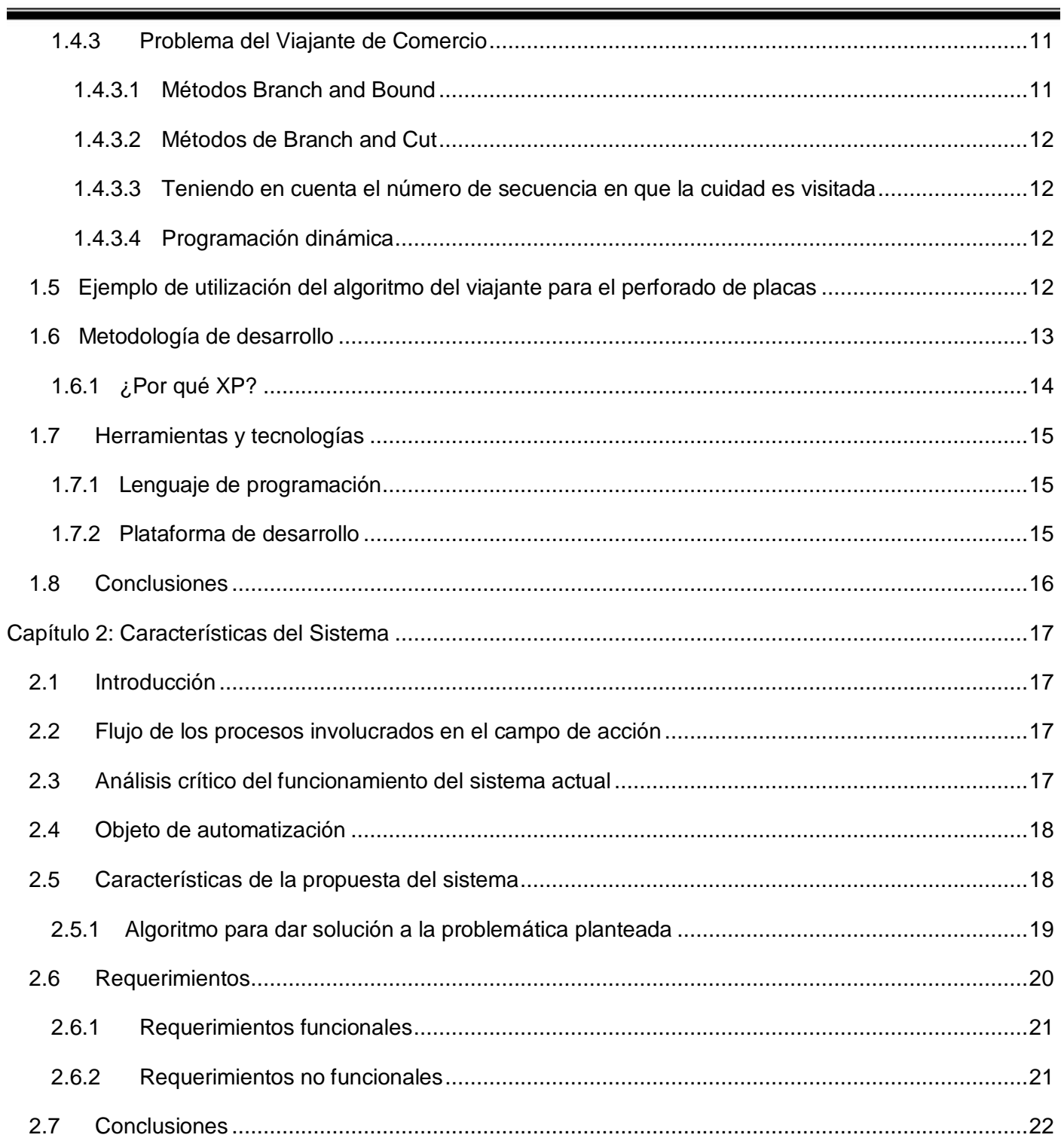

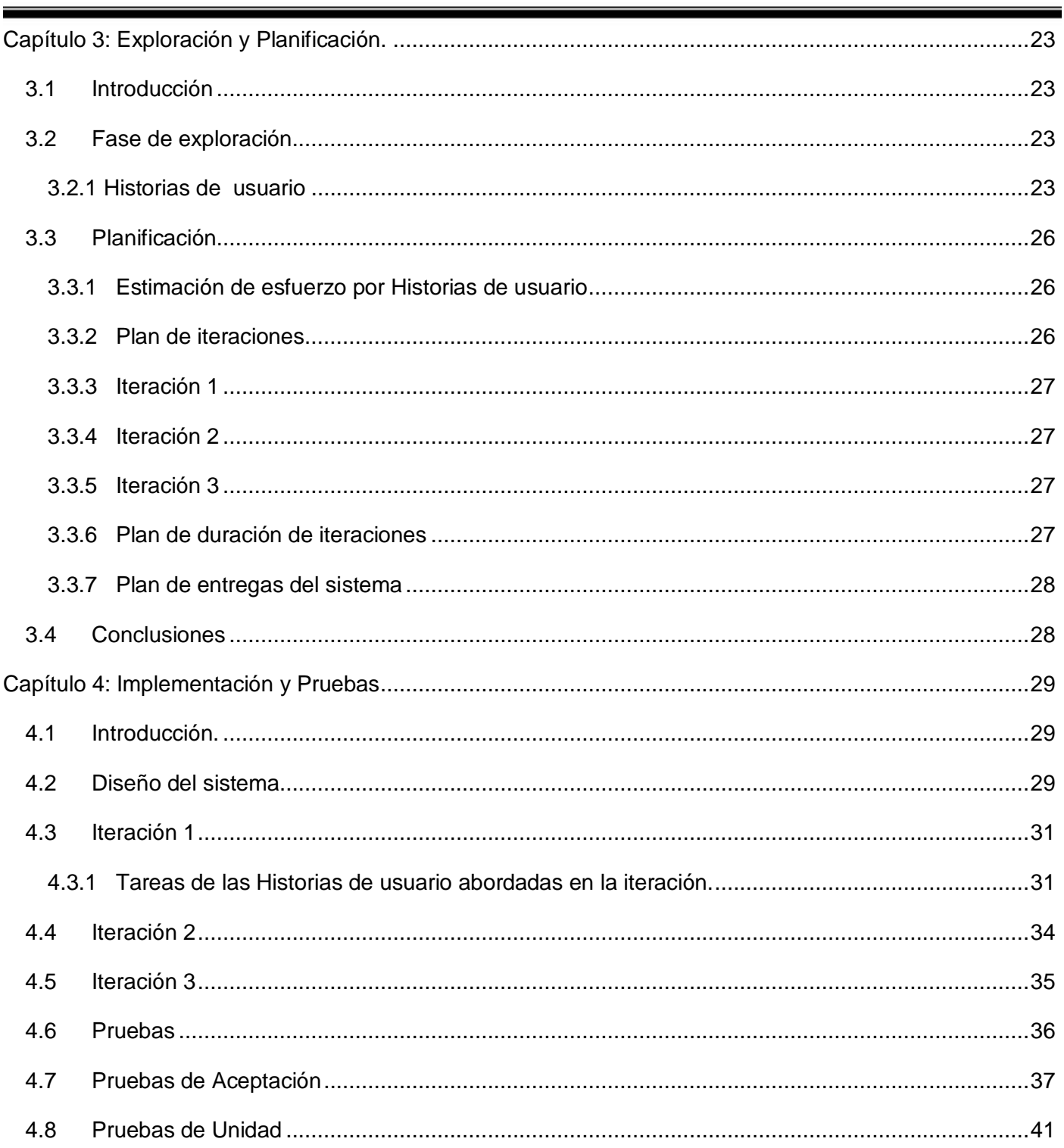

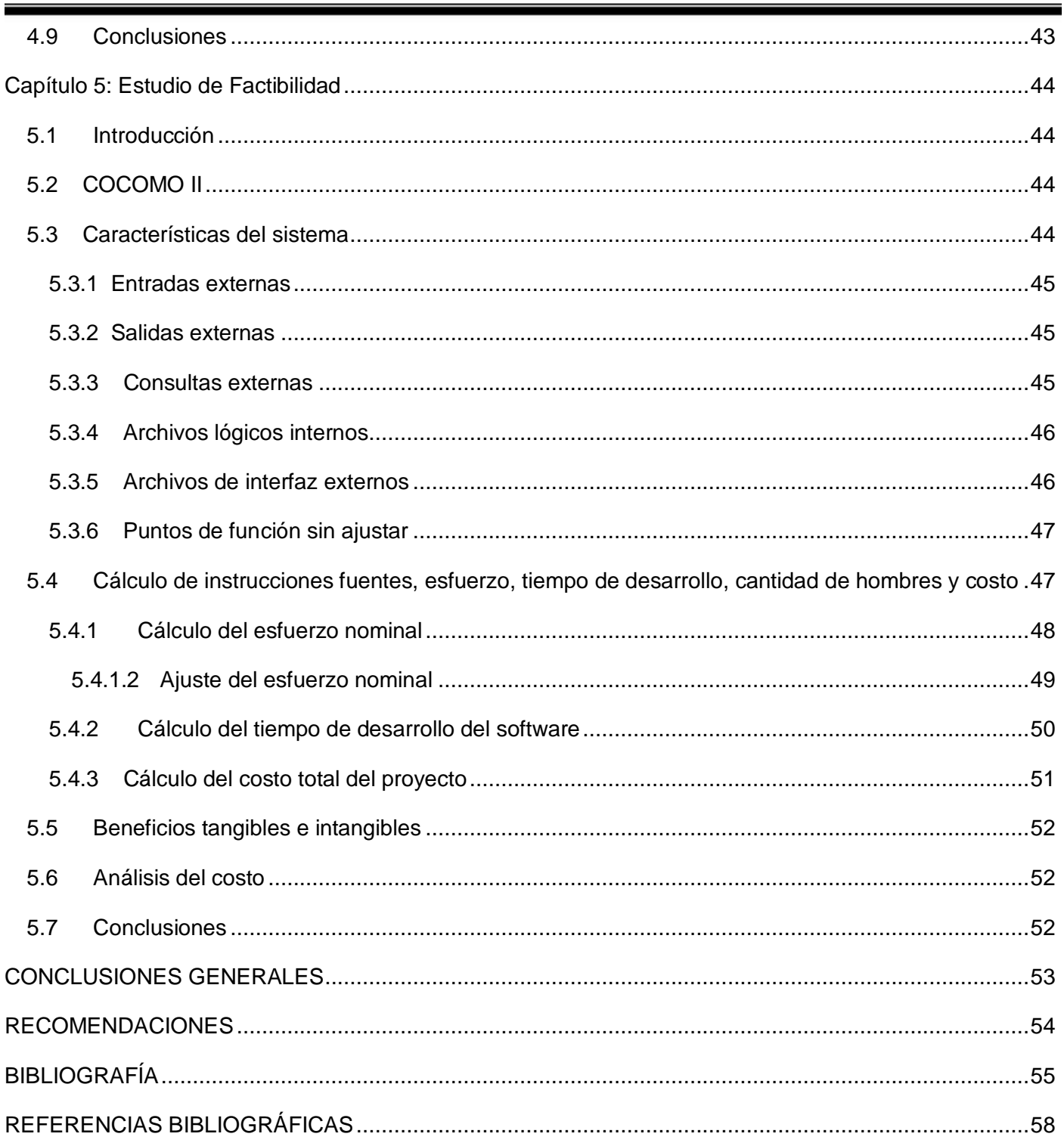

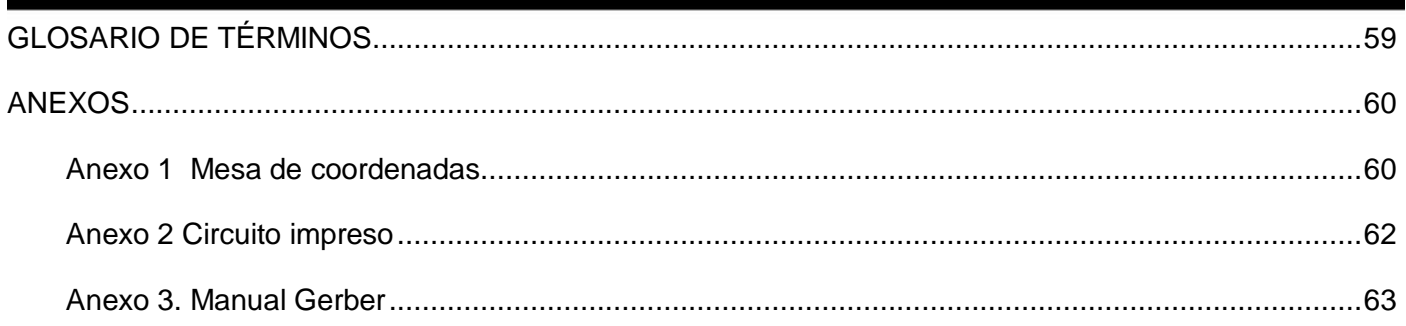

# <span id="page-13-0"></span>*ÍNDICE DE TABLAS*

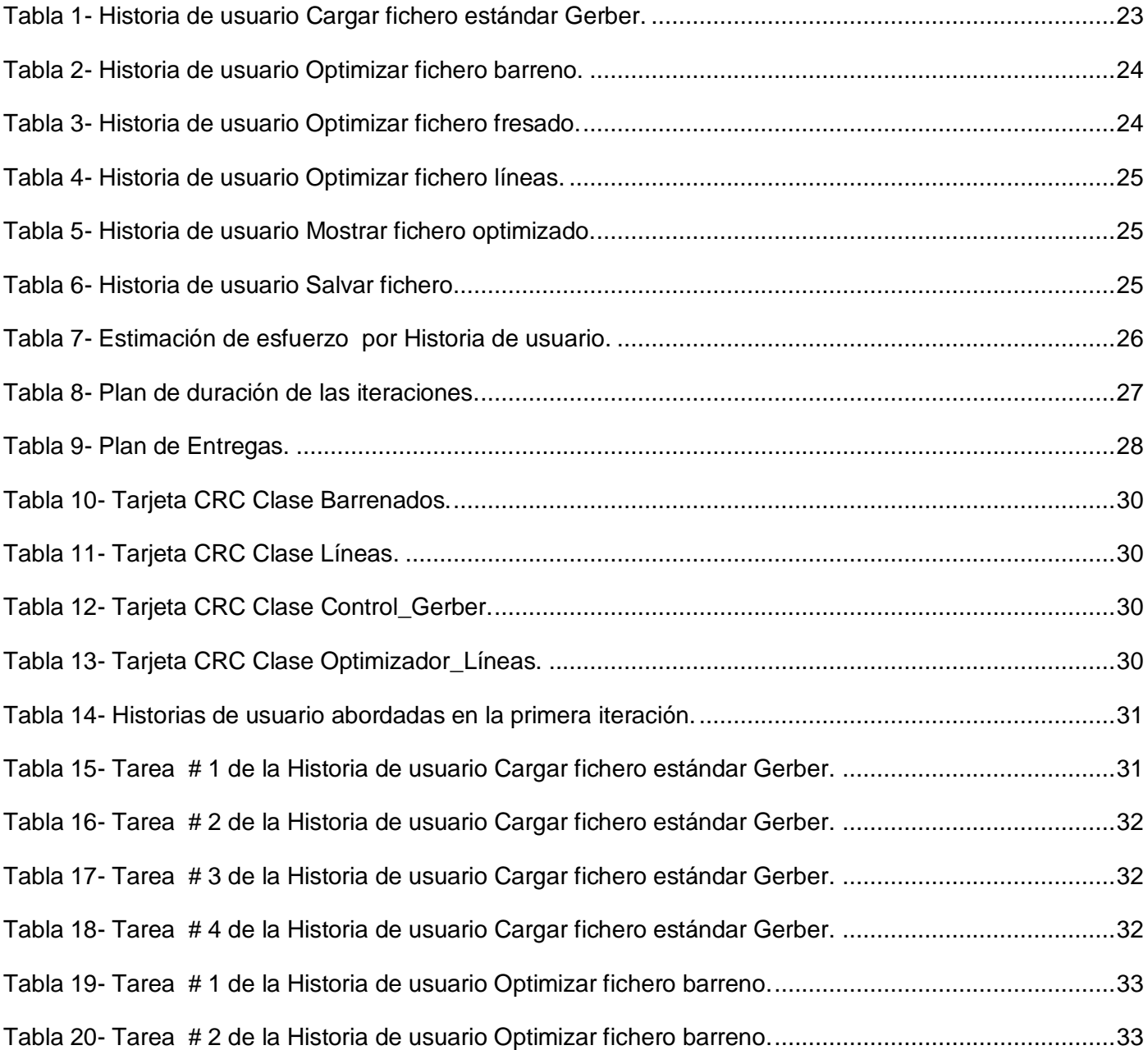

# *ÍNDICE DE TABLAS*

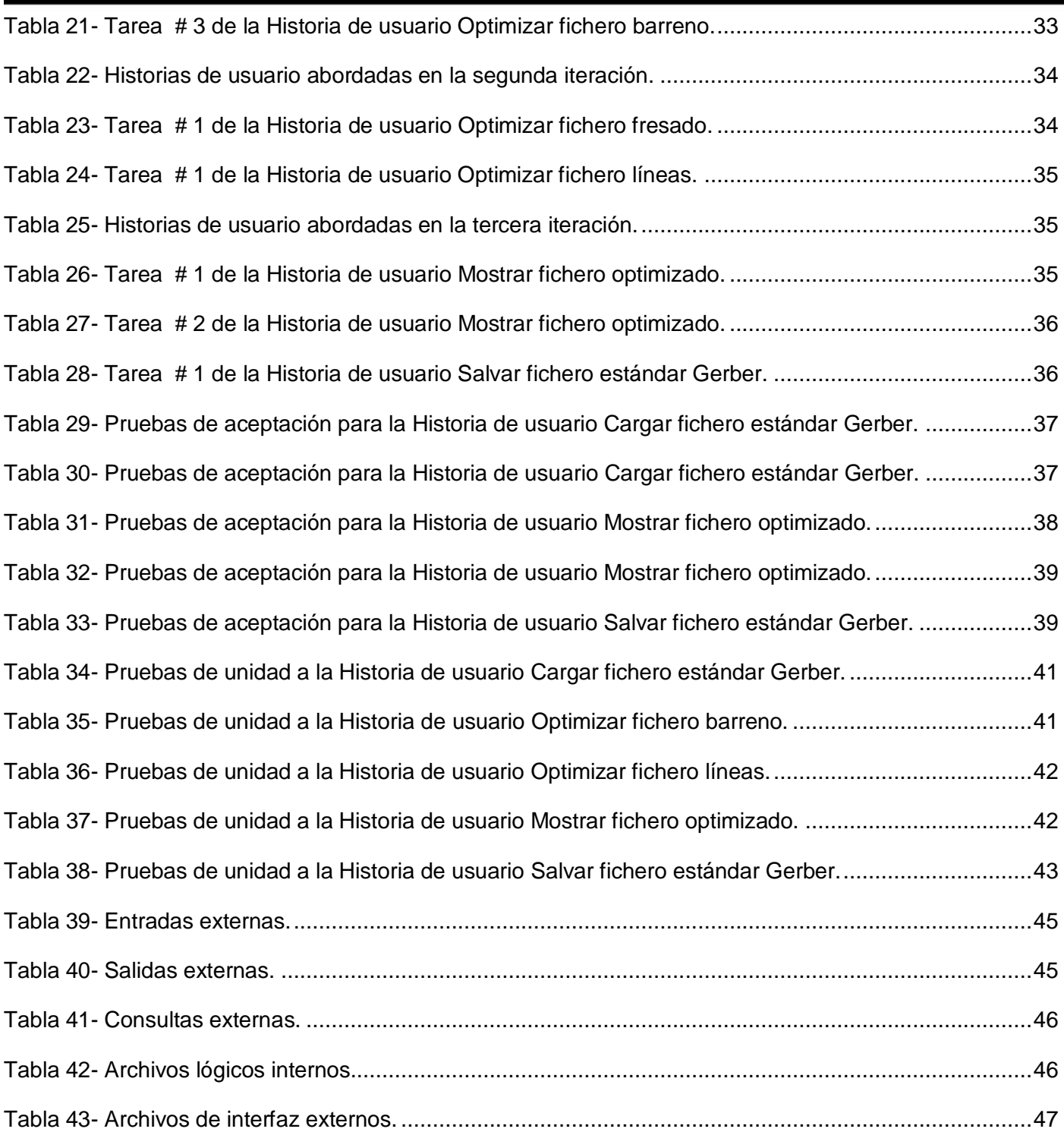

# ÍNDICE DE TABLAS

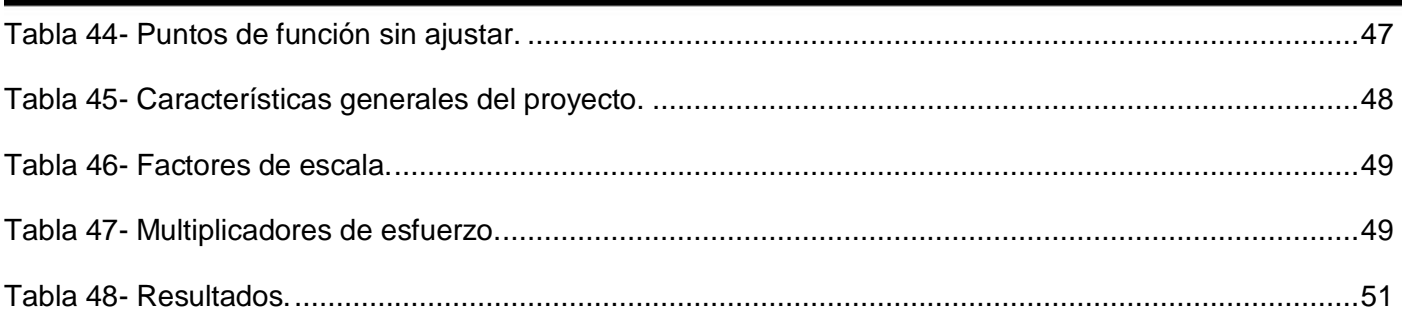

# <span id="page-16-0"></span>*ÍNDICE DE FIGURAS*

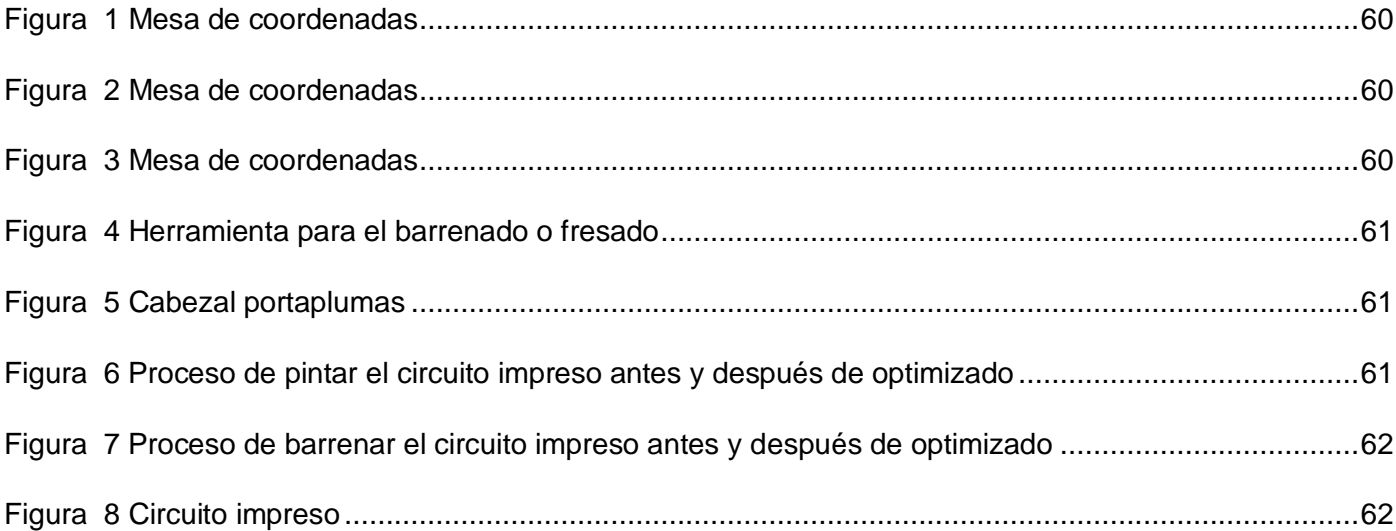

# <span id="page-17-0"></span>*INTRODUCCIÓN*

Los grandes avances en la rama de la electrónica, la informática y la automática han llevado consigo la creación de equipos electrónicos cada vez más complejos. Estos a su vez requieren de un manejo que va más allá del simple hecho de apretar un botón o ejecutar una sentencia determinada, convirtiéndose en una necesidad predominante el uso de los algoritmos, herramientas de inestimable ayuda, para llevar a cabo el difícil manejo de estos artefactos.

El origen del término "algoritmo" se remonta al siglo IX y se le atribuye su invención al matemático árabe Abu Ja'far Muhammad ibn Musa al-Khwarizmi, considerado el primer pensador algorítmico, quien explicó que, mediante una especificación clara y concisa de cómo calcular sistemáticamente, se podrían definir algoritmos que fueran usados en dispositivos mecánicos en vez de las manos.

Un algoritmo es un conjunto finito de pasos definidos, estructurados en el tiempo y formulados con base a un conjunto finito de reglas no ambiguas, que proveen un procedimiento para dar la solución o indicar la falta de esta a un problema en un tiempo determinado [1].

Los algoritmos se pueden agrupar según las técnicas para su diseño, los considerados voraces (Greedy) que seleccionan los elementos más prometedores de un conjunto de candidatos hasta encontrar una solución, los paralelos que permiten la división de un problema en subproblemas de forma que se puedan ejecutar de forma simultánea en varios procesadores, los algoritmos de programación dinámica que son esenciales para resolver los problemas de costo computacional, los denominados divide y vencerás donde dividen un problema complejo en subconjuntos disjuntos<sup>1</sup> obteniendo una solución de cada uno de ellos para después unirlas, logrando así la solución al problema completo, entre otros.

Se pueden resaltar una gama de innumerables aplicaciones entre las que se encuentran hallar el trayecto más corto entre dos lugares determinados, alcanzar aproximaciones bien específicas del mundo real, así como dirigir el posicionamiento de un telescopio o en la rama de la medicina para brindar un diagnóstico médico. Los problemas de optimización juegan un papel fundamental entre sus aplicaciones, un ejemplo fehaciente es para llevar a cabo la creación de los circuitos impresos, en cuanto al proceso de

barrenar, pintar y fresar<sup>2</sup>, donde se tiene que tener en cuenta además, gran precisión y exactitud en cada una de las mediciones.

En los últimos años, la mayoría de los fabricantes de dispositivos electrónicos han asumido para almacenar la información sobre circuitos impresos, el formato Gerber. El fichero estándar Gerber presenta todas las instrucciones para dirigir el funcionamiento de la maquinaria que lleva a cabo el proceso de creación de los mismos.

En nuestro país se encuentra el Instituto de Cibernética, Matemática y Física (ICIMAF) encargado de desarrollar investigaciones de carácter teórico y aplicado en las áreas de cibernética, matemática y física como institución perteneciente al Ministerio de Ciencias, Tecnología y Medio Ambiente. En el mismo existe desde hace más de veinte años una mesa de coordenadas de fabricación húngara que fue donada a nuestro país como copiadora de planos. Con tal de adaptar esta útil y costosa herramienta a los nuevos estándares y requerimientos tecnológicos su interfaz de hardware ha sido objeto de sucesivos procesos de modernización durante estos años, desarrollando además una nueva interfaz para manejar la misma por el puerto USB. Luego de diversas transformaciones, esta máquina devino en un mecanismo único y su uso pasó a estar destinado principalmente a la creación de circuitos impresos, los cuales forman parte de prototipos de dispositivos diseñados fundamentalmente con fines de investigación y desarrollo.

Como consecuencia de que la mesa de coordenadas es muy antigua y teniendo en cuenta las características que técnicas que la distinguen, el proceso de creación de los circuitos impresos, no es eficiente por lo que no alcanza suficiente rapidez y ante un evento inesperado, como puede ser una falla en el suministro eléctrico, provoca que se pierdan los recursos empleados en el mismo, como son tiempo y materias primas, pues una vez que se comienza con la fabricación de la placa, el proceso no se puede interrumpir.

En base a lo antes expuesto se plantea el siguiente **problema científico:** ¿Cómo garantizar el funcionamiento del cabezal de la mesa minimizando el costo recursos?

Teniendo como **objeto de estudio:** Procesos para la optimización de trayectorias en el fichero estándar Gerber siendo el **campo de acción:** Los procesos automatizados para la optimización de trayectorias en el fichero estándar Gerber empleado en una mesa de coordenadas en el Instituto de Cibernética, Matemática y Física (ICIMAF).

El **objetivo general** de este trabajo consiste en desarrollar una aplicación capaz de garantizar el funcionamiento óptimo del cabezal de una mesa de coordenadas, minimizando el costo de recursos.

Para lograr el cumplimiento de este objetivo se plantean los siguientes **objetivos específicos**:

- Seleccionar el algoritmo para la optimización de trayectorias, que permita minimizar el costo de recursos para cada una de las funcionalidades de la mesa de coordenadas.
- Validar el algoritmo para la optimización de trayectorias seleccionado.
- Desarrollo de la aplicación.

#### **Preguntas Científicas**

¿Cómo está conformado el proceso de creación de los circuitos impresos?

¿Cuáles son los algoritmos que se pueden utilizar para la optimización del recorrido del cabezal de la mesa, teniendo en cuenta minimizar el costo de recursos?

¿Cómo quedará conformada la aplicación para la garantizar el funcionamiento del cabezal de la mesa teniendo en cuenta minimizar el costo de recursos?

Para cumplir con los objetivos anteriormente planteados, se trazan las siguientes **tareas de la investigación**:

- 1. Realizar entrevistas a los miembros del equipo de desarrollo que estuvo a cargo de la realización de la versión anterior del sistema.
- 2. Buscar y analizar la documentación referente a mesas de coordenadas.
- 3. Efectuar un estudio comparativo de métodos matemáticos empleados para la optimización de trayectorias.

4. Analizar las especificaciones del estándar Gerber para ficheros de diseño de circuitos impresos.

Para el desarrollo de las tareas de la investigación del trabajo de diploma se utilizaron métodos teóricos y empíricos.

- Analítico-Sintético. Se utiliza este método centrándose en el procesamiento de la información, permitiendo la selección de los elementos más importantes, de manera que se elabore correctamente la información.
- Inductivo-Deductivo. Se utiliza este método con el objetivo de llegar a conocimientos generalizadores que permitan determinar qué algoritmo de optimización es el indicado llevando a cabo un análisis en particular de los más representativos.
- Análisis Histórico-Lógico. Este método se utiliza con el objetivo de constatar teóricamente la evolución de los algoritmos y problemas matemáticos de optimización para dar cumplimiento al objetivo propuesto.
- Métodos Empíricos (Matemáticos y Medición): Este método se basa fundamentalmente en la observación, cálculos, mediciones y en la investigación relacionada con este trabajo de diploma, además en la selección de las herramientas necesarias para el desarrollo de la aplicación.

El desarrollo de este trabajo estará organizado de la siguiente manera:

**Capítulo 1:** Fundamentación Teórica. Se introducen los principales conceptos relacionados a mesas de coordenadas, ficheros de tipo Gerber y circuitos impresos. Además, se analizan las tendencias actuales y las tecnologías necesarias para el desarrollo del trabajo.

**Capítulo 2:** Soluciones Técnicas. Se exponen las características que presentará el sistema como solución a los problemas planteados, realizando un análisis crítico del sistema actual.

**Capítulo 3:** Exploración y planificación. Se presenta un análisis de las fases de exploración y planificación. Dando a conocer además cada uno de los artefactos generados.

**Capítulo 4:** Implementación y pruebas. Se lleva a cabo un análisis de las fases de implementación y prueba, dando a conocer cada uno de los artefactos generados así como una descripción de los mismos.

**Capítulo 5:** Estudio de la factibilidad. Se lleva a cabo un estudio de la factibilidad del sistema dando a conocer los beneficios que brinda.

#### <span id="page-22-1"></span><span id="page-22-0"></span>*1.1 Introducción*

El objetivo de este capítulo es dar a conocer los principales conceptos relacionados con la creación de los circuitos impresos, las mesas de coordenadas o plotter, circuitos impresos y los ficheros de tipo Gerber. Se realizará un análisis de las tendencias actuales, así como de las herramientas y tecnologías que serán necesarias utilizar para el desarrollo del sistema.

Además se lleva a cabo un estudio de los principales algoritmos para encontrar el camino mínimo entre dos puntos estableciendo una comparación entre estos para dar solución a la problemática planteada teniendo en cuenta las características del sistema.

### <span id="page-22-2"></span>*1.2 Conceptos fundamentales para entender la creación de los circuitos impresos.*

### <span id="page-22-3"></span>*1.2.1 ¿Qué son las mesas de coordenadas o plotters?*

Un plotter o trazador gráfico es un dispositivo de impresión conectado a un ordenador, y diseñado específicamente para trazar gráficos vectoriales o dibujos lineales tales como planos, dibujos de piezas, entre otros. Esta clase de dispositivos efectúa con gran precisión impresiones gráficas que con una impresora común no se podrían lograr. Han sido empleados en diversos campos, tales como ambientes científicos, la ingeniería, el diseño, la arquitectura, entre otros. Los primeros usaban plumillas de diferentes trazos o colores pero, con la ampliación de la gama de usos y aplicaciones de los mismos, fueron transformándose hasta convertirse además en dispositivos de corte y calado [2]. (Ver anexo1)

#### <span id="page-22-4"></span>*1.2.1.1 Elementos que componen la mesa de coordenadas*

La mesa de coordenadas hacia la cual tributa sus resultados este trabajo, ha sido objeto de varias modificaciones y cambios en el hardware de control e interfaz con el objetivo de adaptarla a los sucesivos avances tecnológicos. La misma consta de un cabezal móvil capaz de desplazarse en dos ejes de

coordenadas, a partir de los mecanismos de precisión correspondientes, accionados por motores paso a paso. Así mismo, al cabezal pueden ser acopladas tres tipos diferentes de herramientas, según la operación que se vaya a realizar. Estas son:

- Herramienta para el barrenado o fresado. (Ver anexo1)
- Cabezal óptico.
- Cabezal portaplumas. (Ver anexo1)

#### <span id="page-23-0"></span>*1.2.2 ¿Qué es Printed Circuit Board (PCB) o circuito impreso?*

Una placa de circuito impreso es una plancha de material rígido aislante, cubierta por unas pistas de cobre por una de sus caras o por ambas para servir como conexiones entre los distintos componentes que se montarán sobre ella. La materia prima consiste en esa plancha aislante, típicamente fibra de vidrio, cubierta completamente por una lámina de cobre en una o ambas caras. Dependiendo del tipo de placa, el cobre puede ir a su vez protegido por una capa de resina fotosensible. [3]

Existen varios tipos de circuitos impresos: de simple cara, de doble cara, multicapa, flexible o flexo rígido, así como otros destinados a aplicaciones especiales. En el caso específico que se trata en este trabajo, solo se pueden lograr circuitos impresos de simple o doble cara, dadas las características técnicas de la mesa de coordenadas, lo cual es suficiente para desarrollar un gran número de aplicaciones.

El término normalizado que se designa a este componente es placa impresa, pero en uso común se emplea circuito impreso. Igualmente, en inglés el término Printed Circuit Board (PCB) es de uso corriente, mientras que printed circuit se emplea prácticamente solo para referirse a la técnica de la fabricación de una placa impresa [4].

#### <span id="page-23-1"></span>*1.2.2.1 Tipos de circuitos impresos*

Simple cara: Son la variedad más simple, su mayor aplicación es en consumo electrónico doméstico y entretenimiento y son los más baratos de producir [5].

Doble cara: Permite la interconexión eléctrica entre las dos caras a través de agujeros metalizados. Son utilizados en productos de consumo más sofisticados y extensivamente en computadoras y equipos periféricos las placas doble caras son más caras que las simple cara [5].

Multicapa: Es un proceso de encapsulamiento de diversos circuitos en una sola capa, su uso está dirigido a las microcomputadoras, equipos aeroespaciales, instrumentación y telecomunicaciones. Las placas multicapas son el tipo de circuito impreso más caro de producir [5].

Flexible o flexo rígido: Son difíciles de crear, utilizados para ahorrar espacio principalmente en cámaras y audífonos [5].

#### <span id="page-24-0"></span>*1.2.3 ¿Qué son los ficheros de estándar Gerber?*

El desarrollo de dispositivos electrónicos consta de varias etapas, que de manera general son:

- 1. Diseño del esquema circuital del dispositivo.
- 2. Simulación del mismo.
- 3. Diseño del circuito impreso (Printed Circuit Board o PCB).
- 4. Montaje y puesta a punto de un prototipo, con vista a validar un funcionamiento adecuado.
- 5. Fabricación en serie del dispositivo.

Las etapas 1 y 2 se llevan a cabo en distintos paquetes de programas, tales como [Proteus, Orcad, Electronic Workbench, Circuit Maker]<sup>3</sup>, entre otros. Estos constituyen verdaderos entornos de desarrollo para el diseño y la simulación de circuitos electrónicos. A su vez permiten generar, a partir del diseño esquemático y considerando determinadas restricciones establecidas por el usuario, el circuito impreso (PCB) correspondiente. El formato Gerber es un archivo que presenta todas las instrucciones para dirigir el funcionamiento del cabezal de la mesa para el proceso de creación de los mismos.

A continuación se muestra un ejemplo de archivo Gerber para ilustrar la estructura y el contenido del formato:

G90 \* 1

G70 \* 2

G54D10 \* 3 G01X0Y0D02 \* 4 X450Y330D01 \* 5 X455Y300D03 \* 6 G54D11 \* 7 Y250D03 \* 8 Y200D03 \* 9 Y150D03 \* 10 X0Y0D02 \* 11 M02 \* 12

Los números de línea en el extremo derecho no son parte del fichero. Cada línea representa una orden de mando y el asterisco (\*) es el final del comando. Existen varios tipos de órdenes:

- Instrucciones comenzando con G, D, M (Ver anexo2)

- X, Y datos de coordenadas.

### <span id="page-25-0"></span>*1.3 Tendencias actuales*

No existe una aplicación que se encargue específicamente de ordenar las instrucciones del fichero estándar Gerber, muchas empresas productoras como son Kompass International Neuenschwander SA, DirectIndustry venden el equipamiento completo para la creación de los circuitos impresos pero no brindan ningún dato específico relacionado con ello.

La mesa de coordenadas constituyó una base para la creación de circuitos impresos en nuestro país, dando paso a que en el Instituto Central de Investigación Digital (ICID) comenzaran a llevar a cabo dicho proceso pero con tecnologías más avanzadas. En el ICID se pueden crear desde los circuitos más simples hasta los más complejos como los multicapas que pueden ser utilizados tanto para la exportación como para el mercado nacional, y aunque han alcanzado grandes avances con este tipo de tecnología, todavía existen algunos que no son capaces de producir por las exigencias tecnológicas.

La fabricación de circuitos impresos constituye un proceso altamente costoso, es por esto que aunque la mesa de coordenadas no alcance a fabricar circuitos tan complejos como los multicapa su uso es indispensable, ya que constituye un elemento fundamental para la fabricación de prototipos de dispositivos, que son diseñados fundamentalmente con fines de investigación y desarrollo y no se tienen que poner a disposición tecnologías avanzadas y costosas para lograr este objetivo.

### <span id="page-26-0"></span>*1.4 Estudio de los algoritmos para encontrar caminos mínimos entre dos puntos.*

Las perforaciones constituyen uno de los pasos a seguir para llevar a cabo todo el proceso de creación de los circuitos impresos en la mesa de coordenadas, para lograr minimizar el costo de recursos empleados para realizar esta tarea es necesario optimizar dicho proceso, el algoritmo empleado para dar solución a esta problemática puede ser utilizado además para los procesos de pintar y fresar, a continuación se presenta un estudio de varios algoritmos para encontrar el camino mínimo entre dos puntos.

#### <span id="page-26-1"></span>*1.4.1 Algoritmo de Dijkstra*

Empleado para soluciones de caminos mínimos, en la determinación del camino más corto entre un vértice origen y un vértice destino en un grafo dirigido<sup>4</sup> y ponderado<sup>5</sup>. Su nombre se refiere a Edsger Dijkstra, quien lo describió por primera vez en 1959.

Visita todos los nodos del grafo pero el camino que devuelve no los implica a todos, constituyendo su principal desventaja pues se precisa recorrer todos los puntos especificados por las coordenadas presentes en el fichero (que no son más que los nodos del grafo) de manera óptima, o sea por la menor distancia.

#### <span id="page-26-2"></span>*1.4.2 Algoritmo de Floyd – Warshall*

Se emplea para encontrar el camino más corto en grafos dirigidos y ponderados, devolviendo cada uno de los costos existentes de un vértice dado, a los restantes vértices del grafo (ver anexo 2), el mismo fue descrito en 1959 por Bernard Roy.

Al igual que el algoritmo de Dijkstra expuesto anteriormente, no brinda el recorrido completo del grafo de manera óptima.

#### <span id="page-27-0"></span>*1.4.3 Problema del Viajante de Comercio*

El Problema del Viajante (también conocido como problema del viajante de comercio o por sus siglas en inglés: TSP) brinda una solución al problema planteado, pues se basa en recorrer todos nodos del grafo y que la distancia recorrida sea mínima.

A pesar de su relativa sencillez, la implementación directa del TSP no es computacionalmente aplicable debido al número de trayectorias que se precisa para obtener su resultado, siendo de orden (n -1)! cuando se conoce el punto de partida, donde n representa las coordenadas que se obtienen del fichero, que ubican cada uno de los puntos para barrenar o para el comienzo y fin de las líneas o fresas.

El TSP es considerado un problema NP-Hard<sup>6</sup> debido a la cantidad de coordenadas a recorrer y la distribución de las mismas en la placa.

Una opción para resolver este problema es aplicar métodos de soluciones aproximadas (heurísticas) que consiste en encontrar soluciones que no estén garantizadas a ser óptimas pero que estén cerca del óptimo. Las heurísticas se utilizan para encontrar una solución inicial que proporcione un punto de partida para sucesivos mejoramientos [6].

Un ejemplo de heurística es el método Greedy (voraz) que consiste en hacer cada caso lo que es localmente mejor, como por ejemplo la del vecino más cercano teniendo en cuenta la distancia entre los mismos [6].

<span id="page-27-1"></span>Métodos para encontrar la solución exacta del problema del viajante.

#### *1.4.3.1 Métodos Branch and Bound*

Estos métodos ven al TSP como un problema combinatorio de programación lineal entera, dentro de las ventajas que presentan es que son eficientes en problemas fáciles (aquellos en los que la ubicación de las ciudades son al azar) que tienen hasta miles de ciudades.

Pero su desventaja es que si el modelo proviene de la vida real se hace más complejo y tiene dificultades con problemas que involucren de 100 a 200 ciudades [6].

#### <span id="page-28-0"></span>*1.4.3.2 Métodos de Branch and Cut*

Utilizan técnicas de programación entera combinando Branch and Bound con planos de corte, para ir eliminando restricciones. Entre las ventajas que presentan, está que son muy eficientes pueden resolver problemas de miles de ciudades (hasta 5000). Las desventajas fundamentales que presenta consisten en que es de difícil implementación y que es extremadamente dependiente del tipo de problema (para algunos funciona muy bien, pero para otros no) [6].

#### <span id="page-28-1"></span>*1.4.3.3 Teniendo en cuenta el número de secuencia en que la cuidad es visitada*

Otra opción sería no agregar las Ui<sup>7</sup> que impiden la formación de subtours<sup>8</sup> y luego de una corrida inicial, se le agregan restricciones con las Ui que sean necesarias para romper los subtours<sup>8</sup> que se hayan formado, esta opción simplifica inicialmente el problema y permite una solución completa, pero es muy trabajosa y depende de la complejidad del modelo planteado (en algunos casos habrá que agregar todas las Ui por lo que el problema demora mucho en resolverse) [6].

#### <span id="page-28-2"></span>*1.4.3.4 Programación dinámica*

La resolución de problemas mediante programación dinámica consiste en reducir el tiempo de ejecución de un algoritmo mediante subproblemas, pero no es factible esta solución en el caso específico de las perforaciones en el circuito impreso pues, pocas veces están dispersas, sino que siguen un orden continuo, por tanto si se divide en grupos toma más tiempo cruzar de un grupo a otro, lo mismo sucede con los procesos de pintar y fresar. (Ver anexo 2)

### <span id="page-28-3"></span>*1.5**Ejemplo de utilización del algoritmo del viajante para el perforado de placas*

Un ejemplo que ilustra lo antes mencionado y que guarda estrecha relación con el tema en cuestión es que el griego Vangelis F. Magiron utilizó el problema del viajante de comercio para el perforado de plaquetas de circuitos impresos, la tarea que se realizaba era la perforación de la plaqueta en las

posiciones correspondientes a los pins de diversos componentes electrónicos, que luego serían soldados. En el caso en cuestión, se disponía de una maquinaria programable a la cual se le podía indicar el ruteo a seguir y las perforaciones a realizar. Se había detectado que la situación antes de la modelización representaba "un cuello de botella" en la producción ya que la máquina empleaba más tiempo en el movimiento lateral de la perforadora que en la perforación misma. Para corregir eso se desarrolló un modelo basado en el problema del viajante, que permitió encontrar un ruteo eficiente de la cabeza perforadora minimizando el tiempo total utilizado.

En este problema, como en la mayoría de los ejemplos que utilizan el problema del viajante, se emplearon heurísticas para su resolución. Primero determinando las coordenadas de los puntos que había que perforar, y tomando las distancias rectilíneas satisfaciendo la desigualdad triangular; luego se escribió un algoritmo que implementaba una heurística de construcción, seguida de una heurística de mejoramiento intercambiando en tres ejes, borrando en tres ejes y agregando otros tres [6].

El algoritmo fue codificado en BASIC y inicialmente tardaba 40 min con un recorrido de 100 orificios. El algoritmo se acercaba al óptimo con una diferencia del 15% en el peor de los casos y de un 10% promedio. Luego se programó en lenguaje de máquina aumentando la velocidad del algoritmo para converger a una solución óptima. Tan exitoso fue el experimento, que en junio de 1989 se comenzó a comercializar bajo el nombre de OPTODROME [6].

#### <span id="page-29-0"></span>*1.6 Metodología de desarrollo*

No existe una metodología de desarrollo universal. Cada equipo de desarrollo selecciona la metodología que es más conveniente a utilizar según las características del sistema.

Para el desarrollo del sistema se decidió utilizar Xtreme Programing (XP), una metodología de desarrollo ligera basada en cuatro valores fundamentales la comunicación, retroalimentación, simplicidad y coraje que tienen como principal objetivo el aumento de la productividad a la hora de desarrollar los programas. Esta nace de la mano de Kent Beck como un proceso de creación de software diferente al convencional.

Este tipo de metodología también conocida como ágil realza la importancia de la programación del código más que la documentación del proceso por esto constituye una de las metodologías de desarrollo de software más exitosas de la actualidad.

### <span id="page-30-0"></span>*1.6.1 ¿Por qué XP?*

A continuación se muestran varias razones que conllevaron a la selección de esta metodología.

- Proyecto pequeño: XP fue creada para ser utilizada en proyectos pequeños.
- Equipo de desarrollo pequeño: XP plantea la programación en quipos pequeños (de 2 a 12 estudiantes) por lo que los miembros del equipo pueden intercambiar responsabilidades en un momento determinado.
- No existe un contrato previo especificando tiempo, recursos y alcance: Para el desarrollo del sistema no se dispone de un contrato con un presupuesto ni un alcance previamente definidos, puesto que es un proyecto para el uso interno de la empresa.
- Los requisitos del sistema cambian frecuentemente: Posibilita que el cliente pueda ir cambiando de opinión durante el desarrollo del sistema en cuanto al alcance del mismo.
- Aparición de riesgos en el desarrollo: Como se cuenta con un corto período de tiempo para la entrega del producto final y cambios frecuentes en los requerimientos pueden aparecer incontables riesgos en el mismo pero XP está diseñada para mitigarlos.
- Propiedad colectiva del código: XP plantea que todos los programadores pueden realizar cambios en cualquier parte del código en cualquier momento.
- Dentro de las prácticas que presenta XP se encuentran la de Entregas Pequeñas y Cliente en el Lugar lo que aumenta la retroalimentación entre este y el equipo de desarrollo, permitiendo satisfacer todas sus necesidades.

### <span id="page-31-1"></span><span id="page-31-0"></span>*1.7 Herramientas y tecnologías*

#### *1.7.1 Lenguaje de programación*

C# es un lenguaje de propósito general, orientado a objetos, sencillo pero a la vez poderoso. Combina los mejores elementos de múltiples lenguajes de amplia difusión como C++, Java, Visual Basic o Delphi, siendo el código autocontenido, o sea no necesita de ficheros adicionales al código fuente y el tamaño de los tipos de datos es fijo e independiente del compilador, facilitando la portabilidad del código.

C# soporta todas las características propias del paradigma de programación orientada a objetos y para facilitar la migración de programadores, C# mantiene una sintaxis muy similar a C, C++ o Java permitiendo incluir directamente en código escrito en C# fragmentos de código escrito en estos lenguajes.

Se seleccionó este lenguaje principalmente a solicitud del cliente, además por las disímiles ventajas que presenta.

#### <span id="page-31-2"></span>*1.7.2 Plataforma de desarrollo*

Se seleccionó para el desarrollo de la aplicación la plataforma Microsoft Visual Studio.NET según el lenguaje de programación anteriormente especificado, ya que este fue diseñado específicamente para ser utilizado en la plataforma.NET.

Visual Studio .NET posee gestión automática de memoria, mediante un recolector de basura que evita que el programador tenga que tener en cuenta cuando ha de destruir los objetos que dejen de serle útiles, aumenta de un modo extraordinario la productividad de los desarrolladores, además de poseer editores de códigos mejorados. En la plataforma .NET las versiones nuevas de las DLLs pueden coexistir con las viejas, simplificando la instalación y desinstalación del software, eliminado así el "Infierno de las DLLs".

### <span id="page-32-0"></span>*1.8 Conclusiones*

En el presente capítulo se han dado a conocer los principales conceptos relacionados con la creación de circuitos impresos y las mesas de coordenadas o plotter, haciendo una valoración de las tendencias actuales referente al tema en cuestión.

Se ha realizado un análisis de las herramientas que se van a tener en cuenta para la implementación del sistema, así como la metodología de desarrollo que se utilizará y el lenguaje de programación, siendo estos aspectos de vital importancia para el desarrollo del sistema

Se llevó a cabo además un estudio de los principales algoritmos para encontrar el camino mínimo entre dos puntos y así dar solución a la problemática planteada.

## *Capítulo 2: Características del Sistema*

#### <span id="page-33-1"></span><span id="page-33-0"></span>*2.1 Introducción*

El presente capítulo tiene como objetivo realizar un estudio de las características del sistema que se va a desarrollar, además de llevar a cabo un análisis crítico del sistema actual y argumentar el flujo de los procesos involucrados en el campo de acción. Se plantean además los distintos requisitos funcionales del sistema y se describe el algoritmo que se empleará para desarrollar el mismo teniendo en cuenta las restricciones de hardware donde correrá la aplicación y el tamaño de la placa.

### <span id="page-33-2"></span>*2.2 Flujo de los procesos involucrados en el campo de acción*

Para realizar todo el proceso de optimización de trayectorias en el fichero de tipo Gerber primeramente se carga el fichero, dada las características presentes en el mismo se pasa al proceso de optimización a través del algoritmo específico para cada una de las funcionalidades de la mesa de coordenadas, ya sea para barrenar, fresar o pintar. Mostrando al usuario cómo está conformado el fichero antes de ser optimizado para verificar si es el correcto, además el valor de la distancia que será recorrida por el cabezal de la mesa para luego establecer una comparación con la mostrada luego de ser optimizado. Se procede a salvar el fichero el cual contendrá todas las instrucciones, ordenadas, que la mesa de coordenadas deberá realizar.

### <span id="page-33-3"></span>*2.3 Análisis crítico del funcionamiento del sistema actual*

Existen diversos pasos para la creación de circuitos impresos, cada uno con sus características pero que siguen el mismo objetivo, resulta difícil encontrar una máquina que realice este proceso completamente ya que actualmente en la creación de los circuitos impresos pueden intervenir disímiles maquinarias, además de que existen técnicas más avanzadas para su creación.

## *Capítulo 2: Características del Sistema*

Convirtiéndose así la mesa de coordenadas en un mecanismo único, ya que ha sido adaptada para realizar completamente el proceso. Para esto es necesario el fichero de tipo Gerber, con todas las instrucciones para el funcionamiento del cabezal en la mesa para cada uno de los procesos ejecutados por la misma, pero actualmente este movimiento debe ganar en rapidez ya que provoca que se pierda tanto tiempo, como las materias primas utilizadas, por lo que se hace necesario desarrollar un algoritmo para optimizar el fichero que cumpla con dichos requerimientos.

### <span id="page-34-0"></span>*2.4 Objeto de automatización*

El proceso de creación de los circuitos impresos en el ICIMAF se lleva a cabo hace más de veinte años. Debido a los adelantos tecnológicos que se evidencian a diario la interfaz de hardware ha sido objeto de varios procesos de modernización pero no se ha logrado que el proceso se ejecute eficientemente, por lo que se hace necesario ajustar el fichero estándar Gerber, para lograr minimizar el costo de recursos empleados.

El fichero contiene todas las instrucciones que la máquina debe ejecutar, pero actualmente haciendo referencia al proceso de barreno específicamente, cuando esta taladra un agujero no sigue un orden lógico para su ejecución por lo que provoca un elevado costo de recursos, siendo necesario que el mismo se rija por un criterio como puede ser la menor distancia entre los puntos. Además se evidenció en el proceso de pintar en el momento de rellenar un hueco, pintaba el borde de este y en vez de continuar con el relleno del mismo se dirigía a pintar otra línea y volvía de nuevo a terminar el relleno.

### <span id="page-34-1"></span>*2.5 Características de la propuesta del sistema*

El fichero estándar Gerber es el encargado de describir el funcionamiento del cabezal en la mesa de coordenadas en cuestión, para los distintos procesos que se llevan a cabo tales como fresar, barrenar o pintar. Por tanto se hace necesario un algoritmo que permita reordenar de manera óptima las instrucciones del fichero Gerber, de modo que los movimientos del cabezal de la mesa de coordenadas se realicen con mayor eficiencia.

Para dar solución a la problemática expuesta anteriormente se desarrollará una aplicación encargada de generar dichas trayectorias teniendo en cuenta minimizar el costo de recursos, mostrando además la distancia que posteriormente será recorrida por el cabezal de la mesa antes de ser optimizada y después de realizar dicha operación.

#### <span id="page-35-0"></span>*2.5.1**Algoritmo para dar solución a la problemática planteada*

Para concretar una solución teniendo en cuenta las características que se presentan en el problema, se llega a la conclusión de que el algoritmo idóneo para implementar el sistema a consecuencia de la longitud del fichero que representa el tamaño de la placa, así como las restricciones de hardware donde se ejecutará la aplicación es el problema del Viajante de Comercio mediante la solución del vecino más cercano, conocido como Nearest Neighbor.

A continuación se muestran las características de dicho algoritmo, teniendo en cuenta las distancias recorridas.

- Es una solución rápida pero no siempre óptima.
- ❖ El coste del algoritmo es n<sup>2</sup> donde n es el número de puntos a visitar.
- Partiendo de un nodo inicial, iterativamente busca el nodo con el que tenga menor distancia, o si existen varios, escoge uno de ellos aleatoriamente, así sucesivamente hasta recorrer todos los nodos una sola vez.
- El problema desarrollado comienza insertando las distancias entre los distintos nodos del grafo.

A continuación se muestra el pseudocódigo del algoritmo para optimizar los barrenos:

PROCEDURE Optimizar\_Barrenos (): void BEGIN IF (lista\_barrenos.Vacia) THEN mensaje de error ELSE var: Barrenados Arreglar\_Listado(0,0) WHILE NOT(lista\_barrenos.Vacia) DO bar:= listado auxiliar.Obtener(listado auxiliar.Longitud() - 1)
Arreglar\_listado(ejeX:int,ejeY:int) END Sustituir\_Listado() END PROCEDURE Arreglar\_Listado(x: int, y: int) BEGIN  $pos == -1$ result:= 10000 FOR i:=0 TO lista\_barrenos.Longitud() DO IF (Calcular\_Distancia(x1: int, y1: int, x2: int, y2: int) < result) BEGIN pos:= i result:= Calcular\_Distancia(x1: int, y1: int, x2: int, y2: int) END END bar:= lista\_barrenos.Obtener(pos: int) lista\_barrenos.Eliminar(pos: int) listado\_auxiliar.Adicionar(bar: Barrenados) END

## *2.6 Requerimientos*

Los requerimientos son una condición o capacidad que debe estar presente en un sistema o componentes de sistema para satisfacer un contrato, estándar, especificación u otro documento formal.

Los requerimientos puedes dividirse en requerimientos funcionales y requerimientos no funcionales. Los requerimientos funcionales definen las funciones que el sistema será capaz de realizar. Describen las transformaciones que el sistema realiza sobre las entradas para producir salidas.

# *Capítulo 2: Características del Sistema*

Los requerimientos no funcionales tienen que ver con características que de una u otra forma puedan limitar el sistema, como por ejemplo, el rendimiento (en tiempo y espacio), interfaces de usuario, fiabilidad (robustez del sistema, disponibilidad de equipo), mantenimiento, seguridad, portabilidad, estándares, etc.

## *2.6.1 Requerimientos funcionales*

El sistema debe ser capaz de:

### **R1: Gestionar Fichero.**

- R1.1: Mostrar asistente para cargar el fichero.
- R1.2: Leer la información contenida en el fichero.
- R1.3: Mostrar los datos contenidos en el fichero.
- R1.4: Calcular la trayectoria que describe el fichero y Mostrar el resultado.
- R1.5: Salvar el fichero después de optimizado.

### **R2: Optimizar Fichero.**

- R2.1: Seleccionar Opción para optimizar el fichero cargado.
- R2.2: Realizar las operaciones para el optimizado del fichero.
- R2.3: Ajustar los datos obtenidos al formato del fichero deseado.
- R2.4: Calcular la trayectoria que describe el fichero optimizado y Mostrar el resultado.
- R2.5: Mostrar el fichero optimizado.

## *2.6.2 Requerimientos no funcionales*

### **Requerimientos de hardware:**

Pentium IV, procesador 2.2 GHZ, 512 megabytes (MB) de memoria RAM o más.

### **Requerimientos de software:**

- Sistema operativo Windows XP, 2000 o superior
- . Net frameWork. 2.0

### **Diseño e implementación:**

- Aplicación desarrollada en Visual Studio.Net 2005.
- Utilización de C# como lenguaje de desarrollo.

### **Apariencia o interfaz externa:**

Diseño sencillo y amigable.

### **Usabilidad:**

 El sistema podrá ser usado por cualquier persona que posea conocimientos básicos en el manejo de un ordenador.

**Permitir un fácil manejo, con la capacidad de brindar confianza y seguridad en su uso** 

## *2.7 Conclusiones*

Mediante el presente capítulo se presentaron las distintas características y funcionalidades que debe poseer el sistema a desarrollar, realizando un análisis crítico del sistema actual, así como un análisis de todos los procesos involucrados en el campo de acción, mostrando además cada uno de los requerimientos que el sistema debe poseer. Se presenta el algoritmo idóneo de acuerdo con las características del sistema y del hardware de la máquina donde estará instalada la aplicación.

# *Capítulo 3: Exploración y Planificación.*

## *3.1 Introducción*

En el presente capítulo se presentará un análisis de las fases de exploración y planificación de acuerdo con la metodología de desarrollo propuesta para la implementación del sistema. Dando a conocer además cada uno de los artefactos generados durante el desarrollo de estas, llevando a cabo una descripción de los mismos.

## *3.2 Fase de exploración*

En esta fase, los clientes plantean a grandes rasgos las historias de usuario que son de interés para la primera entrega del producto. Al mismo tiempo el equipo de desarrollo se familiariza con las herramientas, tecnologías y prácticas que se utilizarán en el proyecto. La fase de exploración toma de pocas semanas a pocos meses, dependiendo del tamaño y familiaridad que tengan los programadores con la tecnología [7].

### *3.2.1 Historias de usuario*

Las historias de usuario (HU) son la técnica utilizada en XP para especificar los requisitos del software. En ellas se describe brevemente las características que el sistema debe poseer, sean requisitos funcionales o no funcionales. Cada historia de usuario debe ser lo suficientemente comprensible y delimitada. Estas se escriben desde la perspectiva del cliente aunque los desarrolladores pueden brindar también su ayuda en la identificación de las mismas [7].

Durante la fase de exploración se identificaron cuatro HU las cuales se muestran a continuación.

#### **Tabla 1- Historia de usuario Cargar fichero estándar Gerber.**

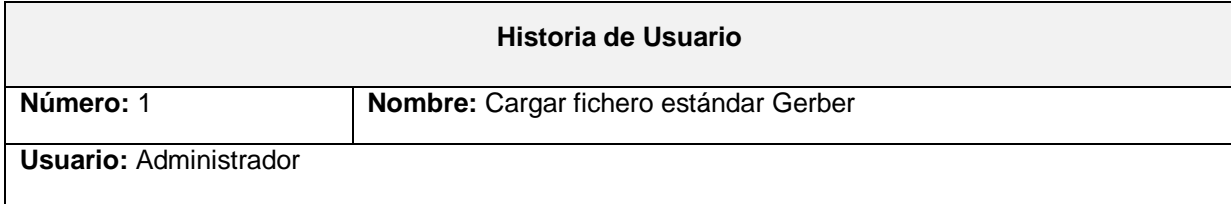

# *Capítulo 3: Exploración y Planificación*

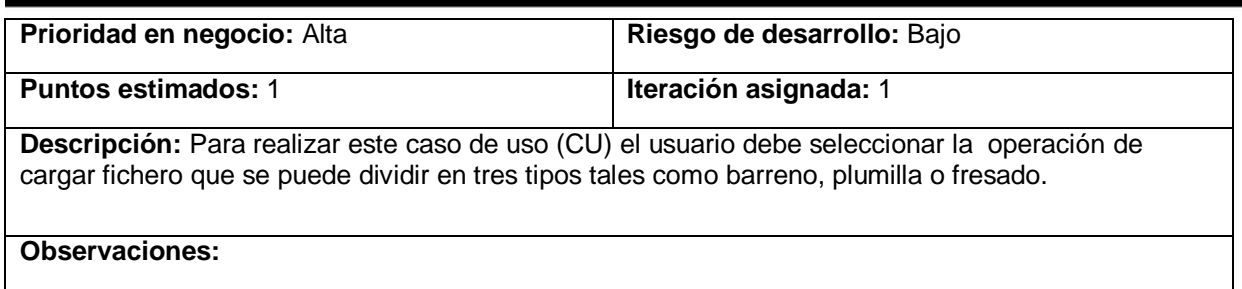

#### **Tabla 2- Historia de usuario Optimizar fichero barreno.**

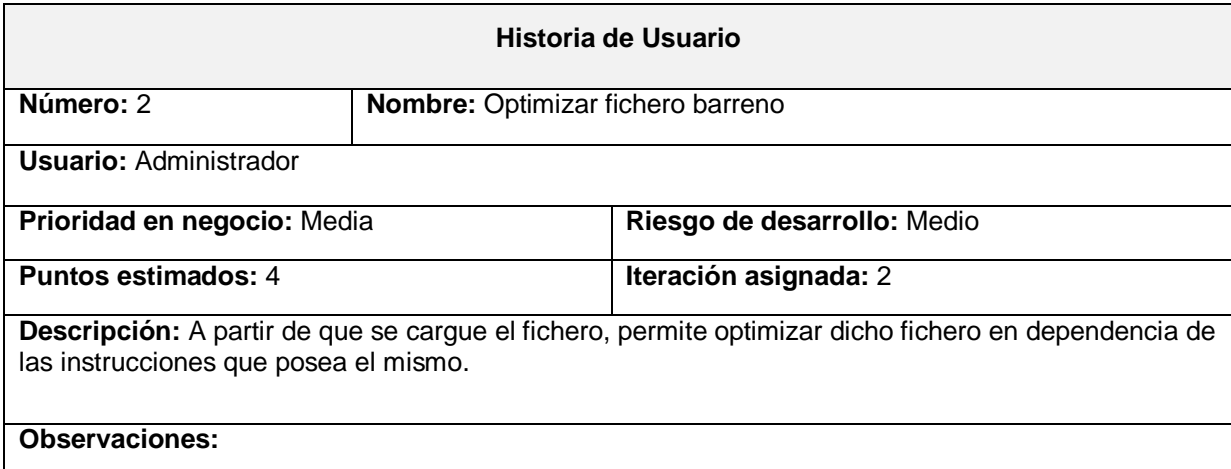

### **Tabla 3- Historia de usuario Optimizar fichero fresado.**

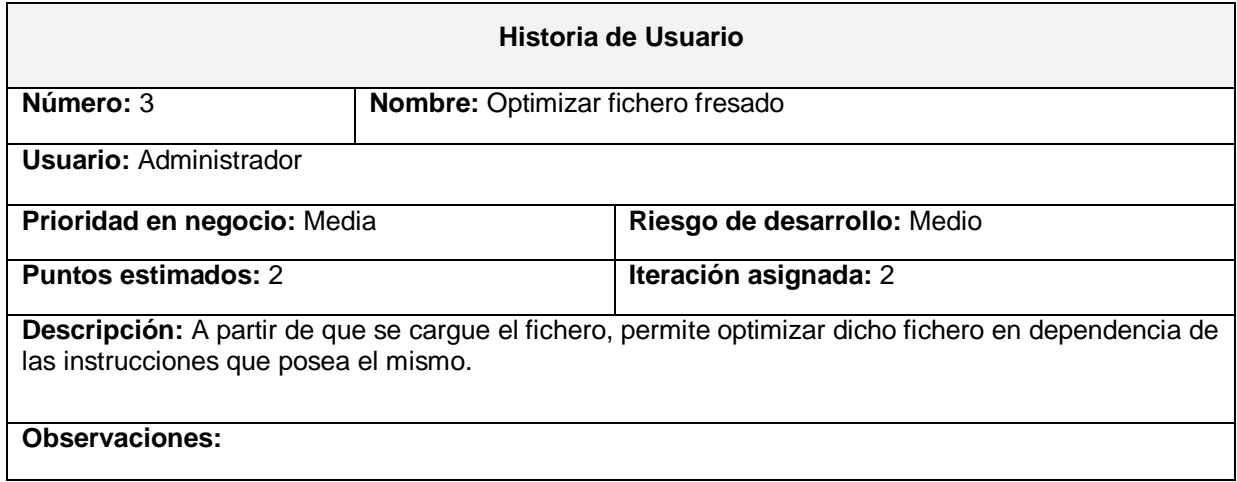

### **Tabla 4- Historia de usuario Optimizar fichero líneas.**

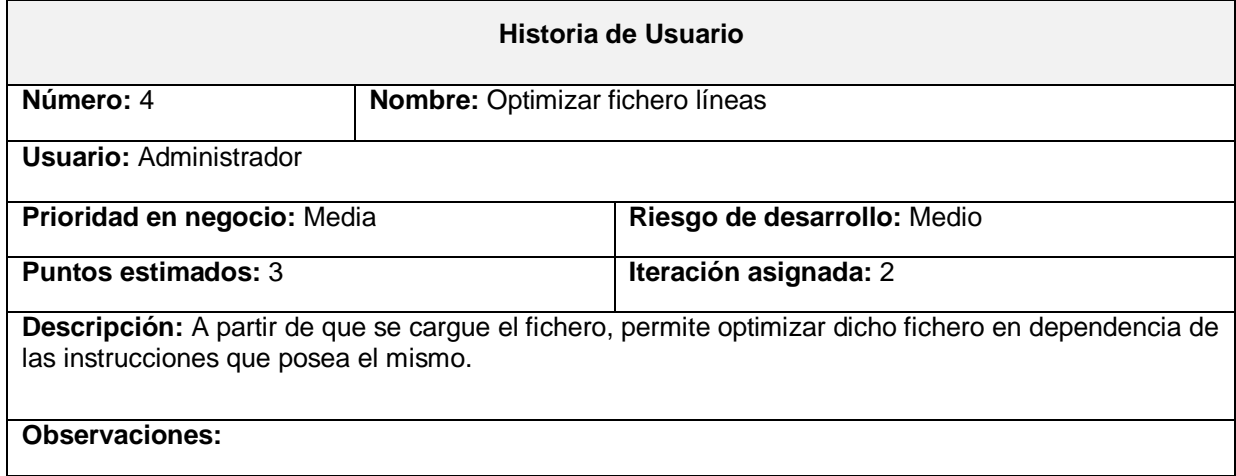

### **Tabla 5- Historia de usuario Mostrar fichero optimizado.**

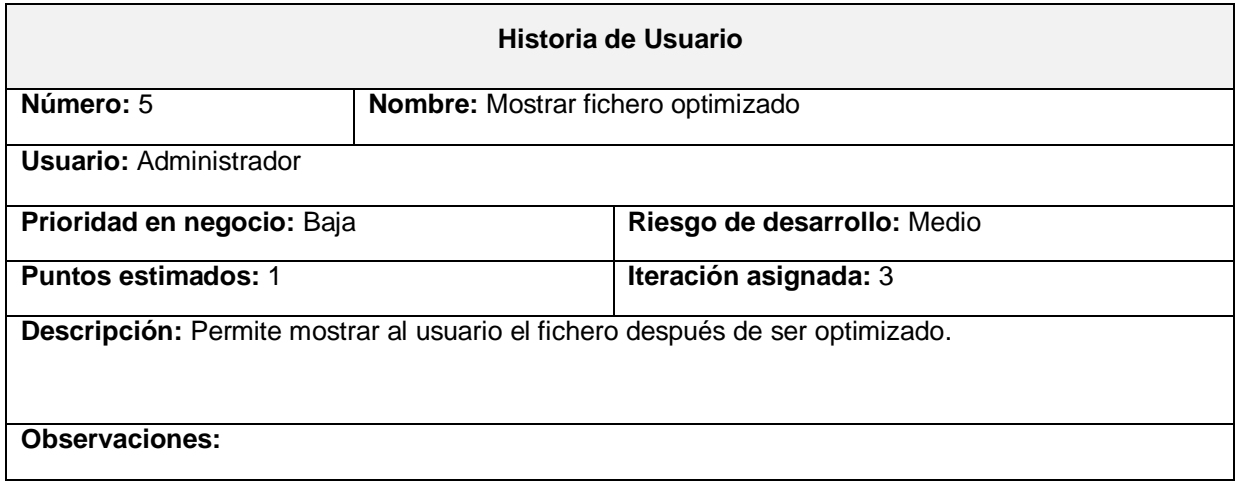

#### **Tabla 6- Historia de usuario Salvar fichero.**

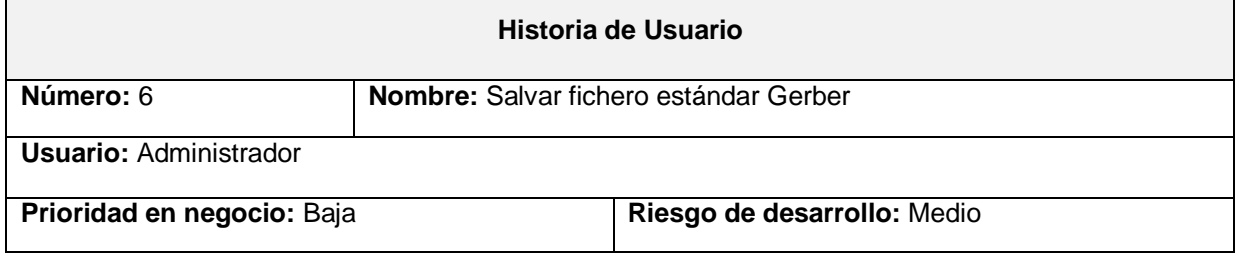

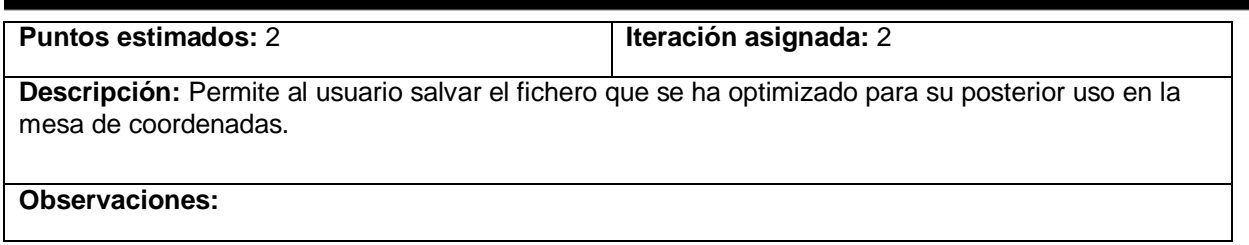

# *3.3 Planificación*

En esta fase el cliente establece la prioridad de cada historia de usuario y se realiza una estimación del esfuerzo necesario para implementar cada una de ellas.

Las estimaciones de esfuerzo asociado a la implementación de las historias de usuario las establecen los programadores utilizando como medida el punto. Un punto, equivale a una semana ideal de trabajo, donde los programadores trabajan el tiempo planeado sin ningún tipo de interrupción [8].

## *3***.***3.1 Estimación de esfuerzo por Historias de usuario*

Para el desarrollo del sistema se realizó una estimación del esfuerzo para cada una de las historias de usuario identificadas, alcanzando los resultados que se muestran en la siguiente tabla.

| Historia de Usuario            | <b>Puntos estimados</b> |
|--------------------------------|-------------------------|
| Cargar fichero estándar Gerber |                         |
| Optimizar fichero barreno      |                         |
| Optimizar fichero fresado      | າ                       |
| Optimizar fichero líneas       | າ                       |
| Mostrar el fichero optimizado  |                         |
| Salvar fichero estándar Gerber | າ                       |

**Tabla 7- Estimación de esfuerzo por Historia de usuario.**

## *3.3.2 Plan de iteraciones*

Al identificarse cada una de las historias de usuario y la estimación del esfuerzo dedicado a la realización de cada una de estas se procede a la etapa de implementación del proyecto [8]. La realización del sistema se va a dividir en tres iteraciones las cuales se presentan a continuación.

### *3.3.3 Iteración 1*

El principal objetivo de esta iteración lo constituye la implementación de las HU de mayor prioridad en este caso lo constituye la HU Cargar fichero estándar Gerber como la misma presenta un riesgo de desarrollo bajo se llevará a cabo además en esta iteración la implementación de la HU Optimizar fichero barreno. Al finalizar dicha iteración el cliente podrá verificar si el fichero se cargó correctamente y una de las funcionalidades del sistema.

### *3.3.4 Iteración 2*

Durante el transcurso de esta iteración se implementarán las HU de mediana prioridad, se desarrollarán las HU Optimizar fichero fresado y Optimizar fichero líneas, al finalizar la misma se obtendrá una versión de prueba para verificar el buen funcionamiento del sistema incluyendo las funcionalidades implementadas en la iteración anterior, manteniendo así la retroalimentación con el usuario.

### *3.3.5 Iteración 3*

Durante el transcurso de esta iteración se implementarán las HU de baja prioridad, al finalizar la misma se obtendrá una versión 1.0 del sistema final, agregando la funcionalidad de mostrar al usuario el fichero optimizado, además se podrá salvar el fichero para su posterior uso en la mesa de coordenadas. Como resultado de la presente iteración el sistema se pondrá a prueba para evaluar su desempeño.

### *3.3.6 Plan de duración de iteraciones*

El plan de duración de cada una de las iteraciones surge como parte del ciclo de vida de un proyecto que utiliza XP, este plan de encarga de mostrar cada una de las historias de usuario que serán desarrolladas en cada una de las distintas iteraciones, así como el orden en que serán implementadas y la duración estimada para su realización.

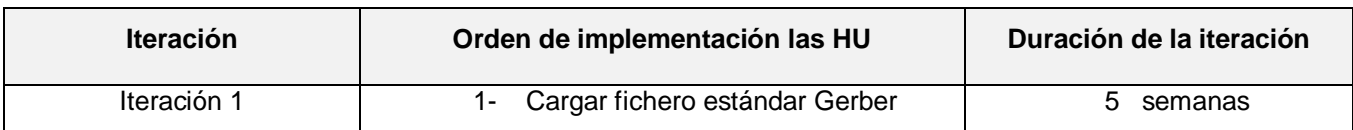

#### **Tabla 8- Plan de duración de las iteraciones.**

# *Capítulo 3: Exploración y Planificación*

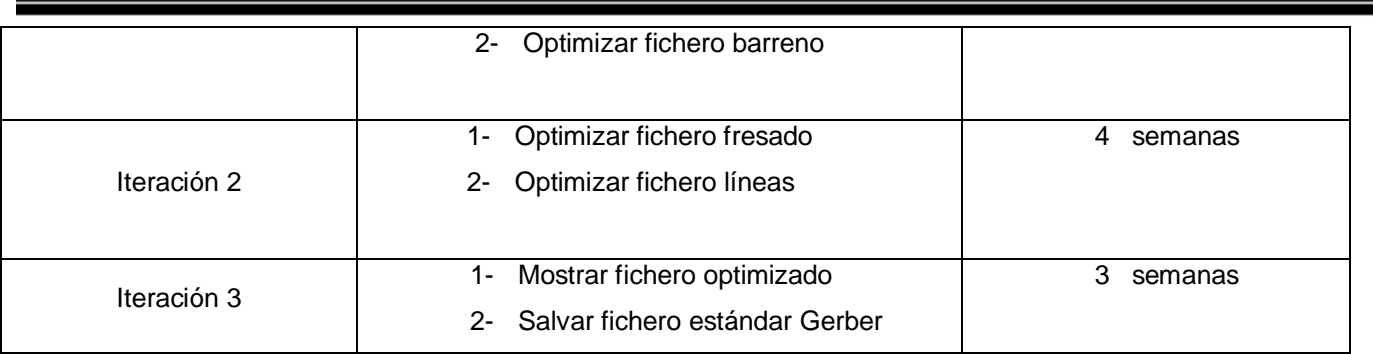

## *3.3.7 Plan de entregas del sistema*

Al finalizar cada una de las iteraciones se desarrollarán realeses del sistema en la fecha que se indica en la tabla a continuación, el plan de entregas del sistema es fundamental para la fase de implementación.

**Tabla 9- Plan de Entregas.**

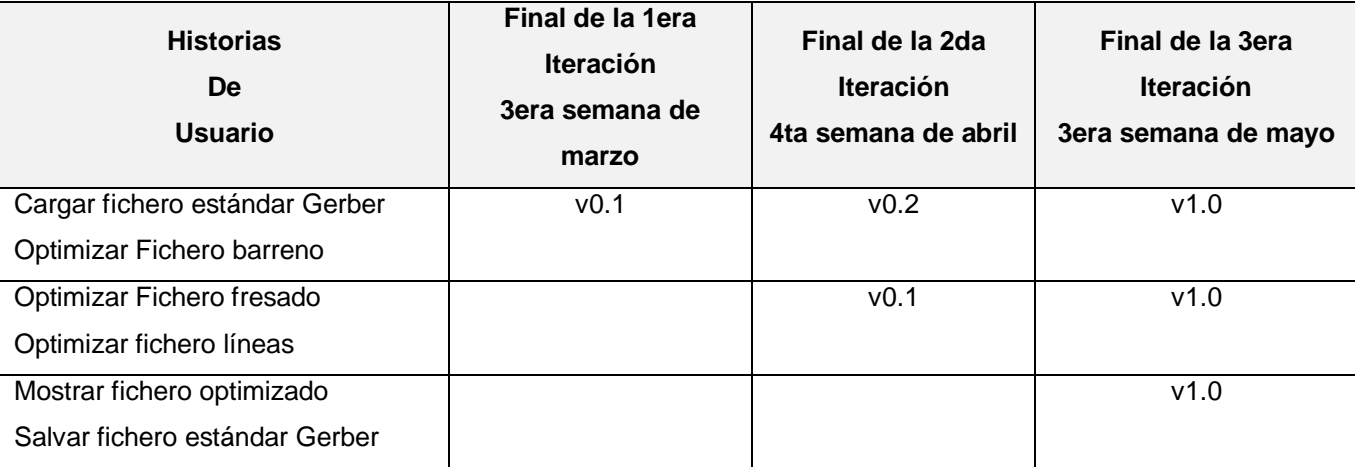

# *3.4 Conclusiones*

En el presente capítulo se abordó todo lo referente a las fases de exploración y planificación, dando a conocer una descripción de cada uno de los artefactos generados en cada etapa, mostrando además cada una de las iteraciones que se van a llevar a cabo, constituyendo así el plan de entregas de las distintas versiones del sistema, logrando una mejor planificación en cuanto a tiempo y recursos.

### *4.1 Introducción.*

El desarrollo es la parte más importante en el proceso de XP. Todos los trabajos tienen como objetivo que se programen lo más rápido posible, sin interrupciones y en dirección correcta.

Durante el transcurso de las iteraciones se realiza la implementación de las historias de usuario seleccionadas para cada una de estas. Al inicio de las mismas, se lleva a cabo una revisión del plan de iteraciones y se modifica de ser necesario [8].

Al finalizar cada iteración se debe obtener un producto final que debe ser mostrado a los clientes para que este sea probado y así mantener la retroalimentación entre estos y los desarrolladores.

En el presente capítulo se detallan las tres iteraciones que se van a llevar a cabo para la construcción del sistema, así como las tareas generadas por cada una de las HU y las pruebas de aceptación efectuadas en el sistema.

### *4.2 Diseño del sistema*

XP no requiere de la representación del sistema mediante diagramas de clases utilizando UML (Lenguaje Unificado de Modelado) para el diseño de las aplicaciones se pone en práctica el uso de las tarjetas CRC (Clase, Responsabilidad y Colaboración) [7], constituyendo uno de los pasos más importantes que se llevan a cabo en un proyecto orientado a objetos, ya que son fáciles de usar y animan la interacción. Los diagramas también pueden ser utilizados siempre y cuando influyan en el mejoramiento de la comunicación.

Con el objetivo de una mejor comprensión de las distintas funcionalidades brindadas por la aplicación se muestra una tarjeta CRC para cada clase, con la finalidad de obtener un diseño simple y al mismo tiempo no incurrir en características que no son necesarias.

#### **Tabla 10- Tarjeta CRC Clase Barrenados.**

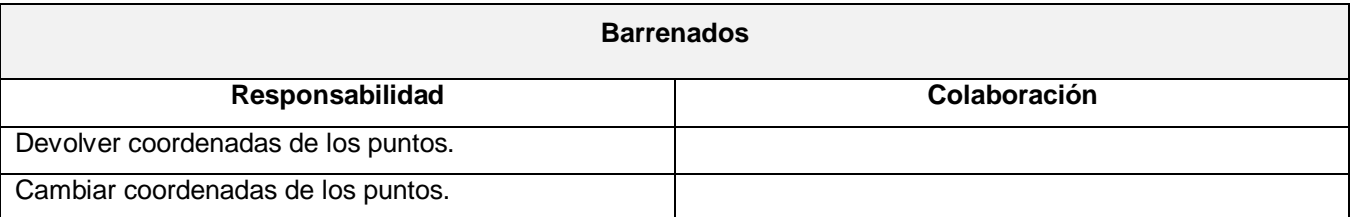

### **Tabla 11- Tarjeta CRC Clase Líneas.**

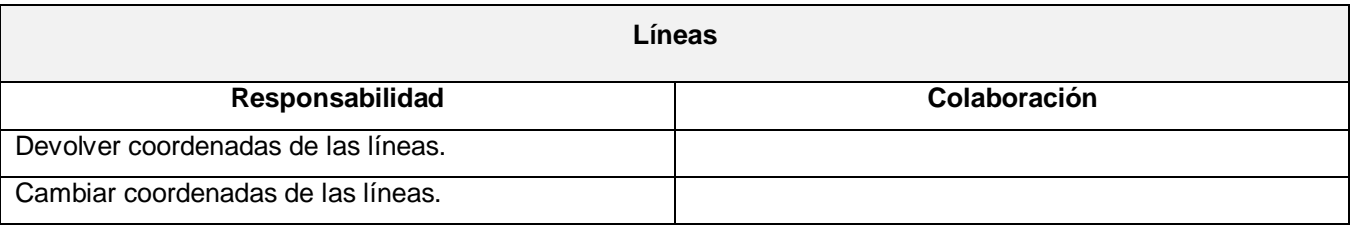

### **Tabla 12- Tarjeta CRC Clase Control\_Gerber.**

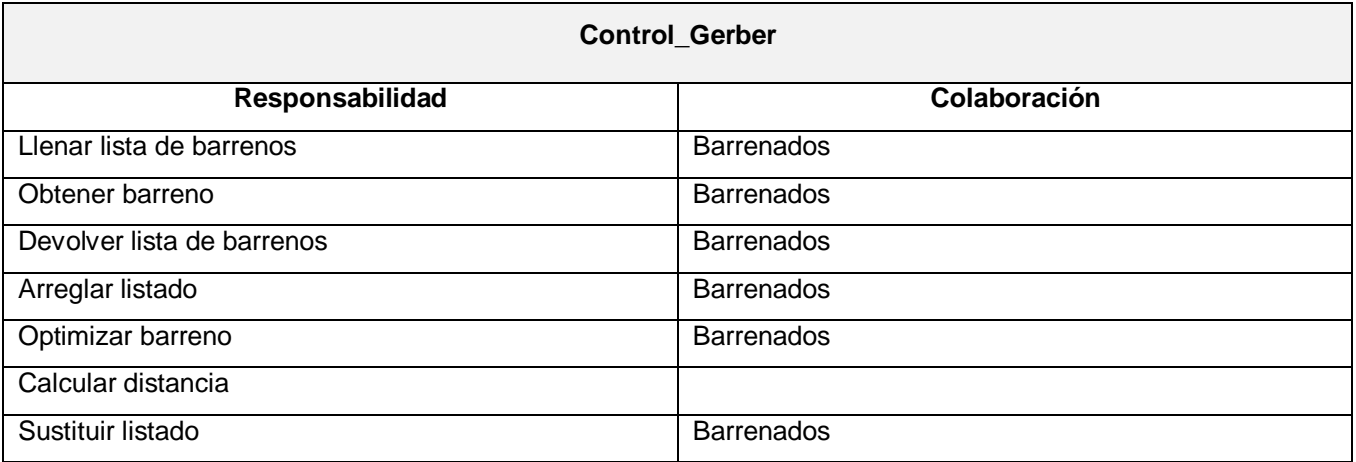

### **Tabla 13- Tarjeta CRC Clase Optimizador\_Líneas.**

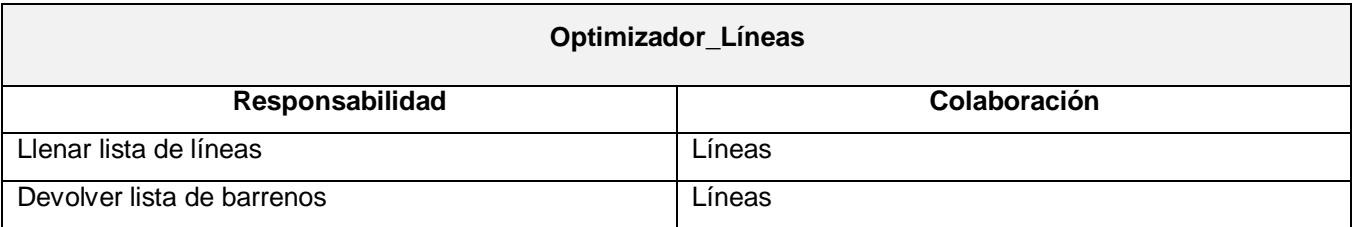

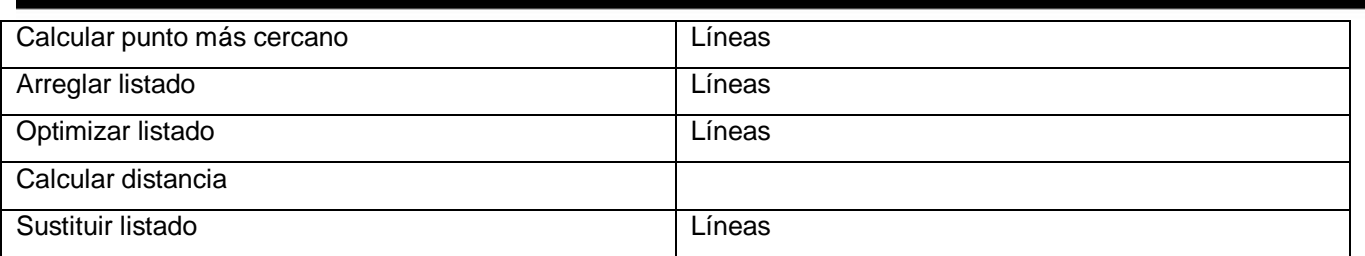

En el transcurso de cada una de las iteraciones se lleva a cabo la implementación de las HU representadas, al inicio de cada una estas, se realiza una revisión del plan de iteraciones y se modifica de ser necesario.

A continuación se muestran las iteraciones planificadas para el desarrollo del sistema, obteniendo al finalizar el respectivo producto final.

# *4.3 Iteración 1*

La primera iteración tuvo como objetivo desarrollar las HU de mayor prioridad, donde se carga el fichero estándar Gerber, mostrándolo al usuario para verificar si es el correcto, continuando con el proceso de optimizar el fichero para barrenar, mediante el algoritmo específico.

### **Tabla 14- Historias de usuario abordadas en la primera iteración.**

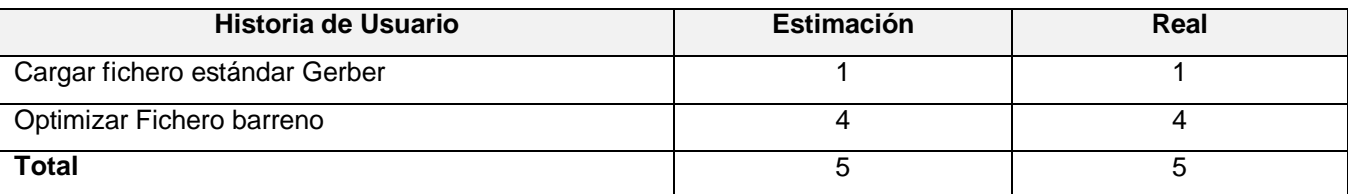

### *4.3.1 Tareas de las Historias de usuario abordadas en la iteración.*

Cargar fichero estándar Gerber

**Tabla 15- Tarea # 1 de la Historia de usuario Cargar fichero estándar Gerber.**

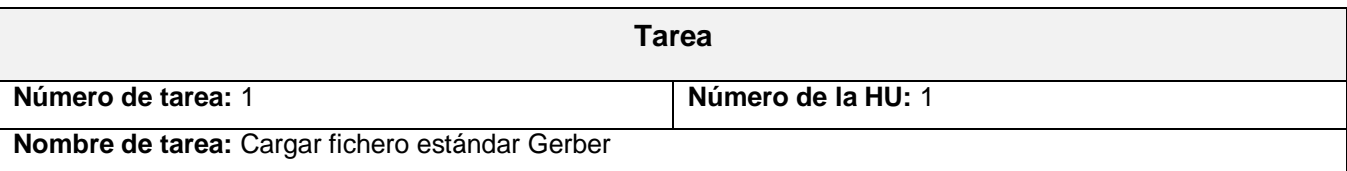

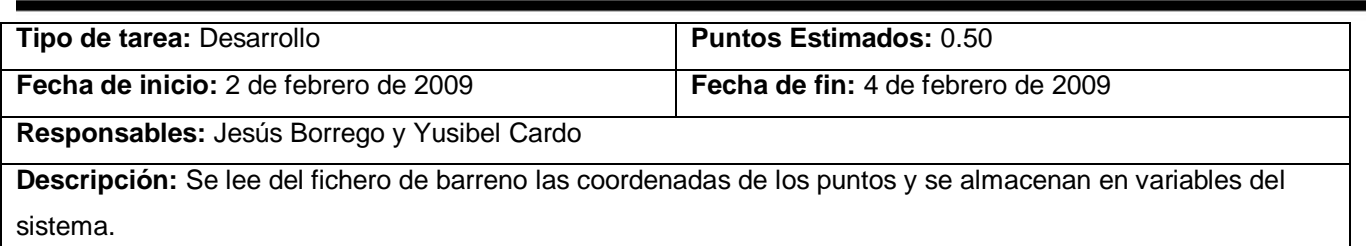

### **Tabla 16- Tarea # 2 de la Historia de usuario Cargar fichero estándar Gerber.**

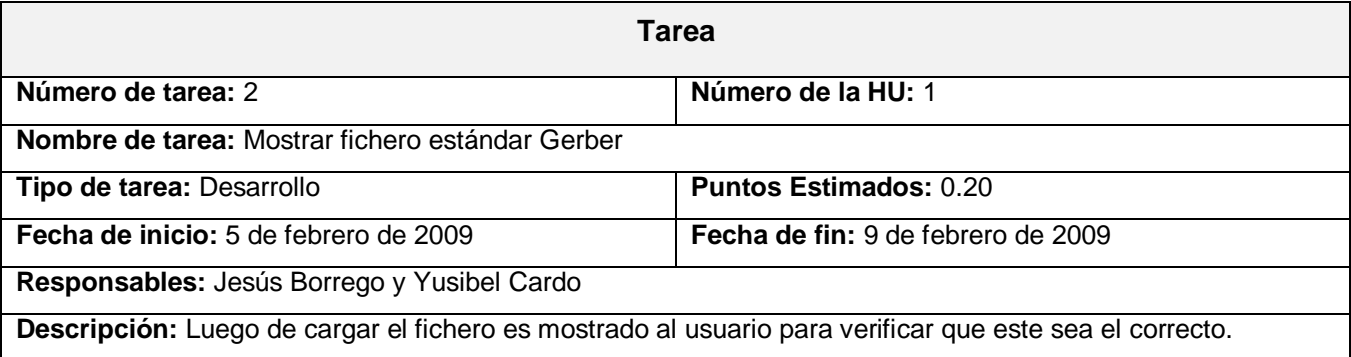

### **Tabla 17- Tarea # 3 de la Historia de usuario Cargar fichero estándar Gerber.**

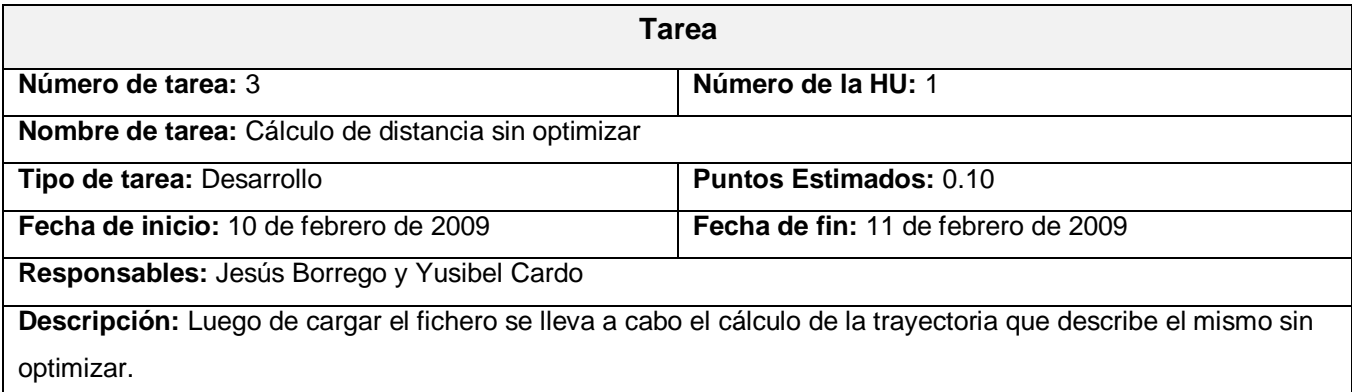

### **Tabla 18- Tarea # 4 de la Historia de usuario Cargar fichero estándar Gerber.**

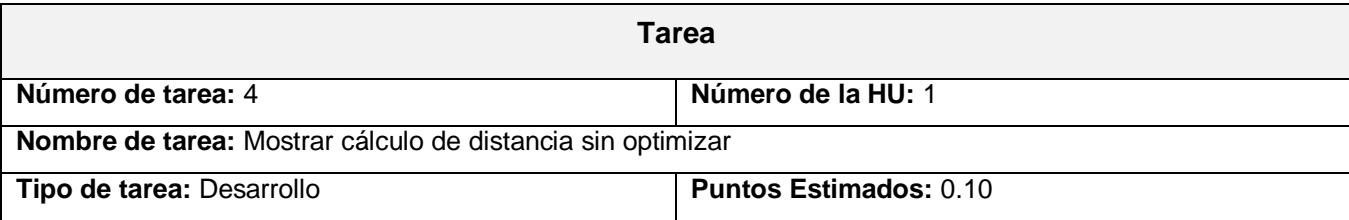

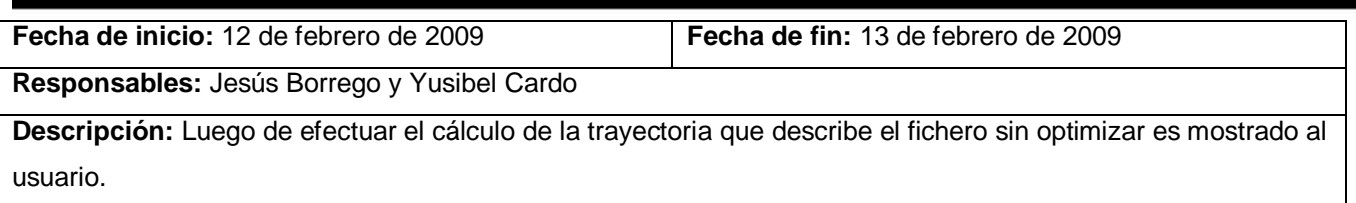

### Optimizar Fichero barreno

### **Tabla 19- Tarea # 1 de la Historia de usuario Optimizar fichero barreno.**

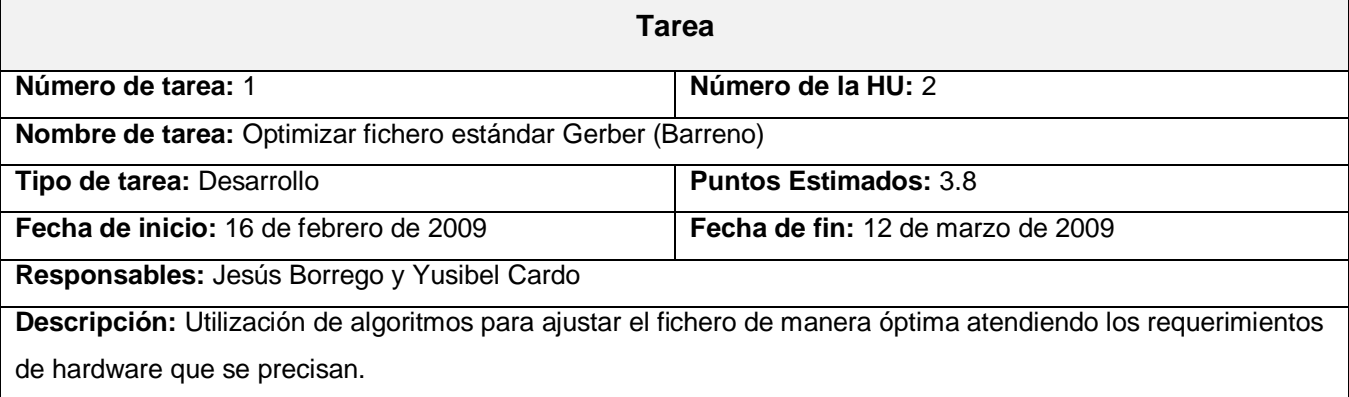

### **Tabla 20- Tarea # 2 de la Historia de usuario Optimizar fichero barreno.**

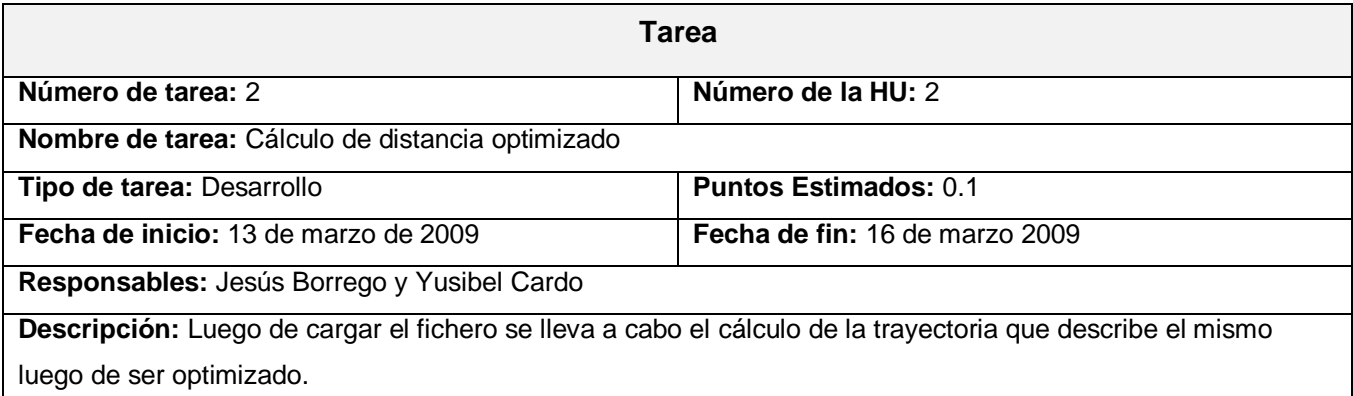

#### **Tabla 21- Tarea # 3 de la Historia de usuario Optimizar fichero barreno.**

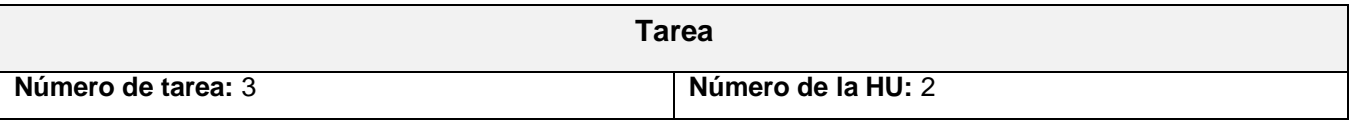

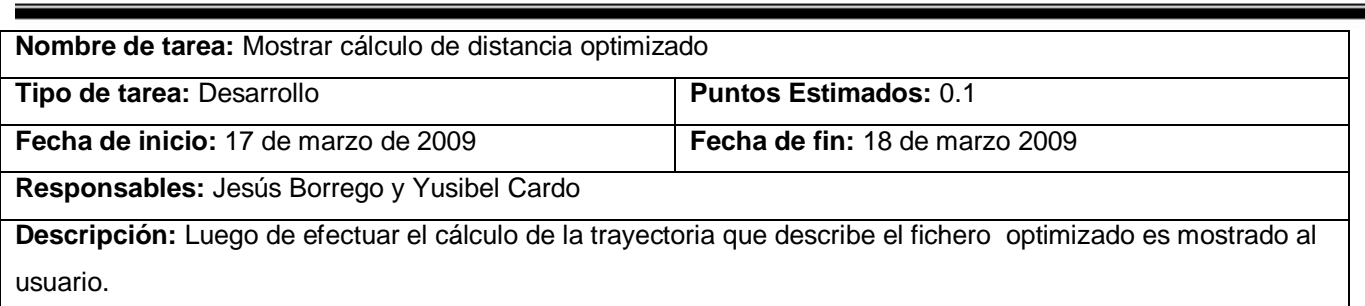

# *4.4 Iteración 2*

Mediante el transcurso de la segunda iteración se desarrollaron las HU de mediana prioridad, en este caso optimizar el fichero de fresado y el fichero para pintar.

### **Tabla 22- Historias de usuario abordadas en la segunda iteración.**

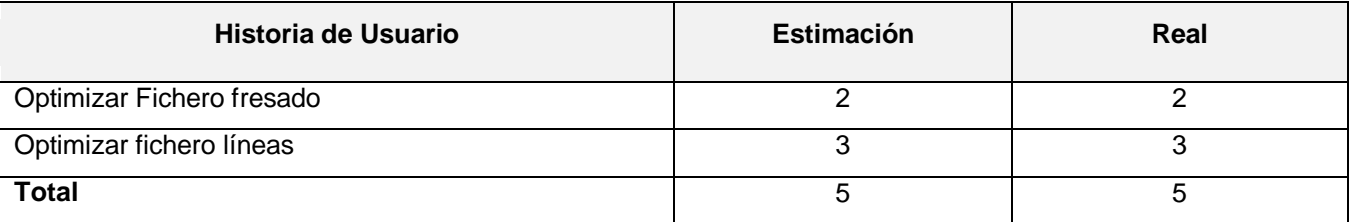

Optimizar Fichero fresado

### **Tabla 23- Tarea # 1 de la Historia de usuario Optimizar fichero fresado.**

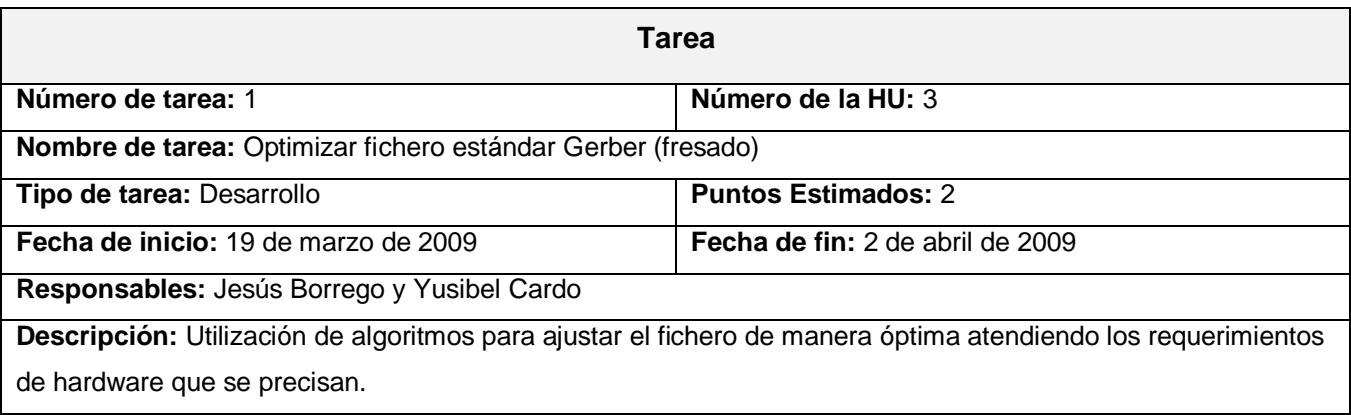

Optimizar fichero líneas

**Tabla 24- Tarea # 1 de la Historia de usuario Optimizar fichero líneas.**

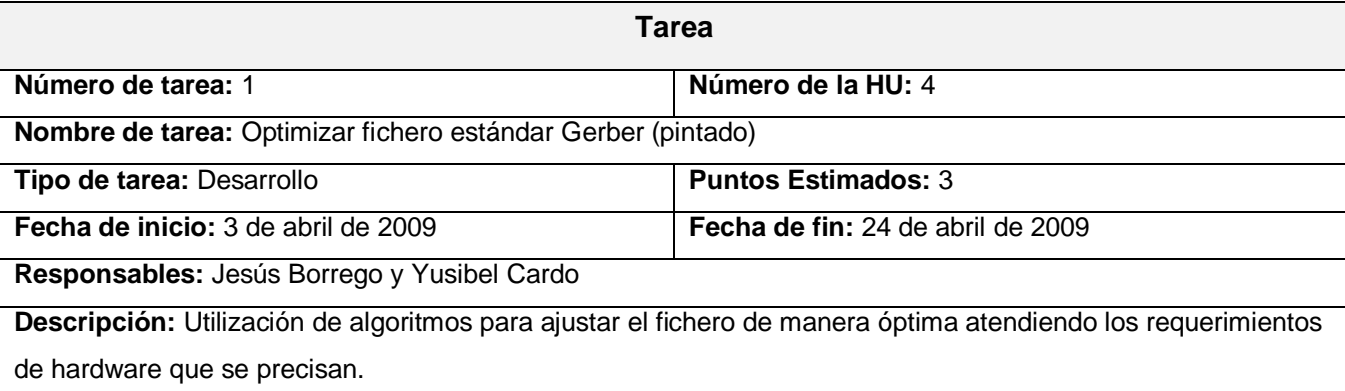

# *4.5 Iteración 3*

Durante la presente iteración se implementaron las restantes historias de usuario que involucran Mostrar fichero optimizado y Salvar el fichero. Al finalizar dicha iteración se obtendrá un producto listo para su puesta en funcionamiento.

**Tabla 25- Historias de usuario abordadas en la tercera iteración.**

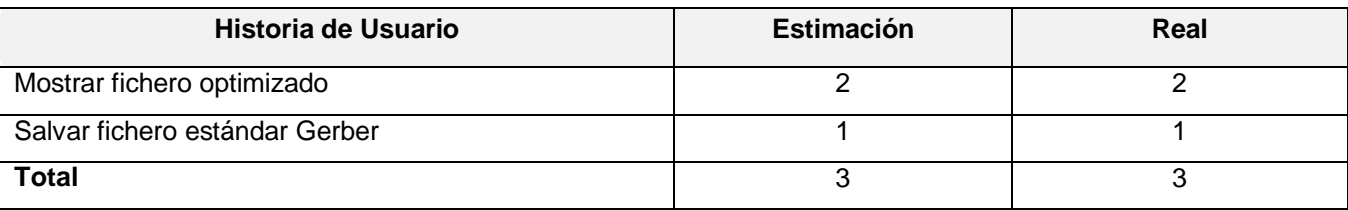

Mostrar fichero optimizado

**Tabla 26- Tarea # 1 de la Historia de usuario Mostrar fichero optimizado.**

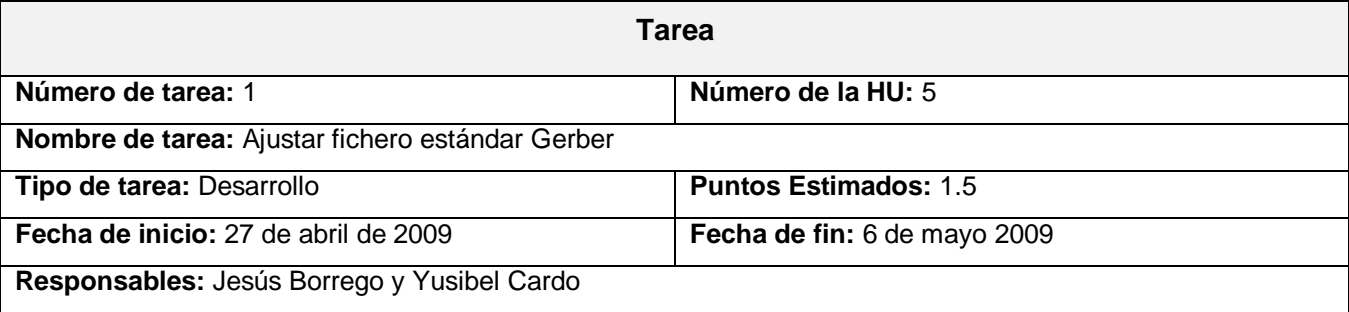

**Descripción:** Una vez optimizado el fichero se convierte al formato que interpreta la mesa de coordenadas.

#### **Tabla 27- Tarea # 2 de la Historia de usuario Mostrar fichero optimizado.**

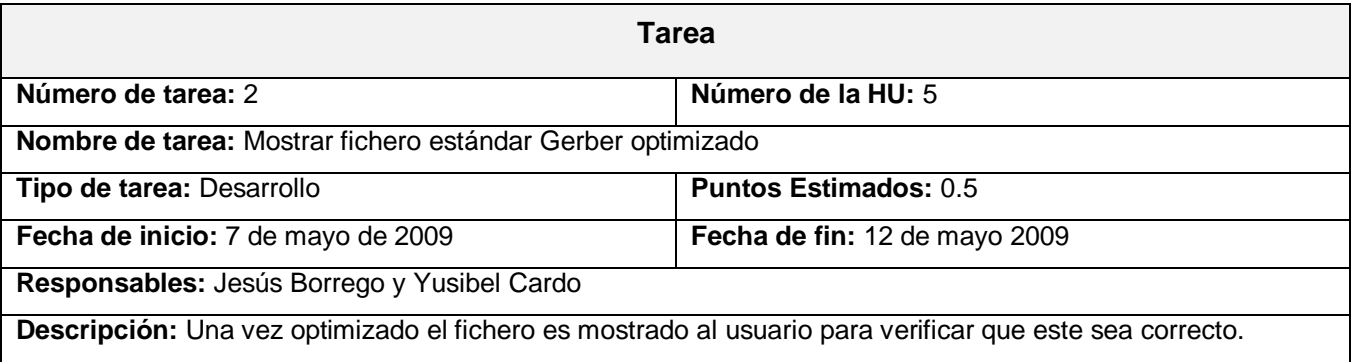

#### Salvar Fichero

#### **Tabla 28- Tarea # 1 de la Historia de usuario Salvar fichero estándar Gerber.**

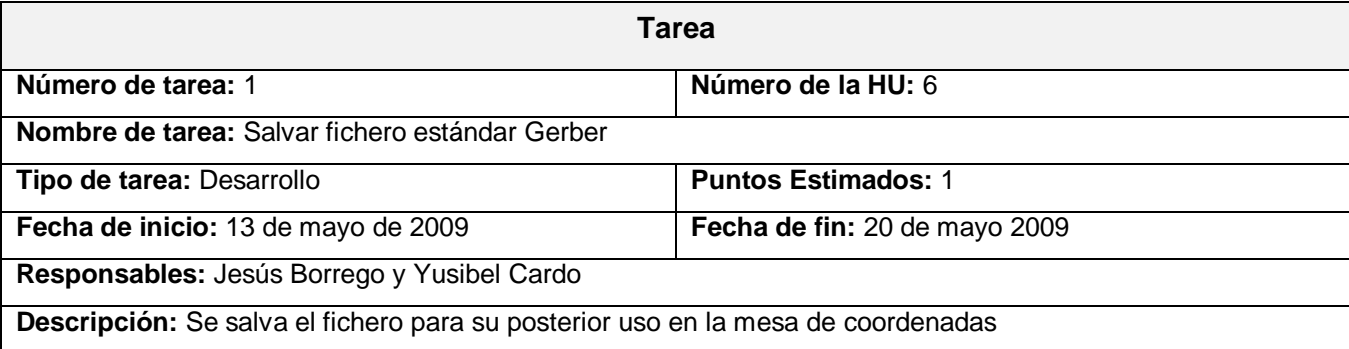

# *4.6 Pruebas*

Uno de los pilares fundamentales de XP es el proceso de pruebas [7]. Anima a probar constantemente tanto como sea posible. Esto permite aumentar la calidad de los sistemas reduciendo el número de errores no detectados y disminuyendo el tiempo transcurrido entre la aparición de un error y su detección. También permite aumentar la seguridad de evitar efectos colaterales no deseados a la hora de realizar modificaciones y refactorizaciones.

XP divide las pruebas del sistema en dos grupos [7]: pruebas unitarias, encargadas de verificar el código y diseñada por los programadores, y pruebas de aceptación o pruebas funcionales destinadas a evaluar si al final de una iteración se consiguió la funcionalidad requerida diseñadas por el cliente final.

# *4.7 Pruebas de Aceptación*

Las pruebas de aceptación son más importantes que las pruebas unitarias dado que significan la satisfacción del cliente con el producto desarrollado y el final de una iteración y el comienzo de la siguiente [9].

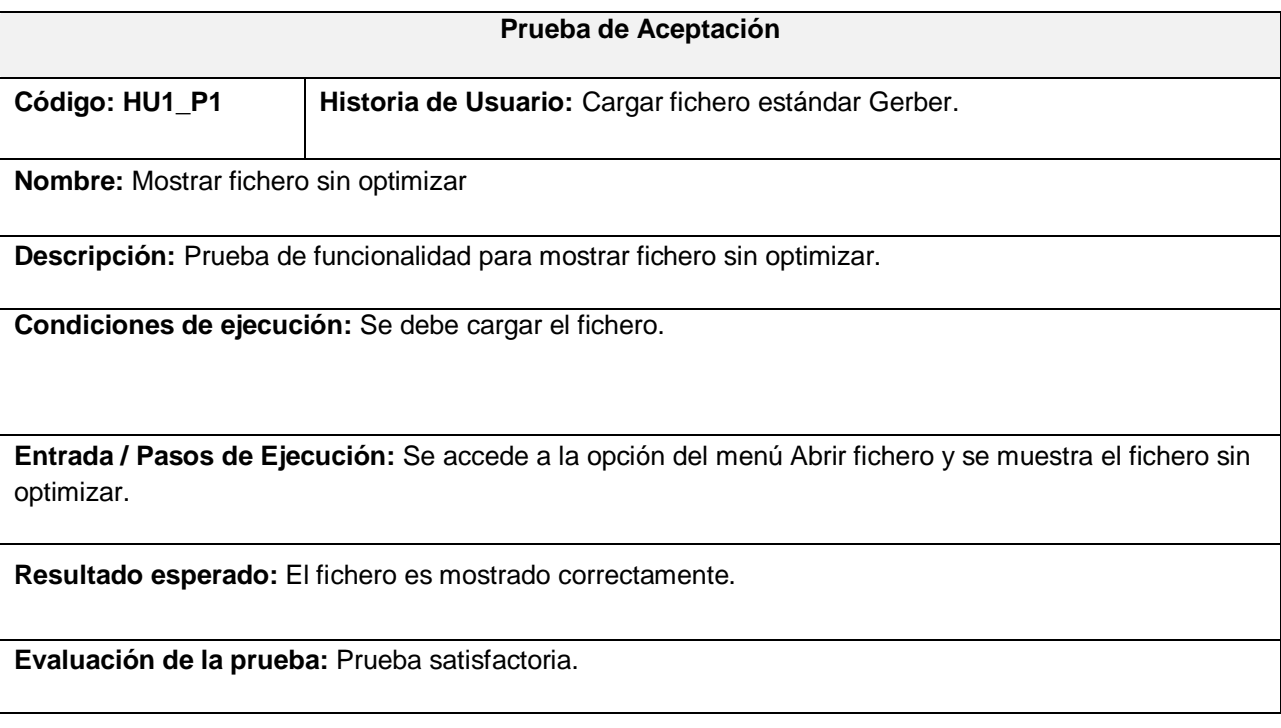

### **Tabla 29- Pruebas de aceptación para la Historia de usuario Cargar fichero estándar Gerber.**

### **Tabla 30- Pruebas de aceptación para la Historia de usuario Cargar fichero estándar Gerber.**

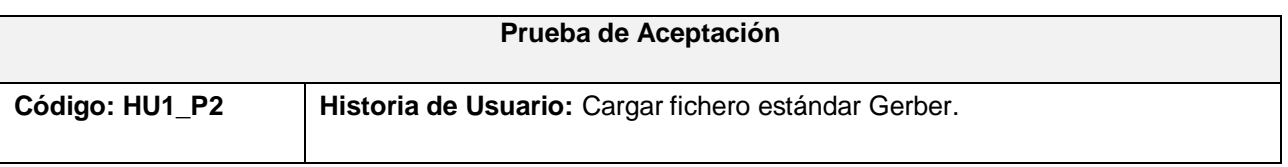

**Nombre:** Mostrar cálculo de la distancia sin optimizar.

**Descripción:** Prueba de funcionalidad para mostrar cálculo de la distancia sin optimizar.

**Condiciones de ejecución:** Se debe cargar el fichero.

**Entrada / Pasos de Ejecución:** Se accede a la opción del menú Abrir fichero, se muestra el fichero sin optimizar y el cálculo la distancia.

**Resultado esperado:** El cálculo de la distancia es mostrado correctamente.

**Evaluación de la prueba:** Prueba satisfactoria.

#### **Tabla 31- Pruebas de aceptación para la Historia de usuario Mostrar fichero optimizado.**

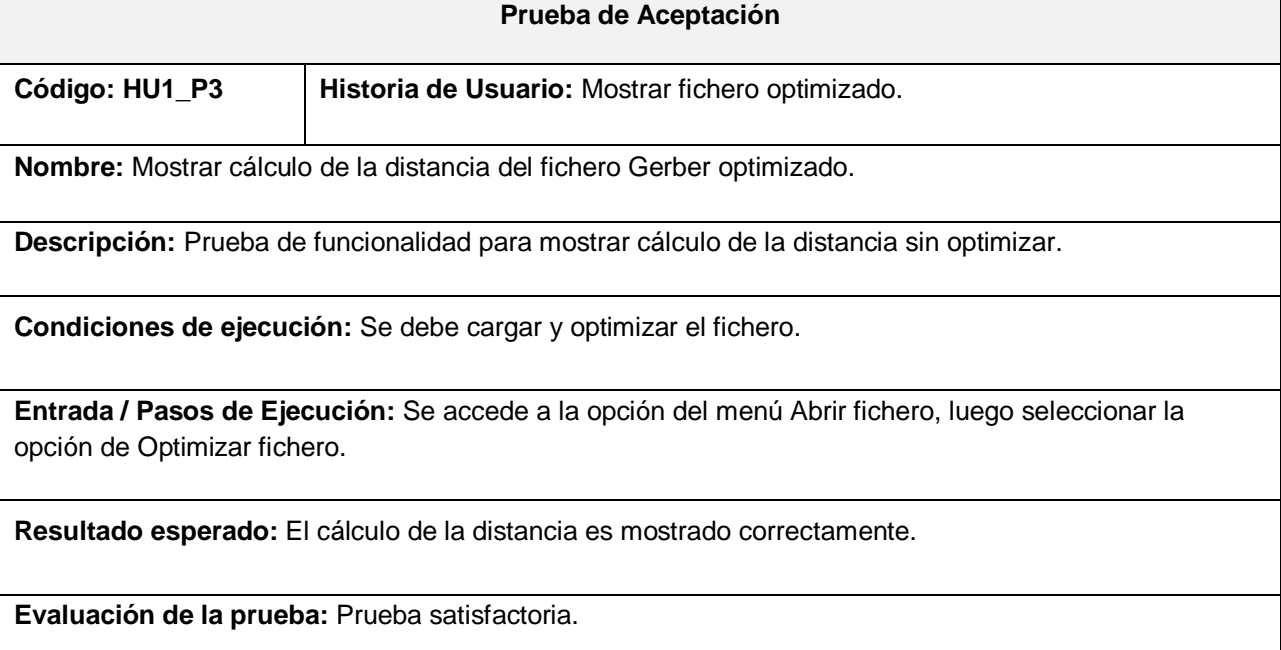

### **Tabla 32- Pruebas de aceptación para la Historia de usuario Mostrar fichero optimizado.**

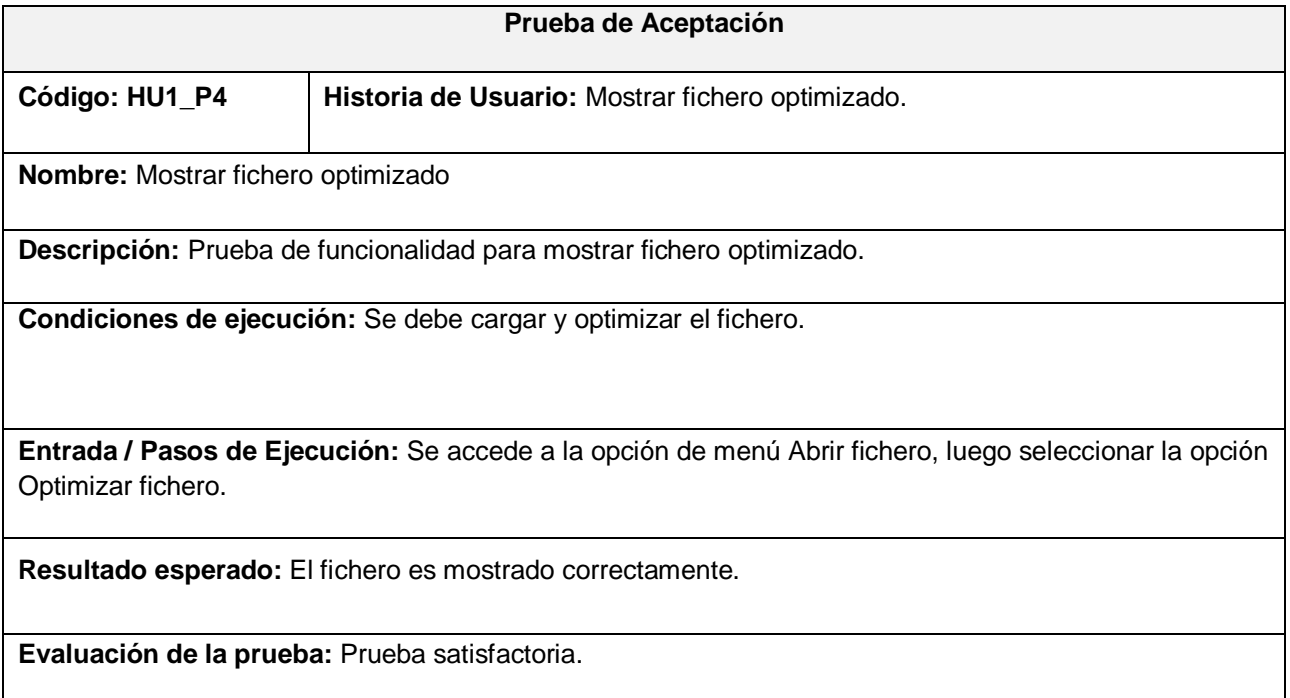

### **Tabla 33- Pruebas de aceptación para la Historia de usuario Salvar fichero estándar Gerber.**

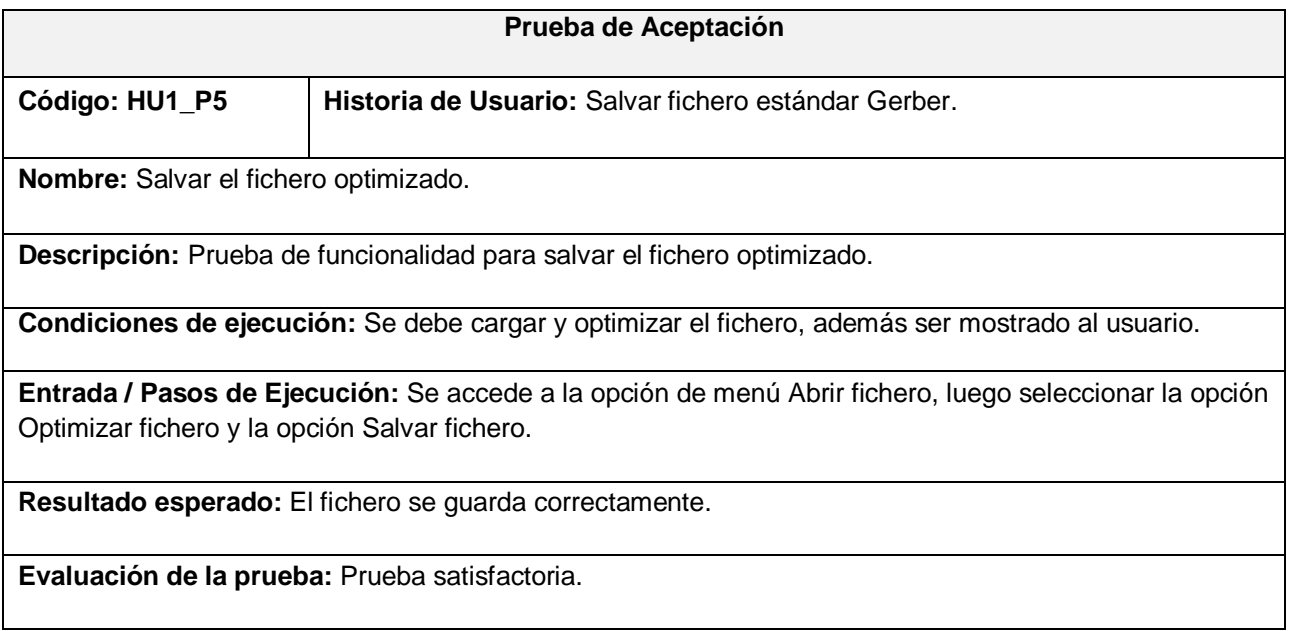

**UCI** informatical

Vicerrectoria de Formación Dirección de Formación del Profesional Departamento de Práctica Profesional

#### OPINIÓN DEL USUARIO DEL TRABAJO DE DIPLOMA

El Trabajo de Diploma, titulado "Desarrollo de una aplicación para la optimización" de trayectorias en una mesa de coordenadas" fue realizado en el Instituto de Cibernética Matemática y Física (ICIMAF). Esta entidad considera que, en correspondencia con los objetivos trazados, el trabajo realizado le satisface

X Totalmente Parcialmente en un %

Los resultados de este Trabajo de Diploma le reportan a esta entidad los beneficios siguientes (cuantificar):

El resultado obtenido permite aumentar la eficiencia en el proceso de fabricación de circuitos impresos, imprescindible para la obtención de los prototipos desarrollados en el ICIMAF como parte de los proyectos de investigación-desarrollo. Los métodos de optimización de trayectorias empleados logran una reducción importante del tiempo necesario para este proceso (alrededor de un 7% en pruebas preliminares) y por tanto un ahorro de recursos energéticos, tiempo de trabajo y menor desgaste del equipamiento.

Los resultados se presentan con la calidad requerida.

Y para que así conste, se firma la presente a los 1 días del mes de Junio \_ del año 2009

MSc. Guillermo Alvarez Bestard Representante de la entidad Jefe del Departamento de Control Automático

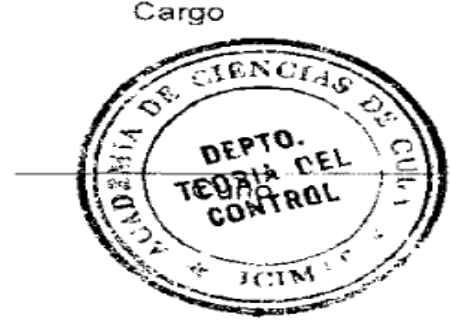

# *4.8 Pruebas de Unidad*

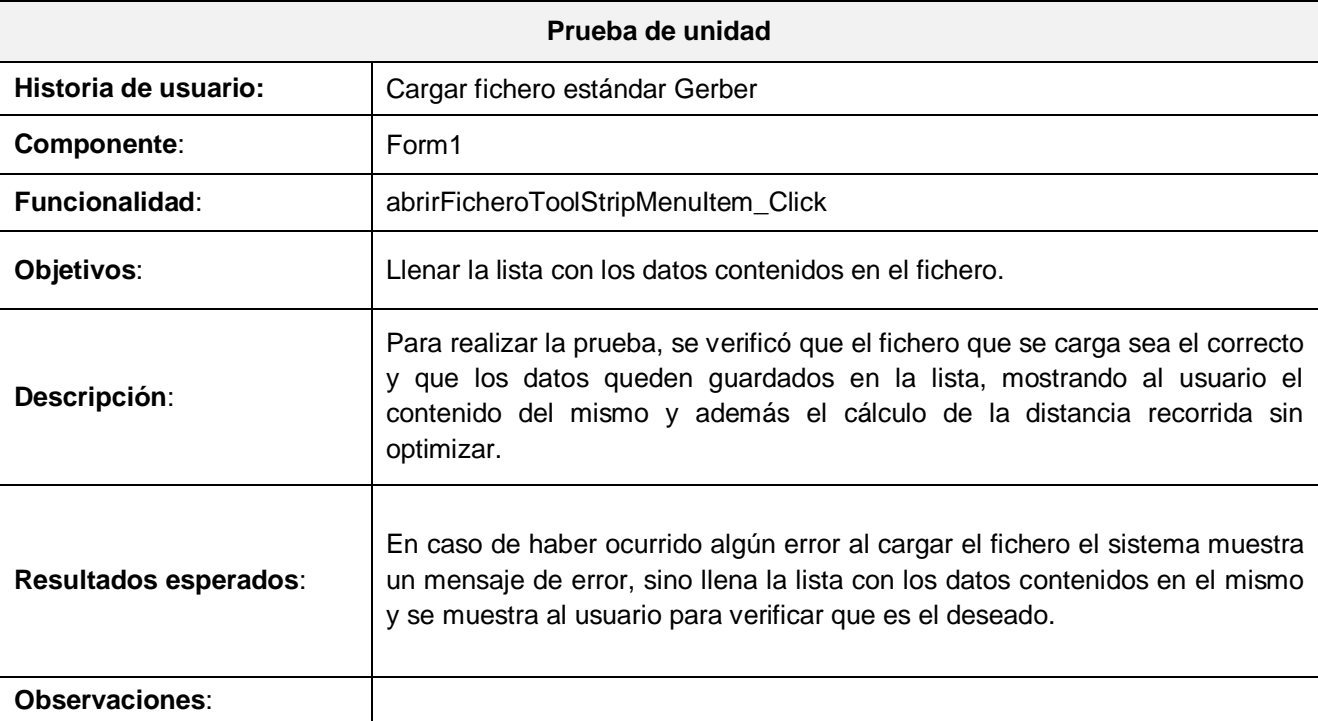

**Tabla 34- Pruebas de unidad a la Historia de usuario Cargar fichero estándar Gerber.**

**Tabla 35- Pruebas de unidad a la Historia de usuario Optimizar fichero barreno.**

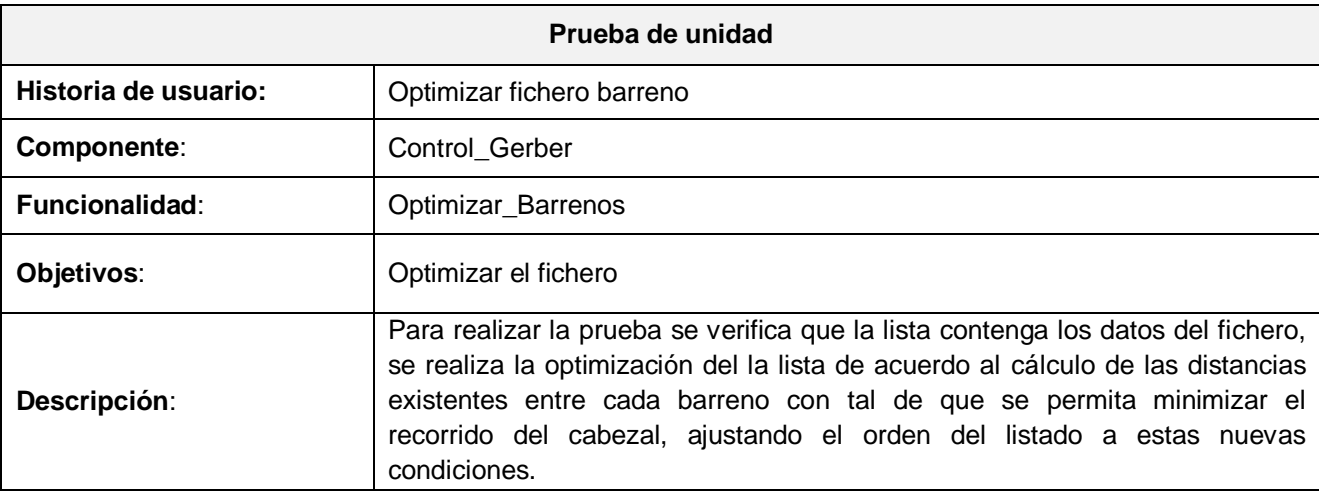

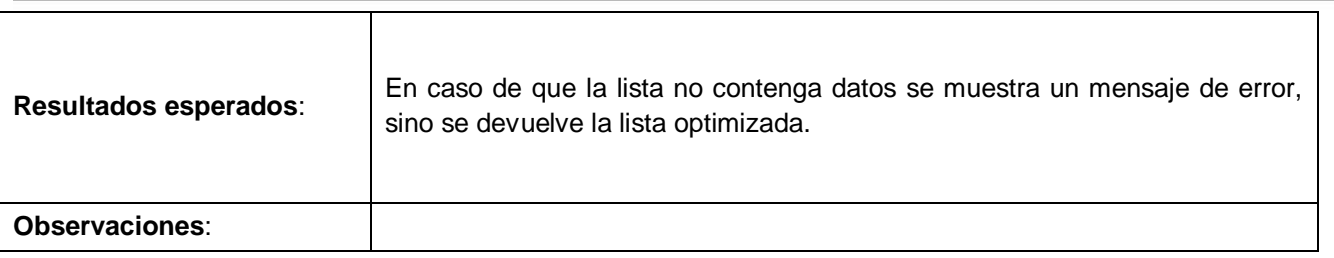

### **Tabla 36- Pruebas de unidad a la Historia de usuario Optimizar fichero líneas.**

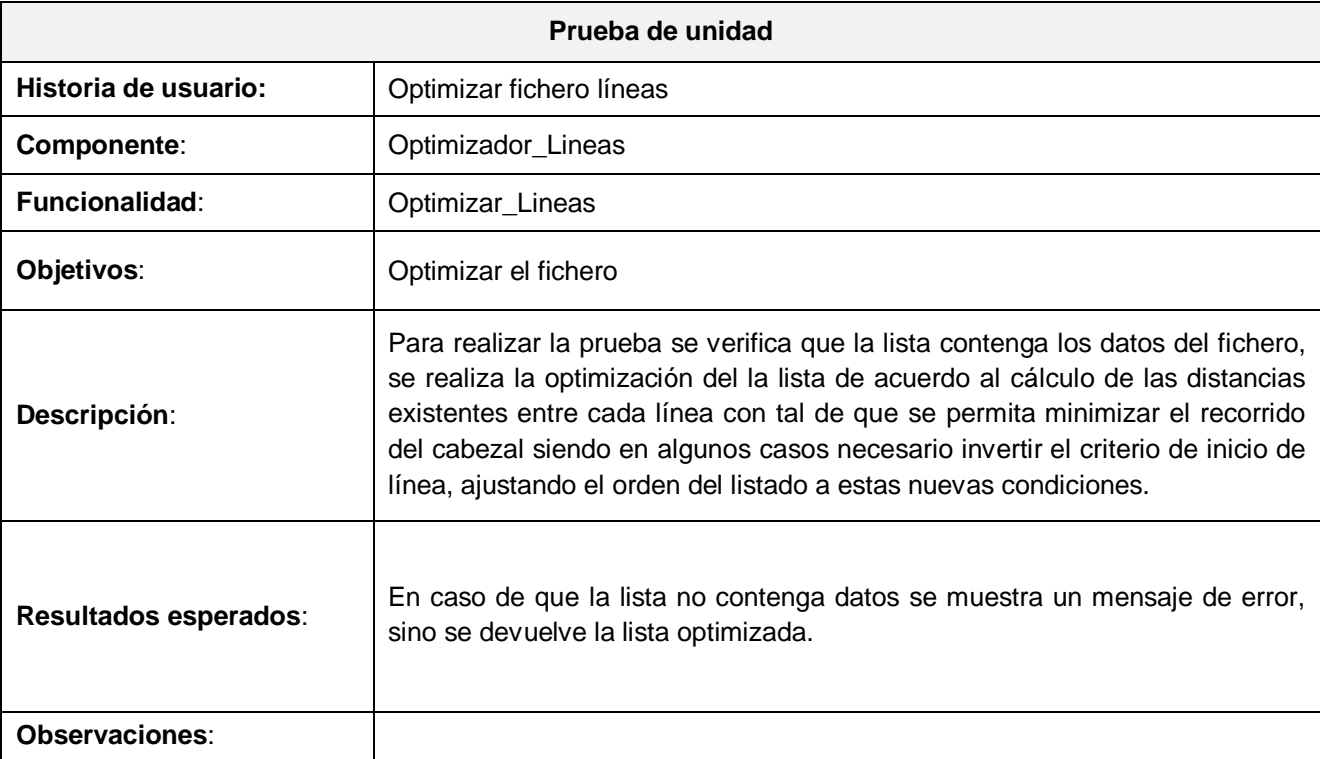

### **Tabla 37- Pruebas de unidad a la Historia de usuario Mostrar fichero optimizado.**

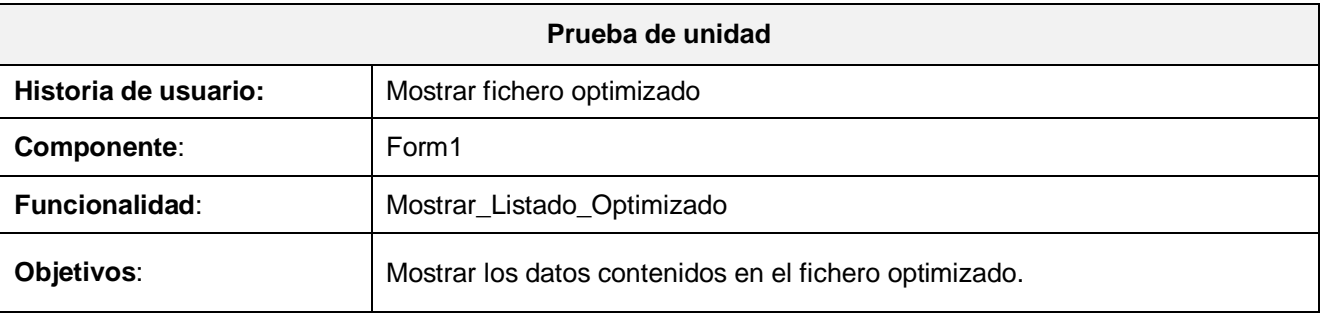

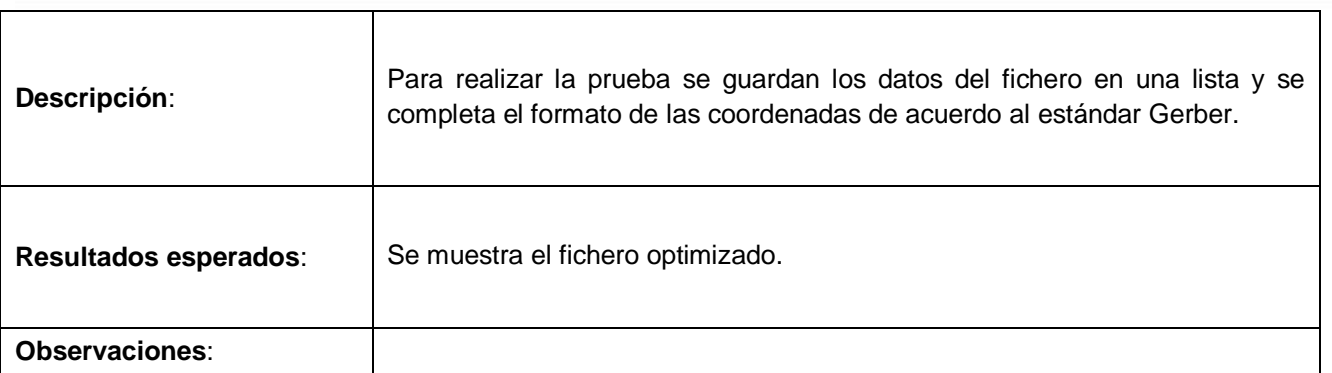

**Tabla 38- Pruebas de unidad a la Historia de usuario Salvar fichero estándar Gerber.**

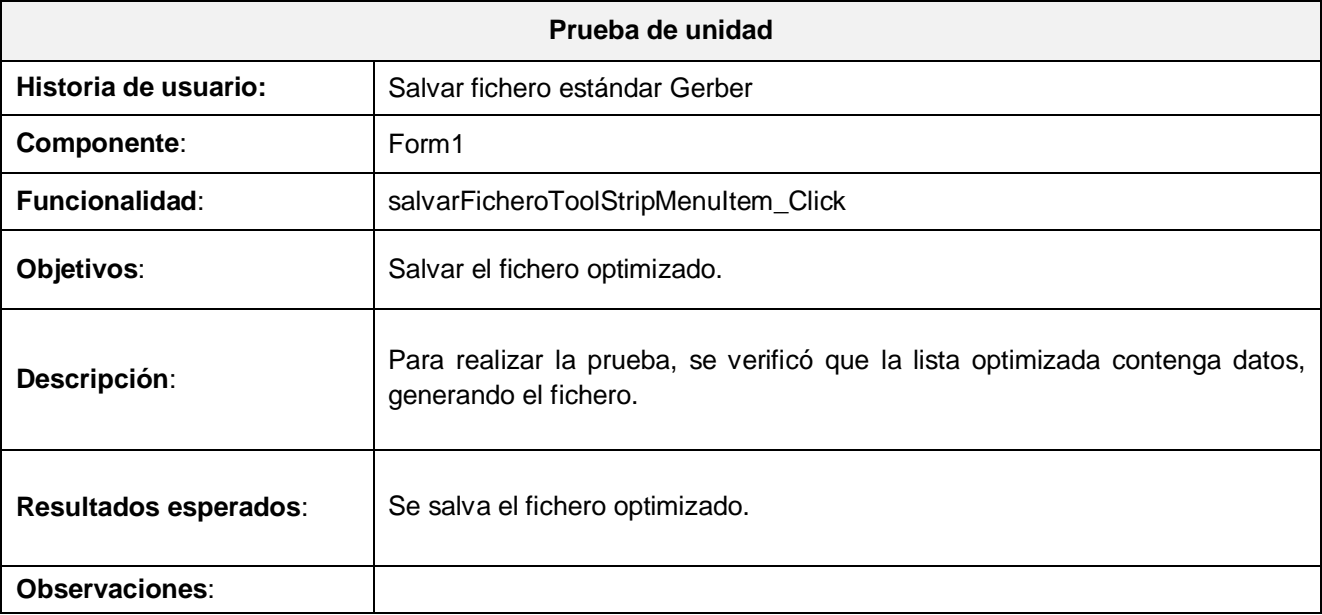

# *4.9 Conclusiones*

En el presente capítulo se llevaron a cabo las fases de implementación y prueba, se desarrollaron cada una de las tareas correspondientes para dar solución a las historias de usuario, además las pruebas de unidad y de aceptación para verificar las distintas funcionalidades del sistema que propicien al usuario conformidad y seguridad ante el mismo. Al finalizar el capítulo se cumple con la propuesta que trae consigo el presente trabajo de diploma.

# *Capítulo 5: Estudio de Factibilidad*

## *5.1 Introducción*

La estimación constituye una de las tareas de mayor importancia en la planificación de los proyectos de software. Aporta un número de horas aproximado que habrá que combinar con los recursos para obtener la planificación de actividades en el tiempo y establecer entonces los hitos del proyecto. En el presente capítulo se realiza una estimación del esfuerzo para la realización del sistema propuesto así como un estudio de la factibilidad para llevar a cabo el desarrollo del mismo.

## *5.2 COCOMO II*

COCOMO II consiste básicamente en la aplicación de ecuaciones matemáticas sobre los Puntos de Función sin ajustar o la cantidad de líneas de código (SLOC, Source Lines Of Code) estimados para un proyecto. Estas ecuaciones se encuentran ponderadas por ciertos factores de costo (cost drivers) que influyen en el esfuerzo requerido para el desarrollo del software [11].

Proporciona una familia de modelos de estimación de coste de software cada vez más detallado y tiene en cuenta las necesidades de cada sector y el tipo de información disponible para sostener la estimación del coste del software [10].

## *5.3 Características del sistema*

Para llevar a cabo la estimación del proyecto se deben de obtener los puntos de función desajustados, mediante las consultas, entradas y salidas externas del sistema así como los archivos lógicos internos y los de interfaz externa. Mediante las siguientes tablas se muestran las características del sistema.

### *5.3.1 Entradas externas*

Las entradas externas están definidas como un proceso elemental mediante el cual ciertos datos cruzan la frontera del sistema desde afuera hacia adentro [11]. A continuación se muestran cada una de las entradas externas que presenta el sistema.

### **Tabla 39- Entradas externas.**

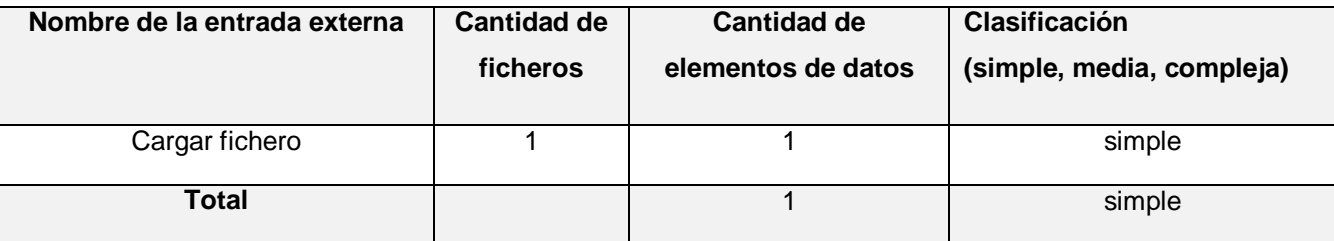

### *5.3.2 Salidas externas*

Las salidas externas se pueden definir como un proceso elemental con componentes de entrada y de salida mediante el cual datos simples y datos derivados (esto es, datos que se calculan a partir de otros datos) cruzan la frontera del sistema desde adentro hacia afuera [11]. A continuación se muestran las salidas externas del sistema.

### **Tabla 40- Salidas externas.**

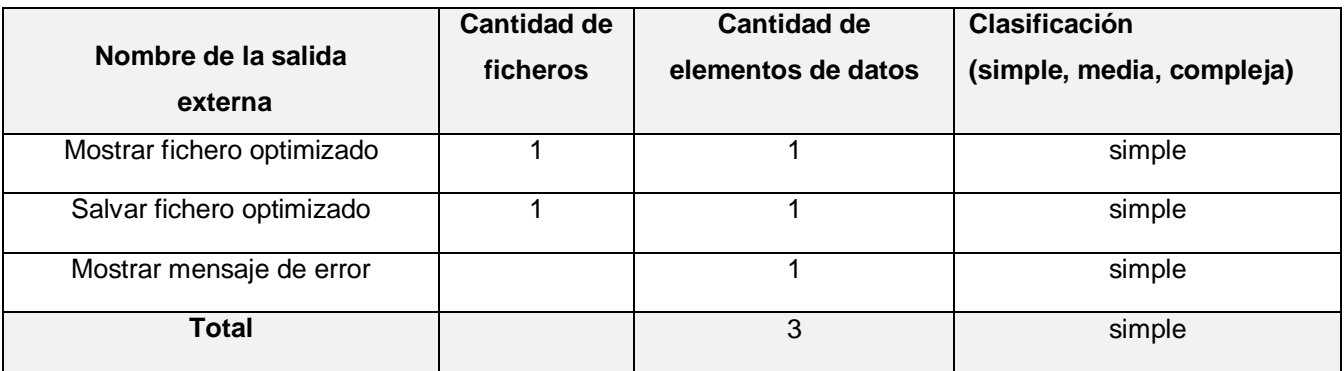

## *5.3.3 Consultas externas*

Se definen como un proceso elemental con componentes de entrada y de salida donde un Actor del

# *Capítulo 5: Estudio de Factibilidad*

Sistema rescata datos de uno o más Archivos Lógicos Internos o Archivos de Interfaz Externos. Los datos de entrada no actualizan ni mantienen ningún archivo (lógico interno o de interfaz externo) y los datos de salida no contienen datos derivados (es decir, los datos de salida son básicamente los mismos que se obtienen de los archivos). Dentro de éste tipo de transacción entran los listados y las búsquedas de los sistemas [11].

**Tabla 41- Consultas externas.**

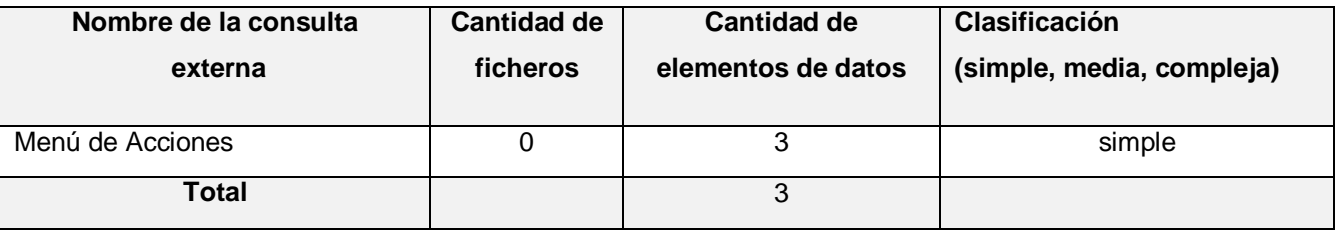

### *5.3.4 Archivos lógicos internos*

Los archivos lógicos internos no son más que datos relacionados lógicamente e identificables por el usuario, que residen enteramente dentro de los límites del sistema y se mantienen a través de las Entradas Externas [11].

### **Tabla 42- Archivos lógicos internos.**

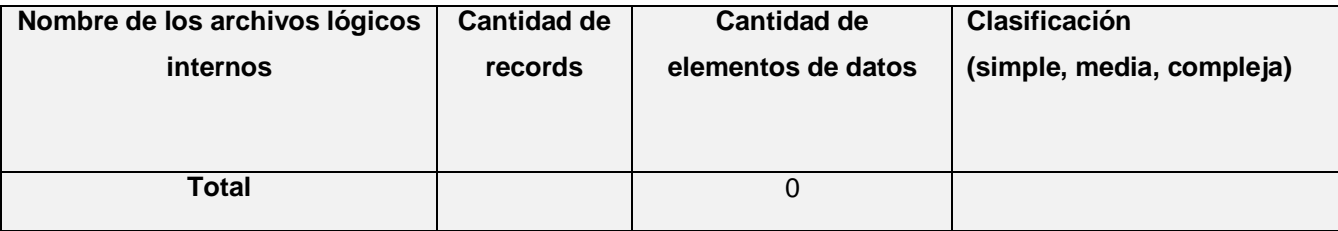

### *5.3.5 Archivos de interfaz externos*

Los archivos de interfaz externos se pueden definir como un grupo de datos relacionados lógicamente e identificables por el usuario, que se utilizan solamente para fines de referencia. Los datos residen enteramente fuera de los límites del sistema y se mantienen por las Entradas Externas de otras aplicaciones, es decir, cada Archivo de Interfaz Externo es un Archivo Lógico Interno de otra aplicación.

**Tabla 43- Archivos de interfaz externos.**

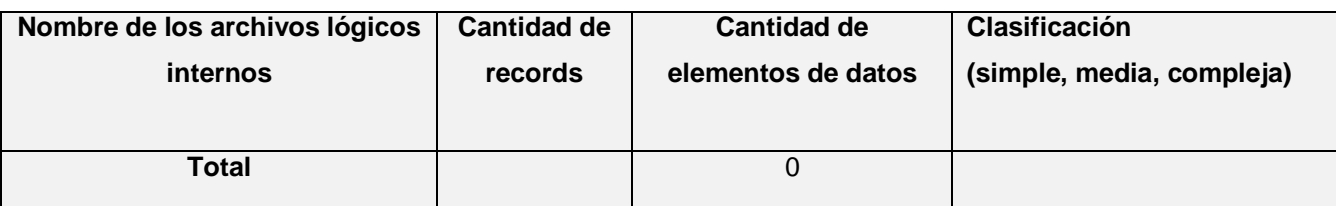

## *5.3.6 Puntos de función sin ajustar*

**Tabla 44- Puntos de función sin ajustar.**

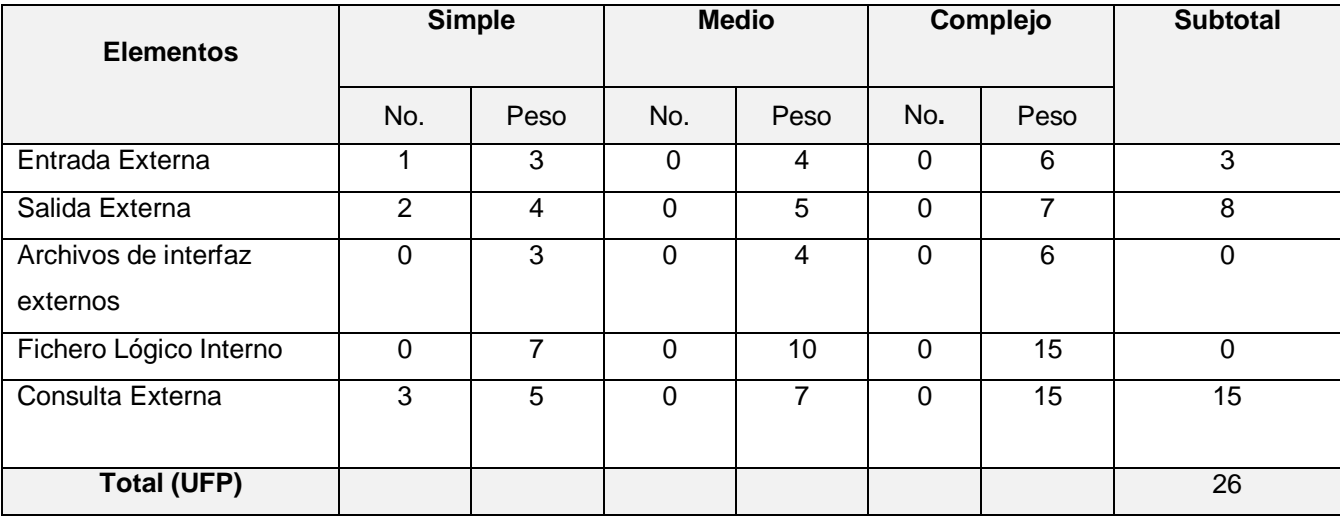

# *5.4 Cálculo de instrucciones fuentes, esfuerzo, tiempo de desarrollo, cantidad de hombres y costo*

Luego de obtener el total de puntos sin ajustar (UFP) mediante la siguiente fórmula, se procede a calcular la cantidad de instrucciones fuentes del sistema.

### **SLOC = UFP x ratio**

Donde:

SLOC**:** Cantidad de instrucciones fuentes.

UFP: Puntos de función sin ajustar.

ratio: Conversión de puntos de función desajustados a líneas de código para el lenguaje c#.

A partir de la ecuación anterior se obtiene el siguiente resultado:

### **SLOC =26 x 53**

**SLOC = 1378 = 1.378** KSLOC

#### **Tabla 45- Características generales del proyecto.**

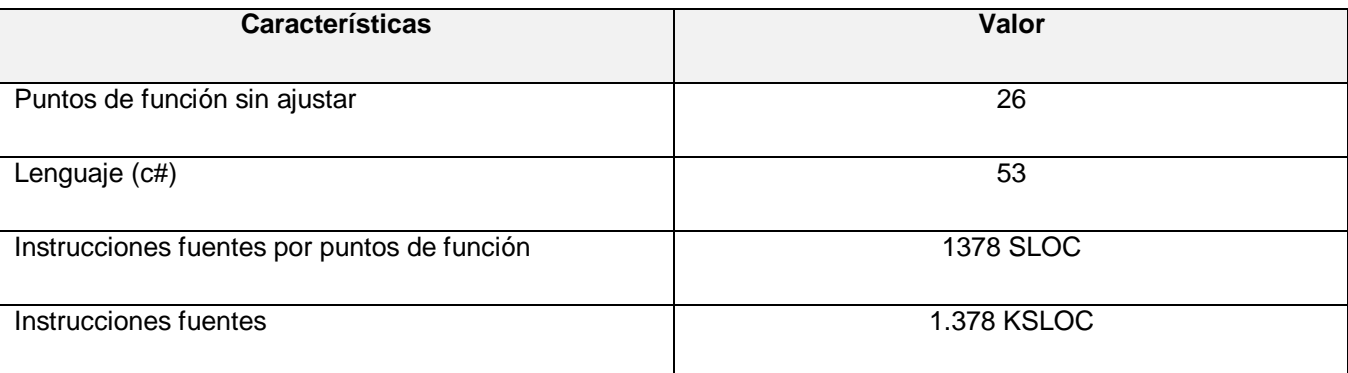

## *5.4.1 Cálculo del esfuerzo nominal*

El cálculo del esfuerzo nominal se toma como base en el método del diseño preliminar, anteriormente expuesto, así como para el modelo post arquitectura los cuales son definidos por COCOMO II.

### **PM** nominal  $=$  **A** x (Size)<sup> $B$ </sup>

**PM nominal = 2.94 \* (1.378) 1.01**

**PMnominal= 4.06** meses /hombre

Donde:

PM <sub>nominal</sub>: Esfuerzo nominal requerido en meses – hombre.

Size: Tamaño estimado del software, en Puntos de Función sin ajustar (KSLOC).

A: Constante (Valor: 2.94).

B: Constante denominada Factor escalar y su valor esta dado por la resultante de los aspectos positivos sobre los negativos que presenta el proyecto

**B** =  $0.91 + 0.01 \times \sum (W_i)$  [11]

**B = 0.91 + 0.01 x 9.65**

**B = 1.01**

### Donde:

W<sub>i</sub>: Indica las características del proyecto a través de variables escalares que especifican la complejidad y el entorno de desarrollo. Mediante la siguiente tabla se muestran cada uno de los valores.

### **Tabla 46- Factores de escala.**

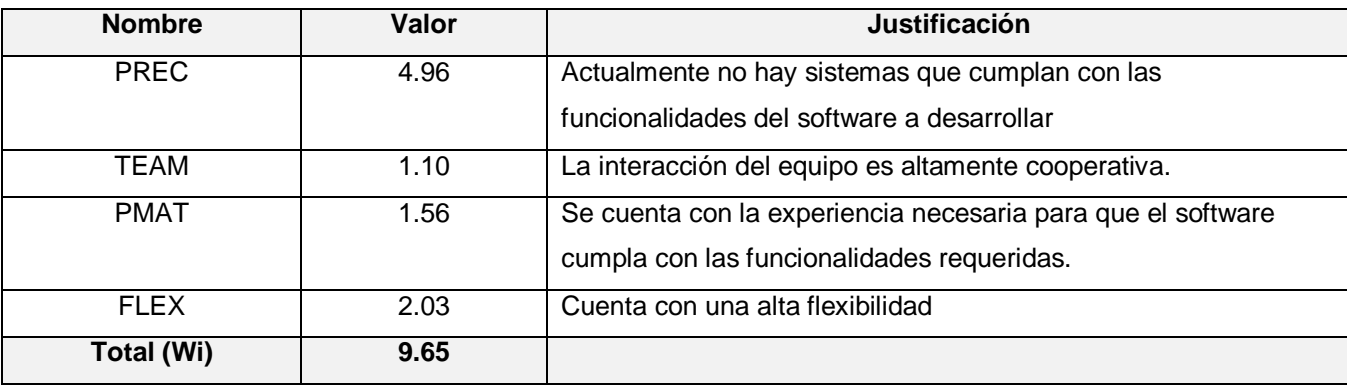

## *5.4.1.2 Ajuste del esfuerzo nominal*

Para ajustar el valor determinado anteriormente se deben de obtener los Multiplicadores de Esfuerzo (ME) que representan las características del proyecto y expresan su impacto en el desarrollo total del producto de software [11]. A continuación se muestra la tabla con cada uno de los valores correspondientes.

### **Tabla 47- Multiplicadores de esfuerzo.**

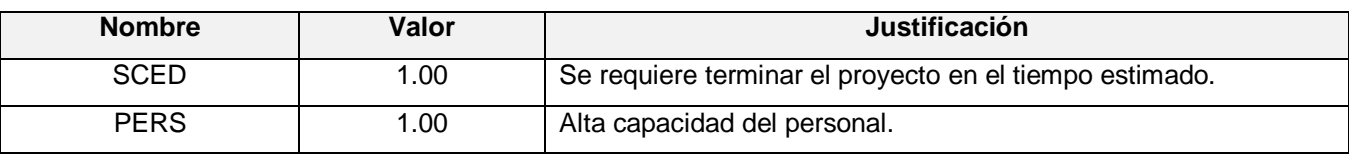

# *Capítulo 5: Estudio de Factibilidad*

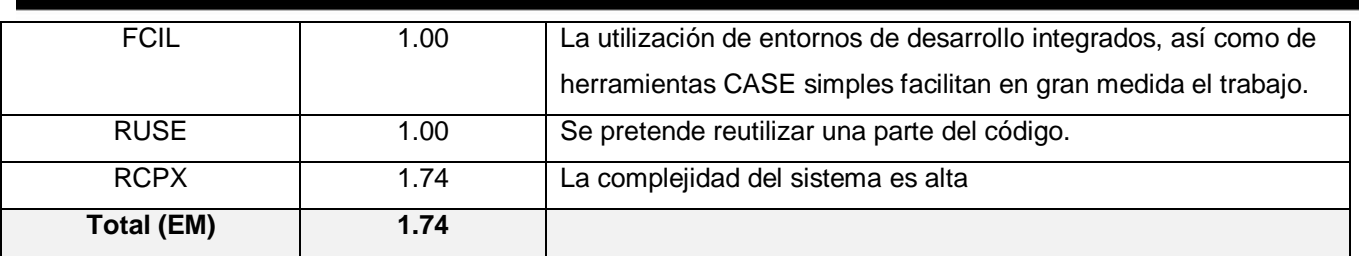

 $PM$   $a$ justado =  $PM$   $n$ ominal  $X \prod (EM_i)$ 

**PM ajustado = 4.06** meses /hombre **x 1.74**

**PM ajustado = 7.06** hombres/mes

### *5.4.2 Cálculo del tiempo de desarrollo del software*

La siguiente ecuación muestra el tiempo requerido para el proyecto.

 $\mathbf{TDEV} = \mathbf{C} \times (\mathbf{PM}_{\text{ajustado}})^{\text{F}}$ 

**TDEV = 3.64 x (7.06) 0.26**

**TDEV = 6.05**

Donde:

C : Constante de valor 3.64.

**F= D + 0.2 x 0.01 x ∑ SF F= 0.24 + 0.2 x 0.01 x 9.65**

**F= 0.26**

Donde:

D: constante cuyo valor es 0.24

SF: valor de los factores de escala

## *5.4.3 Cálculo del costo total del proyecto*

Para el cálculo del costo total correspondiente al proyecto en cuestión, COCOMO II define la siguiente ecuación:

**C= CHM x PM**

**C= 200 x 7.06**

**C= 1412**

Donde:

C : Costo total

CHM: Costo del salario de los obreros, que se calcula mediante la siguiente ecuación.

**CHM= CH x Sal CHM = 2x 100**

**CHM =200**

Donde:

CH: Cantidad de personas destinadas al proyecto, se calcula a través de la siguiente ecuación.

### **CH = PM /TDEV**

### **CH= 7.06/ 6.05 ≈ 2**

Donde:

Sal: Salario por cada trabajador.

Mediante la siguiente tabla se muestran los resultados obtenidos a través de los cálculos para determinar el esfuerzo y costo para llevar a cabo el desarrollo del sistema.

### **Tabla 48- Resultados.**

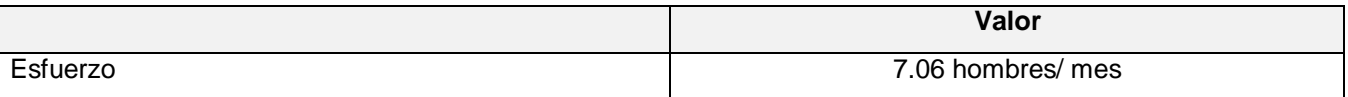

# *Capítulo 5: Estudio de Factibilidad*

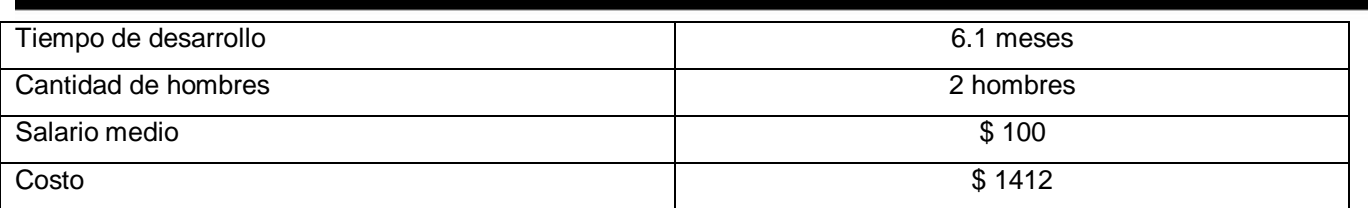

# *5.5 Beneficios tangibles e intangibles*

El desarrollo del sistema propuesto brinda como principal beneficio al ICIMAF una solución a las limitantes presentadas debido al gasto innecesario de tiempo y recursos, a consecuencia de la falta de un algoritmo para optimizar las trayectorias del cabezal en la mesa de coordenadas a la hora de ejecutar las distintas funcionalidades del mismo

El presente sistema no está concebido como un producto de carácter comercial, pero este puede ser empleado en cualquier institución que lo necesite por los distintos beneficios que reporta, y en un futuro puede reportar beneficios monetarios a la empresa en cuestión si adquiere este carácter.

# *5.6 Análisis del costo*

De acuerdo a los beneficios que reporta el desarrollo de un producto, justifica el costo que conlleva la realización del mismo. El sistema que se propone no reporta grandes gastos pues solo influye el salario de los desarrolladores, por lo cual se puede concluir que su implementación es factible, aunque se debe de tener en cuenta la plataforma sobre la cual correrá la aplicación requiere de una licencia para su uso.

# *5.7 Conclusiones*

En el presente capítulo se realizó un análisis de factibilidad del sistema propuesto, teniendo en cuenta tanto los costos como los beneficios, tangibles e intangibles del mismo, llegando a la conclusión de que es viable su desarrollo.

# *CONCLUSIONES GENERALES*

A modo de colofón, se ha desarrollado una aplicación que permite optimizar los ficheros Gerber siguiendo un criterio de cercanía entre los elementos físicos que se describen en el contenido del mismo. Logrando así mejorar el rendimiento de la mesa de coordenadas durante el proceso de fabricación de circuitos impresos, lo cual implica una sensible disminución en el tiempo de utilización de la mesa y optimiza el recorrido del cabezal de la misma, con el consecuente ahorro de energía y contribuyendo al mantenimiento y conservación de las partes mecánicas de la misma.

# *RECOMENDACIONES*

 Se recomienda que, para próximas versiones de la aplicación, se tengan en cuenta los cambios de dirección del cabezal de la mesa de coordenadas; pues, según pruebas realizadas, se llegó a la conclusión de que estos influyen en el tiempo de funcionamiento de la misma. Además evaluar otras variantes de implementación del algoritmo del problema del viajante, específicamente Métodos de Branch and Cut, cuyo desempeño varía de una aplicación a otra.

# *BIBLIOGRAFÍA*

1. **Sopena Mosnforte, Ramón, Vilar Samper, José y Martí-Bonmatí, Luis.** *Algoritmos en diagnóstico por la imagen.* 

2. **Briz, Julián y Laso, Isidro.** *Internet y Comercio Electrónico.* 

3. Escuela de Ingeniería de Sistemas y Computación. *Programación Extrema.* [En línea] [Citado el: 11 de Enero de 2009.] http://eisc.univalle.edu.co/materias/WWW/material/lecturas/xp.pdf.

4. Algoritmia.net. *Aplicaciones prácticas de los algoritmos.* [En línea] [Citado el: 23 de Octubre de 2008.] http://www.algoritmia.net/articles.php?id=54.

5. AstroMia. *Al-Khwarizmi, el álgebra y los algoritmos.* [En línea] [Citado el: 15 de Octubre de 2008.] http://www.astromia.com/biografias/alkhwarizmi.htm.

6. Centro de Especialización Profesional y Extensión Universitaria. *TÉCNICAS DE PROGRAMACIÓN.* [En línea] [Citado el: 20 de Octubre de 2008.] http://www.cepeu.edu.py/LIBROS\_ELECTRONICOS\_2/Los%20algoritmos.pdf.

7. Desarrolloweb.com. *Introducción a los algoritmos.* [En línea] [Citado el: 21 de Octubre de 2008.] http://www.desarrolloweb.com/articulos/2143.php.

8. Divide y vencerás. [En línea] [Citado el: 22 de Octubre de 2008.] http://www.lcc.uma.es/~av/Libro/CAP3.pdf.

9. Elaboración de circuitos impresos. [En línea] [Citado el: 05 de Enero de 2009.] http://perso.wanadoo.es/jalons3/curso/elabcimp.htm.

10. Iearobotics. [En línea] [Citado el: 06 de Enero de 2009.] [http://www.iearobotics.com/personal/juan/publicaciones/art4/hardware-libre.pdf.](http://www.iearobotics.com/personal/juan/publicaciones/art4/hardware-libre.pdf)

11. ISA-UMH Ingeniería de Sistemas y Automática. *MÉTODOS DE APRENDIZAJE INDUCTIVO.* [En línea] [Citado el 10 de Febrero de 2009.] http://isa.umh.es/asignaturas/aprendizaje/3 metodos.pdf.

12. Departamento de Matemática Aplicada I. *Geometría Computacional Tema 3: Problemas de proximidad.* [En línea] [Citado el 10 de Febrero de 2009.] [http://ma1.eii.us.es/Miembros/almar/docencia/gctem3ma.htm.](http://ma1.eii.us.es/Miembros/almar/docencia/gctem3ma.htm)
13. Martin Fowler. *The New Methodology.* [En línea] [Citado el: 12 de Enero de 2009.] http://martinfowler.com/articles/newMethodology.html.

14. Desarrolloweb.com. *Qué es C#.* [En línea] [Citado el: 14 de Enero de 2009.] http://www.desarrolloweb.com/articulos/561.php.

15. **González Seco, José Antonio.** *El lenguaje de programacion c#.* 

16. Agapea. *Visual Studio.Net.* [En línea] [Citado el: 15 de Enero de 2009.] http://www.agapea.com/libros/Visual-Studio-NET-isbn-8441513805-i.htm.

17. **Teleformación.** *Conf#3 Flujo de trabajo de requerimientos.* [pdf] Curso 2007-2008.

18. Servicio de informática. *ALGORITMO de DIJKSTRA.* [En línea] [Citado el: 25 de Enero de 2009.] http://www.alumnos.unican.es/uc900/Algoritmo.htm.

19. Telematic services. *Algoritmo de Floyd.* [En línea] [Citado el: 26 de Enero de 2009.] http://sertel.upc.es/redes/floyd.pdf.

20. TRACER::UPC. *Algoritmos simples de Kruskal y Prim.* [En línea] [Citado el: 28 de Enero de 2009.] http://tracer.lsi.upc.es/kp/SimpleAlgorithmsPage.htm.

21. Alipi Style. *Algoritmos De Búsqueda.* [En línea] [Citado el: 27 de Enero de 2009.] http://yobtrams.wordpress.com/2007/10/25/algoritmos-de-busqueda/.

22. Departamento de Electrónica. *Algoritmos heurísticos.* [En línea] [Citado el: 29 de Enero de 2009.] http://www.elo.utfsm.cl/~lsb/pascal/clases/cap25.pdf.

23. SOCIEDAD ANDALUZA DE EDUCACIÓN MATEMÁTICA THALES. *El viajante de comercio mediante programación dinámica.* [En línea] [Citado el: 01 de Febrero de 2009.] http://thales.cica.es/rd/Recursos/rd99/ed99-0033-04/din\_viajante.html.

24. Foros de la EUITIO. *TP:Viajante de comercio (II) - Backtracking.* [En línea] [Citado el: 03 de Febrero de 2009.] http://euitio178.ccu.uniovi.es/wiki/index.php/TP:Viajante\_de\_comercio\_(II)\_-\_Backtracking.

25. Foros de la EUITIO. *TP:Viajante de comercio - Algoritmos voraces.* [En línea] [Citado el: 03 de Febrero de 2009.] [http://euitio178.ccu.uniovi.es/wiki/index.php/TP:Viajante\\_de\\_comercio\\_-\\_Algoritmos\\_voraces.](http://euitio178.ccu.uniovi.es/wiki/index.php/TP:Viajante_de_comercio_-_Algoritmos_voraces)

26. Willydev. *Métodologías ágiles para el desarrollo de software:.* [En línea] [Citado el: 02 de Febrero de 2009.] http://www.willydev.net/descargas/masyxp.pdf.

27. Departamento de lenguajes y sistemas informáticos. *Tarjetas CRC.* [En línea] [http://lsi.ugr.es/~ig1/isoo/crc.pdf.](http://lsi.ugr.es/~ig1/isoo/crc.pdf)

28. XP. *A gentle introduction.* [En línea] [Citado el: 05 de Abril de 2009.] [http://www.extremeprogramming.org.](http://www.extremeprogramming.org/)

29. Departamento de lenguajes y sistemas informáticos. *PRUEBAS DEL SISTEMA EN PROGRAMACIÓN.* [En línea] [Citado el: 04 de Abril de 2009.] http://www.lsi.us.es/~javierj/investigacion\_ficheros/PSISEXTREMA.pdf.

30. Departamento de Ciencia de la Computación e Inteligencia Artificial. *Tema 2. Estimación de costes.*  [En línea] [Citado el: 02 de Marzo de 2009.] http://www.dccia.ua.es/dccia/inf/asignaturas/GPS/archivos/Tema2.PDF.

31. Organización y estructura de la información. *Primera etapa: Cálculo de los Puntos Función no ajustados .* [En línea] [Citado el: 02 de Marzo de 2009.] [http://www.oei.eui.upm.es/Asignaturas/PInformaticos/ficheros/software/opcion1/pf1var1.html.](http://www.oei.eui.upm.es/Asignaturas/PInformaticos/ficheros/software/opcion1/pf1var1.html)

32. Peiper. *Complejidad algorítmica.* [En línea] [Citado el: 15 de Febrero de 2009.] [http://www.peiper.com.ar/edicion13/Complejidad.pdf.](http://www.peiper.com.ar/edicion13/Complejidad.pdf)

33. Esnips. Gerber RS-274X Format. [En línea] [Citado el: 10 de Enero de 2009.] http://www.esnips.com/doc/decfd35d-72bd-448b-a3f4-b3cc65ae494f/rs274xc.

34. Reyes Chirino, Raymari; Díaz Rodríguez, Ariel. Evaluación de posibles elementos a considerar en la integración de los métodos de Boehm y Humphrey para la estimación de la duración de un proyecto de software para aplicaciones Multimedia". Universidad de las Ciencias Informáticas. Ciudad Habana, 2008. 116 páginas.

35. **Teleformación.** *Conf#10 Algoritmos sobre Grafos I.* [pdf] Curso 2007-2008.

36. **Teleformación.** *Conf#11 Algoritmos sobre Grafos II.* [pdf] Curso 2007-2008.

# *REFERENCIAS BIBLIOGRÁFICAS*

1. Rodolfo Quispe- Otazu. *Qué es un algoritmo.* [En línea] [Citado el: 21 de 10 de 2008.] [http://www.rodolfoquispe.org/blog/que-es-un-algoritmo.php.](http://www.rodolfoquispe.org/blog/que-es-un-algoritmo.php)

2. **Helms, H.** *The McGraw-Hill Computer Handbook.* 1988.

3. Multipcb. *Fabricación de circuitos impresos - PCB - circuito impreso.* [En línea] [Citado el: 20 de 01 de 2009.] [http://www.multipcb.de/circuitos-impresos.html.](http://www.multipcb.de/circuitos-impresos.html)

4. Página de electrónica. *Circuito Impreso.* [En línea] [Citado el: 25 de 01 de 2009.] [http://electronica.webcindario.com/glosario/PCB.htm.](http://electronica.webcindario.com/glosario/PCB.htm)

5. **Grupo de Investigación y Desarrollo**. *DISEŇ0 Y FABRICACIÓN DE PLACAS DE CIRCUITO IMPRESO.* Ciudad Habana. 2000.

6. Facultad de Ingeniería Universidad de Buenos Aires. *El Problema del Viajante - Conceptos, Variaciones y Soluciones Alternativas.* [En línea] [Citado el 10 de Febrero de 2009.] http://materias.fi.uba.ar/7114/Docs/ApunteViajante.pdf.

7. **Beck, Kent.** *Extreme Programming Explained.* s.l. : Addison-Wesley, 2000.

8. **Beck, K. y Fowler, M.** *Planeando en programación extrema.* 2000.

9. **Ken Auer, Roy Miller.** *Extreme Programming Applied.* s.l. : Addison-Wesley Professional, 2001.

10. Escuela Superior de Ingeniería Informática. *TEMA 7: COCOMO II.* [En línea] [Citado el: 28 de Febrero de 2009.] [http://trevinca.ei.uvigo.es/~cfajardo/Nueva\\_carpeta/presentaciones/cocomo2k.pdf.](http://trevinca.ei.uvigo.es/~cfajardo/Nueva_carpeta/presentaciones/cocomo2k.pdf)

11. Centros ITBA. *Estimación del esfuerzo basado en Casos de Uso.* [En línea] [Citado el: 28 de 02 de 2009.] 2- [http://www.centros.itba.edu.ar/capis/rtis/rtis-6-1/estimacion-del-esfuerzo-basada-en-casos-de](http://www.centros.itba.edu.ar/capis/rtis/rtis-6-1/estimacion-del-esfuerzo-basada-en-casos-de-usos.pdf)[usos.pdf](http://www.centros.itba.edu.ar/capis/rtis/rtis-6-1/estimacion-del-esfuerzo-basada-en-casos-de-usos.pdf).

# *GLOSARIO DE TÉRMINOS*

- 1. **Disjuntos:** No tienen elementos en común.
- 2. **Fresar:** Cortar.

3. **Proteus, Orcad, Electronic Workbench, Circuit Maker:** Entornos integrados diseñados para la realización completa de proyectos de construcción de equipos electrónicos en todas sus etapas: diseño, simulación, depuración y construcción.

- 4. **Grafo dirigido:** Con aristas dirigidas.
- 5. **Grafo Ponderado:** Con pesos en las aristas.

6. **NP- hard :** NP: No Determinístico – difícil, es que no existe una solución en tiempo polinómico para el problema planteado.

- 7. **Ui :** Número de secuencia en la cual la ciudad i es visitada.
- 8. **Subtours:** Cuando se forman 2 caminos que debiera ser uno mismo.

# *ANEXOS*

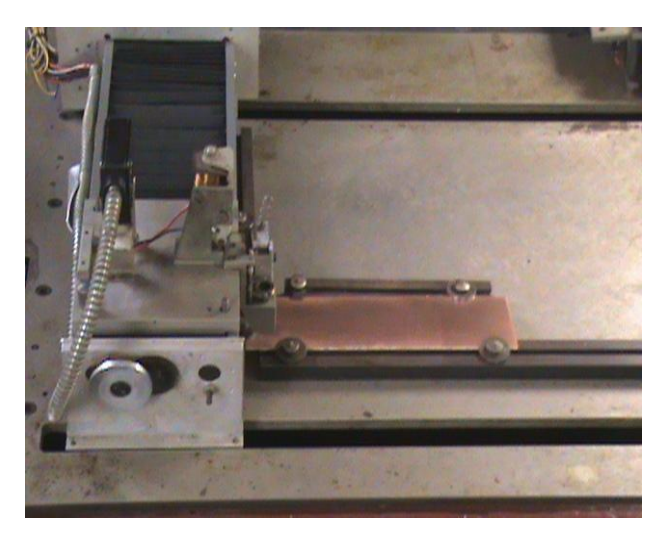

*Anexo 1 Mesa de coordenadas*

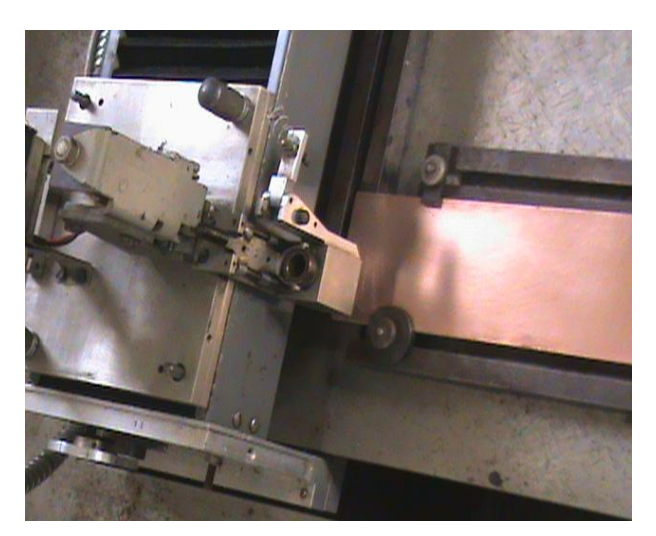

**Figura 1 Mesa de coordenadas Figura 2 Mesa de coordenadas**

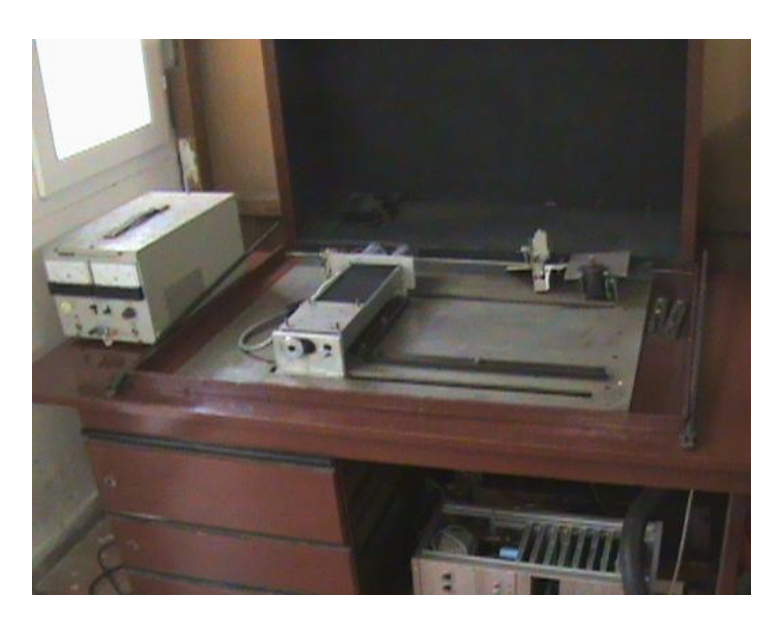

**Figura 3 Mesa de coordenadas**

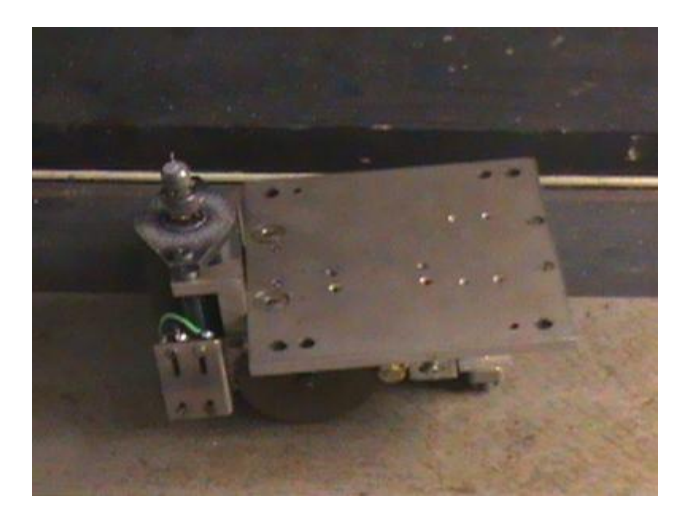

**Figura 4 Herramienta para el barrenado o fresado Figura 5 Cabezal portaplumas**

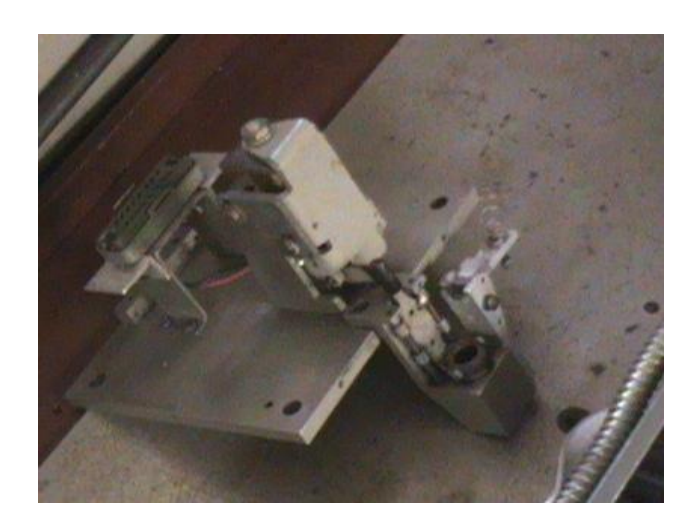

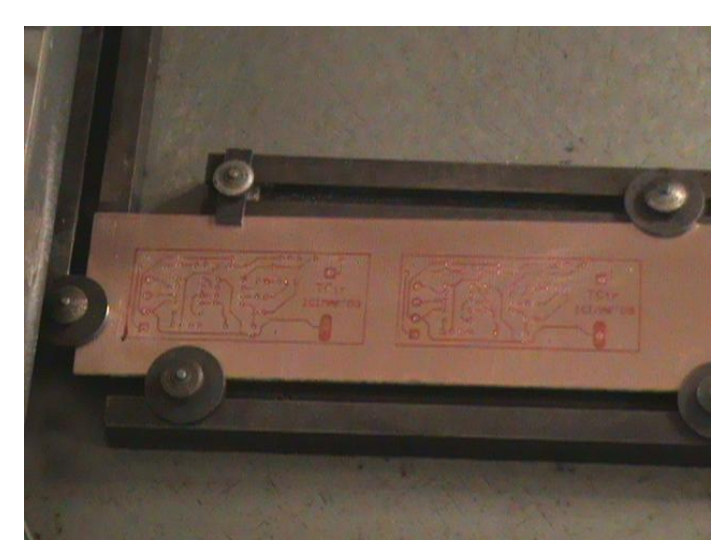

**Figura 6 Proceso de pintar el circuito impreso antes y después de optimizado**

# *ANEXOS*

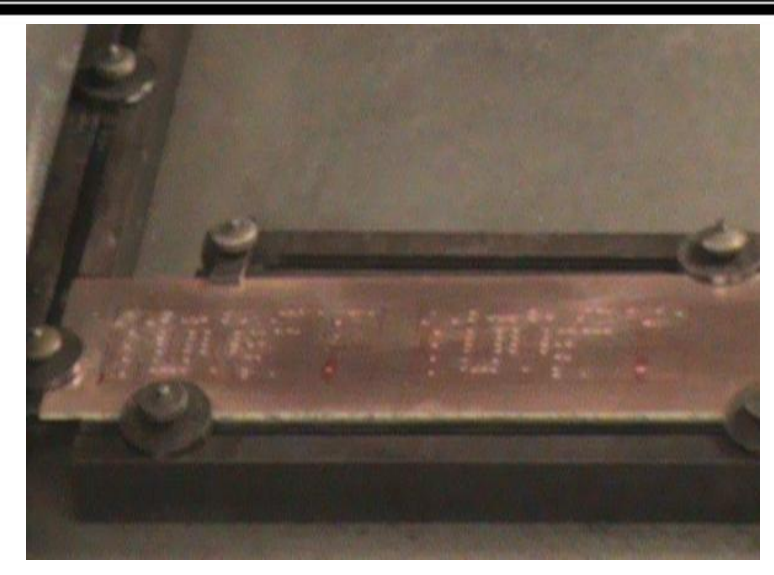

 **Figura 7 Proceso de barrenar el circuito impreso antes y después de optimizado**

*Anexo 2 Circuito impreso*

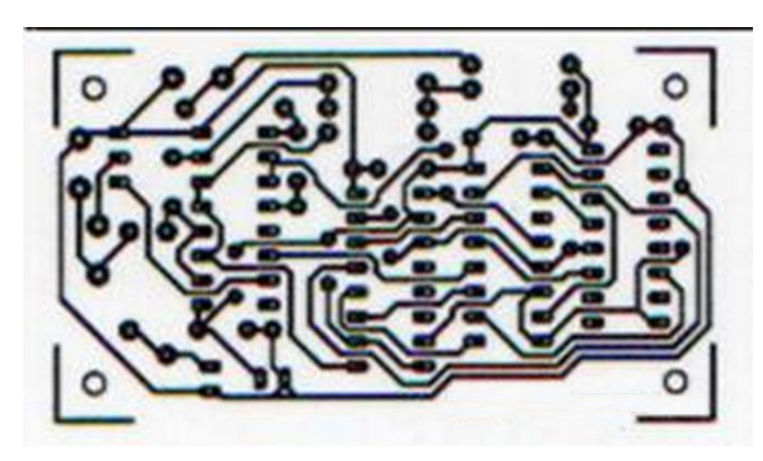

**Figura 8 Circuito impreso**

Anexo 3. Manual Gerber

# **Gerber RS-274X Format**

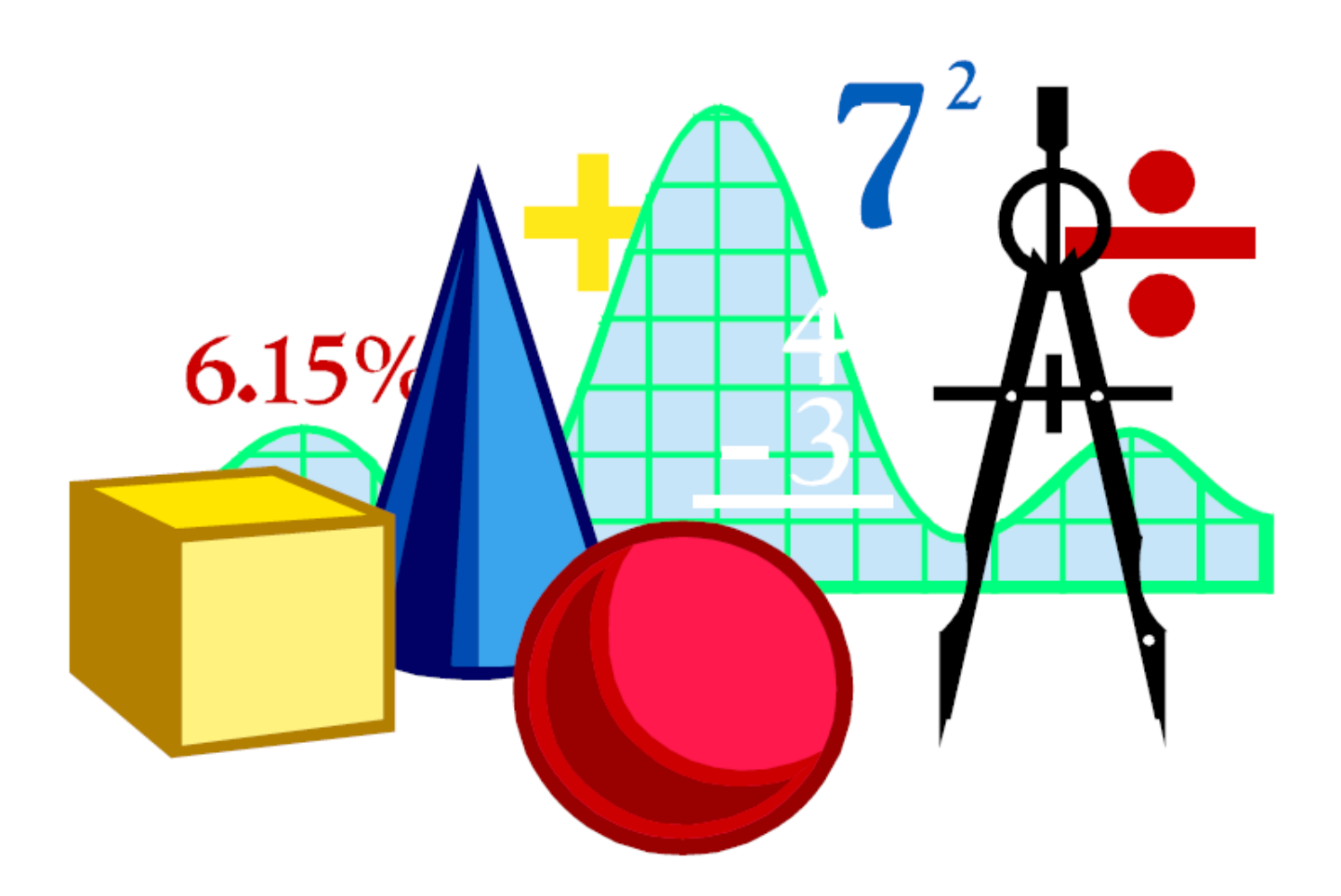

# **User's Guide**

© Copyright 1998 Barco Graphics, Gent, Belgium, and Barco Gerber Systems, South Windsor, CT, USA.

All rights reserved. This material, information and instructions for use contained herein are the property of Barco Graphics N.V. and Barco Gerber Systems. The material, information and instructions are provided on an AS IS basis without warranty of any kind. There are no warranties granted or extended by this document. Furthermore Barco Graphics N.V. and Barco Gerber Systems do not warrant, guarantee or make any representations regarding the use, or the results of the use of the hardware, software or the information contained herein. Neither Barco Graphics nor Barco Gerber Systems shall be liable for any direct, indirect, consequential or incidental damages arising out of the use or inability to use the software or the information contained herein.

The information contained herein is subject to change without notice. Revisions may be issued from time to time to advise of such changes and/or additions.

No part of this document may be reproduced, stored in a data base or retrieval system, or published, in any form or in any way, electronically, mechanically, by print, photoprint, microfilm or any other means without prior written permission from Barco Graphics N.V. or Barco Gerber Systems.

This document supersedes all previous dated versions.

All product names are trademarks or registered trademarks of their respective owners. Correspondence regarding this publication should be forwarded to:

**Engineering Services** Barco Gerber Systems Corporation 30 South Satellite Road South Windsor, CT 06074

Printed in the USA

Published by **Barco Gerber Systems Corporation Engineering Services Department** 

RS-274X Format User's Guide Part Number 414-100-014 Rev C September 21, 1998

# Preface

The information in this Guide was published previously as the Gerber Format Guide, which documented RS-274X format, also called Gerber Format, for both vector and raster devices. Acknowledging that vector plotting is rapidly becoming an outdated technology, this Guide describes use of RS-274X only in raster applications and eliminates codes that pertain to vector applications. This does not imply that existing files that include codes and parameters not described in this edition of the Guide will not work. The intent of this Guide is to describe and document uses of RS-274X format.

# **Contents**

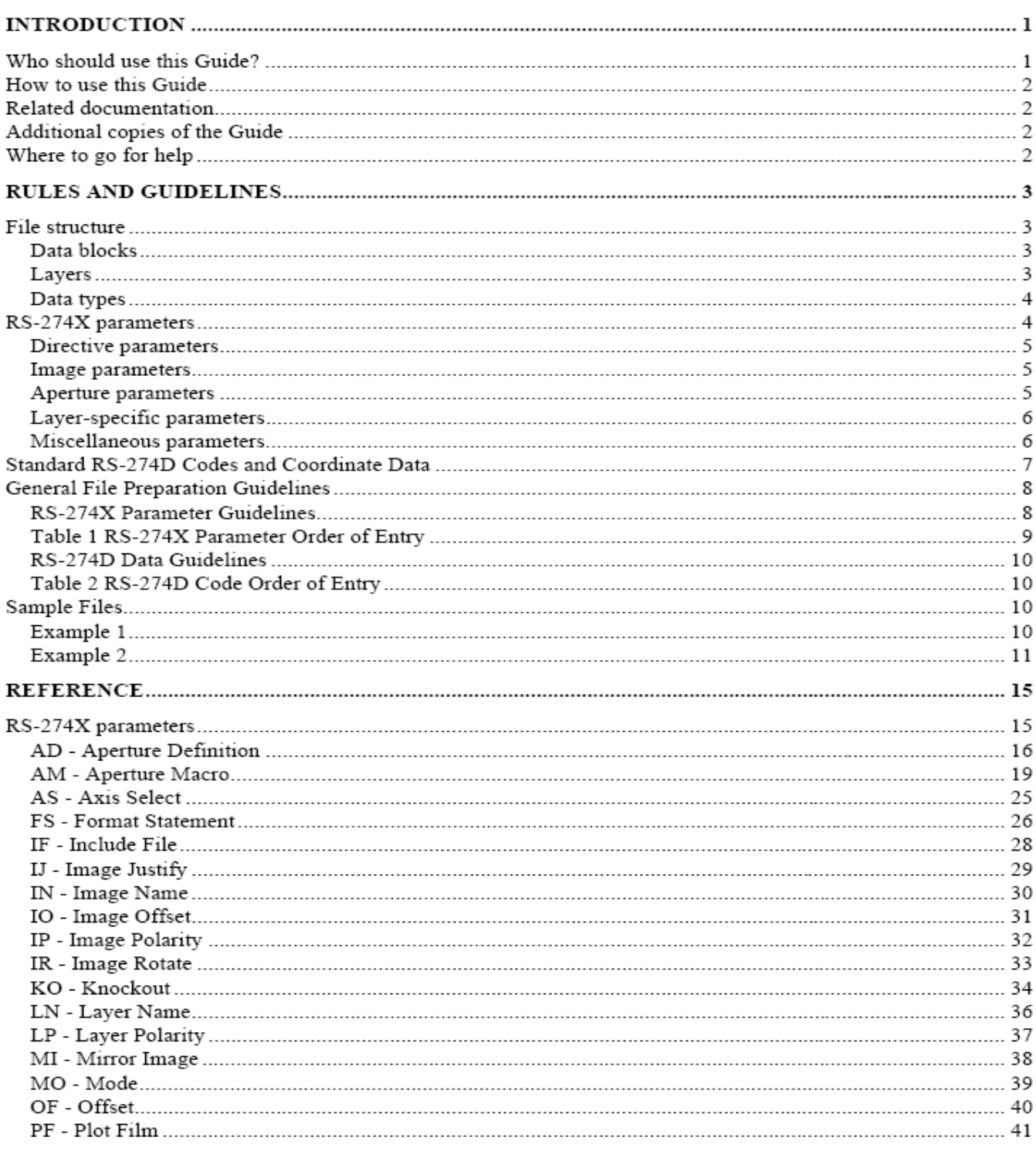

# *ANEXOS*

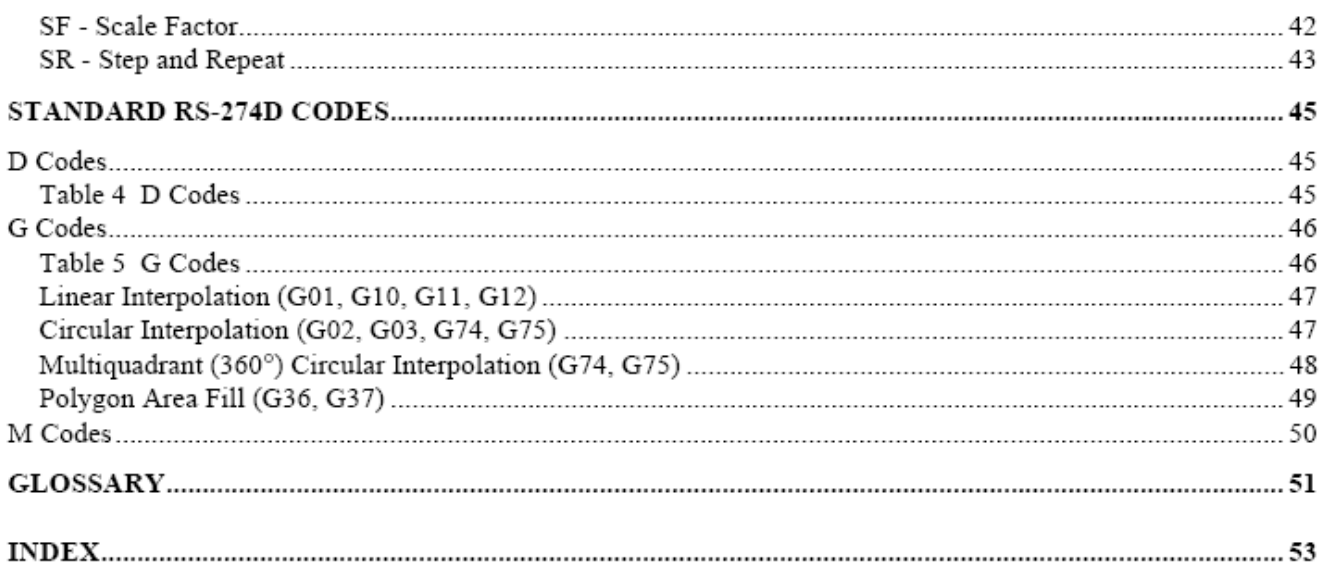

# *Introduction*

Gerber data is a simple, generic means of transferring printed circuit board information to a wide variety of devices that convert the electronic PCB data to artwork produced by a photoplotter. Virtually every PCB CAD system generates Gerber data because all photoplotters read it. It is a software structure consisting of X, Y coordinates supplemented by commands that define where the PCB image starts, what shape it will take, and where it ends. In addition to the coordinates, Gerber data contains aperture information, which defines the shapes and sizes of lines, holes, and other features.

Gerber Format, which is the format in which Gerber data is expressed, actually is a family of data formats that are subsets of EIA Standard RS-274D. Extended Gerber Format, which is also called RS-274X, provides enhancements that handle polygon fill codes, positive/negative image compositing, and custom apertures, and other features. RS-274X also encapsulates the aperture list in the header of the Gerber data file and therefore allows files to pass from one system to another without the need to re-input the aperture table. RS-274X produces a variety of Gerber data called X data.

RS-274X is a *superset* of the EIA Standard RS-274D format. RS-274X supports some of the parameter data codes (G codes) and aperture codes (D codes) contained in RS-274D, as well as codes referred to as *mass parameters*. Mass parameters are plot parameters that define characteristics that can affect an entire plot, or only specific parts of the plot, called *layers*. Mass parameters extend the capabilities of Gerber Format. Their presence makes the Gerber data X data.

RS-274X is maintained by Gerber Systems Corporation (GS), a leading supplier of CAD/CAM systems, large-area plotting systems, and precision cutting systems since 1965.

# **Who should use this Guide?**

In order to use this Guide, you should have a fundamental understanding of PCB fabrication or PCB design and laser plotting concepts. This Guide is intended for use by:

- PCB designers preparing data for conversion to RS-274X
- PCB fabricators creating or using Gerber data files
- Developers of software applications using RS-274X data

# **How to use this Guide**

You will find the following sections in this Guide:

Rules and Guidelines explain file content and structure and outlines rules and guidelines for creating a correct RS-274X file. It also contains a sample file.

**Reference** defines use and constraints on use of every RS-274X parameter and data code currently supported. Parameters and data codes are described separately. Both are presented in alphanumerical order.

You will also find a Glossary and Index at the end of the Guide.

# **Related documentation**

This Guide assumes you are familiar with Electronic Industries Association EIA Standard RS-274D. You can obtain a copy of this standard from the Electronic Industries Association, Engineering Department, 2001 Eye Street NW, Washington, DC 20006 USA.

# Where to go for help

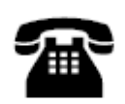

Should you need assistance, contact the Baraco Gerber Systems Corporation Technical Assistance Center by telephone 8 a.m. to 5 p.m. (eastern time) at (860) 291-7016, by fax at (860) 291-7021.

# **Rules and Guidelines**

This section provides background information, describes organization, and presents guidelines for use of RS-274X. For detailed descriptions of use of individual codes and parameters, see Reference, page 15.

## **File structure**

An RS-274X plot file is a file consisting of RS-274X parameters and standard RS-274D codes which, when correctly interpreted, result in an image that may be displayed or plotted.

## Data blocks

The file is composed of a number of *data blocks* containing parameters and codes. Each data block is delimited by an end-of-block character, typically an asterisk  $(*).$ 

Each data block may contain one or more parameters or codes. For example:

X0Y0D02\* X50000Y0D01\*

## Layers

One or more data blocks may be grouped into a *layer* of information that describes part of a graphic image. In RS-274X context, a layer is a *named information component of the image* composed of one or more data blocks. Each layer may have characteristics, such as name, polarity, and interpolation mode, that differ from other layers of information . In addition, an individual layer may be "knocked out "of the surrounding graphic image, and may be repeated and/or rotated individually.

Note: A layer must not be confused with a PCB layer. A PCB layer has a physical definition and might be compared to a physical plane. An RS-274X layer is simply a group of data blocks that may be manipulated collectively and separately from other layers.

### Data types

An RS-274X file may contain the following kinds of data appearing in the following general order:

### 1. RS-274X Parameters

RS-274X parameters are also called mass parameters or extended Gerber format. The inclusion of these parameters in the file makes the plot file RS-274X, or X data, instead of standard RS-274D.

### 2. Standard RS-274D Codes

Standard RS-274D codes were once called word address format. They consist of:

- one-character function codes such as G codes. D codes. M codes, etc. Function codes were the words of the old terminology. They describe how coordinate data associated with them should be interpreted (such as linear or circular interpolation), how the imaging device should move (light source on or off), and more.
- coordinate data define points to which the imaging device must move. The coordinate data represented the *address* of the old terminology. X,Y coordinate data describe linear positions. I, J coordinates define arcs.

### **RS-274X parameters**

RS-274X parameters define characteristics that apply to an entire plot or to a single layer, depending on the parameter's position in the file and whether it generates a new information layer in the file (as, for example, layer-specific parameters do). RS-274X parameters consist of two alpha characters followed by one or more optional modifiers.

RS-274X parameters are delimited by a *parameter delimiter*, typically a percent (%) sign. Because parameters are also contained in a data block, they are also delimited by an end-of-block character. For example,

### %FSLAX23Y23\*%

This parameter is a Format Statement (FS) describing how the coordinate data in the file should be interpreted (in this case, 4.2 format for both X and Y coordinates). It is delimited by an end-of block character  $(*)$  as well as by a parameter delimiter (%).

RS-274X parameters may be grouped according to the scope of their function in the file. The groups should appear in the file in the following order:

- 1. Directive parameters control overall file processing.
- 2. Image parameters supply information about an entire image.
- 3. Aperture parameters describe the shape of lines and components throughout the file.
- 4. Layer-specific parameters describe processing of one or more data layers.
- 5. Miscellaneous parameters provide capabilities that do not fall into the above groups.

RS-274X parameters are generally placed at the beginning of the file in the order shown above. Certain parameters, such as the layer-specific parameters, may be embedded within the file.

The next sections describe each parameter type.

### Directive parameters

Directive parameters control overall file processing. They include:

- AS Axis Select
- **FS** Format Statement
- МT Mirror Image
- МO Mode of units
- Offset OF
- **SF** Scale Factor

As a general rule, directive parameters should be placed at the beginning of the file. For simplicity sake, you should use each directive parameter only once in a file, although it is not illegal to use a directive parameter more than once. Each directive parameter controls processing until another like it is encountered.

When used more than once in a file, subsequent directive parameters may be embedded anywhere in the standard RS-274D code data or grouped with other layer-specific parameters.

Directive parameters do not generate a new layer.

### Image parameters

Image parameters supply information about the entire (composite) image. Image parameters include:

- Image Justify  $_{\text{II}}$
- $IN$ Image Name
- Ю Image Offset
- IP Image Polarity
- **IR** Image Rotation
- PF Plotter Film

Image parameters should be used only once in a file and should be placed at the beginning of the file. If an image parameter occurs more than once in a file, the last one encountered will be the operative parameter.

### Aperture parameters

Vector plotters control the width and shape of features by projecting light through a series of openings, or apertures, in a rotating wheel. Each position on the wheel is identified by a unique D code. When the D code appears in the data, the wheel rotates to the referenced position for exposure.

Unlike a vector device, a raster device has no apertures and therefore requires a description of the aperture geometry to create the required lines and other features. The aperture parameters provide the description.

The aperture parameters include:

- AD Aperture Description
- AM Aperture Macro

In general, aperture parameters apply to an entire file. An exception is an embedded AD parameter, which will generate a new layer if it redefines a D code previously used in the image data.

Note: Generating a new layer may result in unanticipated results because it causes certain RS-274D values (such as interpolation mode) to be reset.

The AM parameter describes a special aperture by using the following set of predefined aperture shapes to describe an aperture:

> Circle Line (vector) Line (center) Line (lower left) Outline Polygon Moiré Thermal

See the AM command description, page 19, for more information.

### Layer-specific parameters

Layer-specific parameters supply information for the processing of one or more *information* layers (not to be confused with board layers). They may be used more than once in a file. Layer-specific parameters always generate a new layer and should be placed at the beginning of the new layer. If not repeated for a given layer, the previous layer-specific parameters remain in effect.

The layer-specific parameters include:

- KО Knockout
- LN Layer Name
- $LP$ Layer Polarity
- SR Step and Repeat

Note: Generating a new layer may result in unanticipated results because it causes certain RS-274D values (such as interpolation mode) to be reset.

### Miscellaneous parameters

There is a single miscellaneous parameter:

 $IF$ Include File

The IF parameter is used to include (nest) external files in a file.

## **Standard RS-274D Codes and Coordinate Data**

Standard RS-274D codes (D codes, G codes, M codes, etc.) specify how the coordinate data should be manipulated. Each code applies to coordinate data located in the same data block as the code (that is, between EOB characters). It also applies to coordinate data following it until another code of the same type is encountered, or until a new layer is generated. This continuing action is referred to as modal

For example, G02 specifies clockwise, single-quadrant circular interpolation and is modal. All coordinate data following it will be considered clockwise arc data until another interpolation code is encountered, or until a new layer is generated. When a new layer is generated, interpolation will be reset to linear (G01).

Like parameters, standard RS-274D codes may be grouped according to function. They generally appear in the file in the following sequence:

- N codes (sequence numbers) are similar to line numbers and may be  $\mathbf{1}$ assigned to data blocks to simplify organization. Sequence numbers may be 0 to 99999. N codes are not necessary.
- 2. G codes (general functions) specify how to interpolate and move to the coordinate locations following the code until changed or until a new layer is generated (modal).
- **D** codes (plot functions) select and control tools, specify line type, etc. 3.
- $\overline{4}$ M codes (miscellaneous functions) perform a variety of functions such as program stop and origin specification.

Standard RS-274D codes are described in detail starting on page 45.

### **Coordinate Data**

Coordinate data includes:

- $X, Y$  data define linear positions along the  $X$  and  $Y$  axes.
- I.J data define arcs.

For example,

### X200Y200D02\*

This data block directs the plotter to move in a positive direction to coordinate location 0.2,0.2 (assuming leading zeroes are omitted) with the light source off (tool up). Additional X, Y coordinate data positions following this code will also cause motion with the light source off until a different code is encountered.

### Absolute versus relative data

Depending on the preceding FS parameter in the file, coordinate data may be defined either relative to the plot origin (that is, as absolute values) or relative to the last coordinate position (that is, as incremental data).

### **Numerical precision**

Coordinate data may be expressed in inches or millimeters to  $\pm 6.6$  decimal places (that is, up to six integer digits and six fractional digits). Unless preceded by a "-", the direction is assumed to be "+".

### Axis assignment

The coordinate axes may be assigned to any physical plotter axes using the AS parameter, but typically the A plotter axis is assigned to  $X$  and the B axis to  $Y$ .

### **General File Preparation Guidelines**

Follow these guidelines when preparing RS-274X data:

- Use data blocks in a way that organizes the file visually for easy reading.
- Enter all codes and parameters in upper case.
- Use file names that comply with the system file naming conventions. DOS and therefore Windows 3.1 files names are limited to eight characters. UNIX systems are case-sensitive.
- End every data block with an end-of-block character, typically \*. For example,

X0000Y5000D02\*

- Do not break a line within a block.
- End every file with an end-of-program code (M00 or M02).

### **RS-274X Parameter Guidelines**

Begin and end RS-274X parameter data with a parameter delimiter, typically %. The parameter delimiter must immediately follow the end-of-block without intervening spaces. For example,

### %ASAXBY\*%

Parameters may be entered singly or grouped between delimiters, up to a maximum of 4096 characters between delimiters. A maximum of 80 characters between delimiters is recommended. Always consider readability. For example,

%SFA1.0B1.0\*ASAXBY\*%

Line breaks are permitted between parameters to improve readability. For example,

%SFA1.0B1.0\* ASAXBY\*%

- Use an explicit decimal point with all numerical values associated with a parameter. If the decimal point is omitted, an integer value is assumed.
- Express numerical values in the units defined by the MO code in the file (inches or millimeters).

76

In general, enter RS-274X parameters at the beginning of the file (or at the  $\bullet$ beginning of the layer for layer-specific parameters). Enter them in the order shown in Table 1.

Note: When RS-274X parameters are embedded in the RS-274D data, all data preceding the parameter will be processed before the data blocks affected by the embedded parameters are interpreted.

#### RS-274X Parameter Order of Entry Table 1

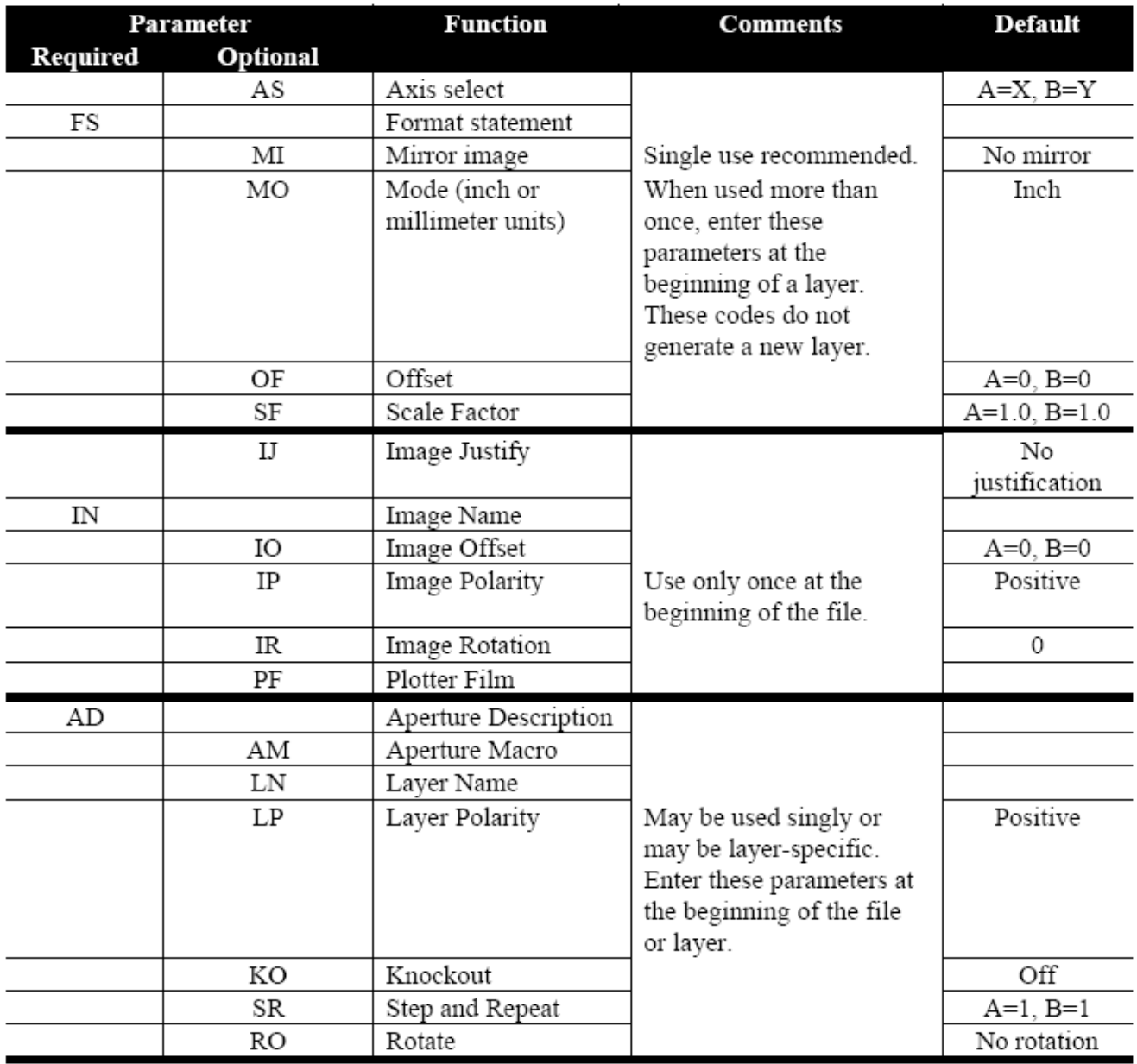

### RS-274D Data Guidelines

Follow these guidelines when preparing RS-274D data:

- Enter functions codes and coordinate data following the RS-274X parameters.  $\bullet$
- Function codes apply to coordinate data in the same block as well as to  $\bullet$ subsequent coordinate data. They do not affect coordinate data preceding the block in which they occur.
- Enter function codes in the file in the order shown in Table 2.  $\bullet$

#### Table 2 RS-274D Code Order of Entry

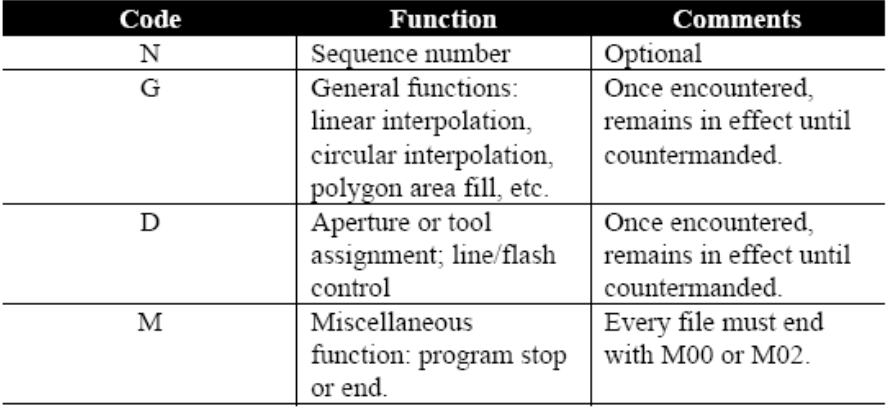

### **Sample Files**

The examples on these pages illustrate the use of both mass parameters and standard RS-274D codes.

### Example 1

Example 1 illustrates a single layer image.

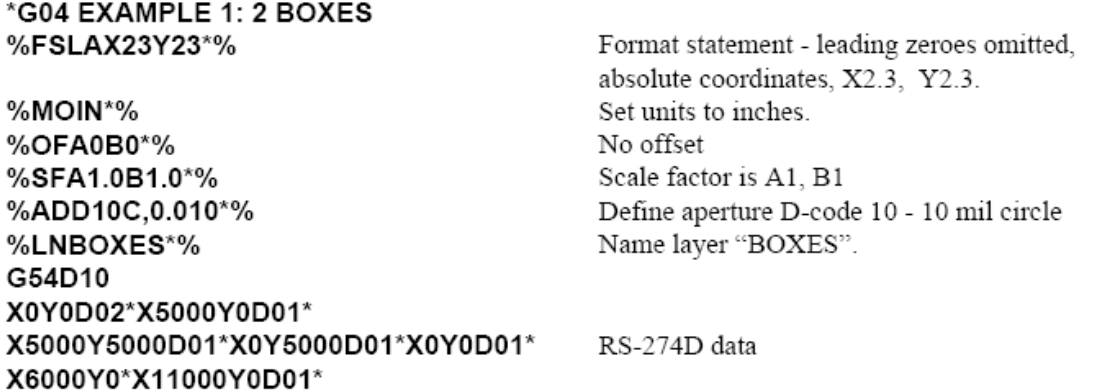

X11000Y5000D01\*X6000Y5000D01\* X6000Y0D01\*D02\*  $M02*$ 

End of data

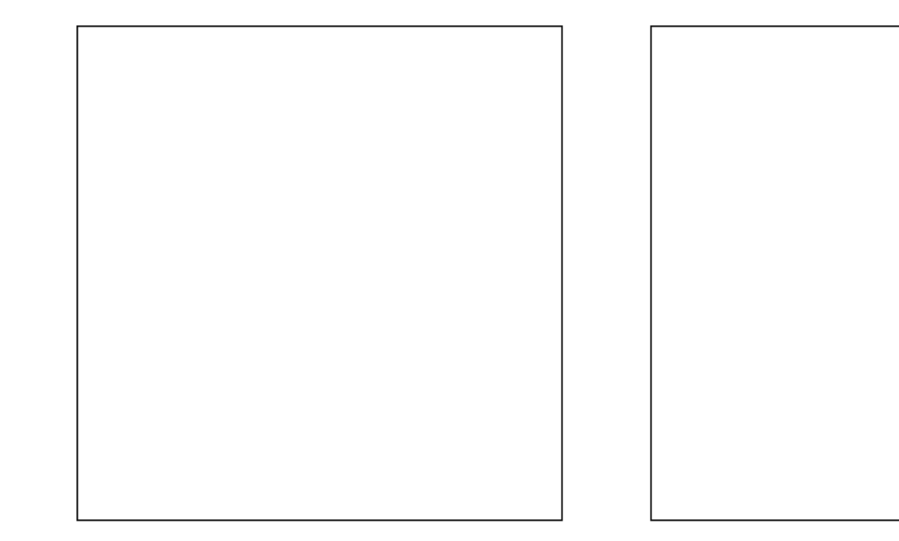

# Example 2

Example 2 illustrates RS-274-X data.

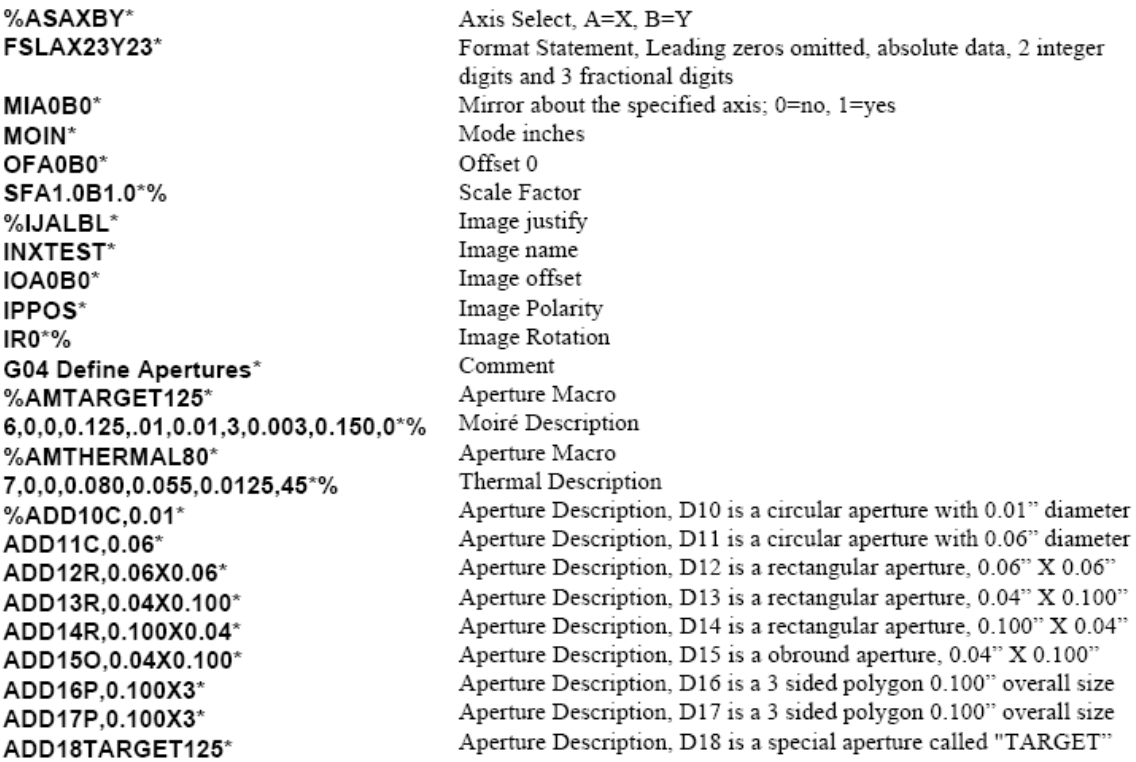

# *ANEXOS*

ADD19THERMAL80\*% %LNXTEST1\*  $LPD^*$ SRX1Y1I0J0\*% G54D10\* G01X0Y250D02\* X0Y0D01\* X250Y0D01\* X1000Y1000D02\* X1500D01\* X2000Y1500\* X2500D02\* Y1000D01\*  $D02*$ G54D11\* G55X1000Y1000D03\* X2000D03\* X2500D03\* Y1500D03\* X2000D03\* G54D12\* X1000Y1500D03\* G54D13\* X3000Y1500D03\* G54D14\* Y1250D03\* G54D15\* Y1000D03\* G54D10\* G01X3750Y1000D02\*  $G75*$ G03X3750Y1000I250J0D01\* G54D16\* G55X3400Y1000D03\* G54D17\* G55X3500Y900D03\* G54D10\* G36\* G01X500Y2000D02\* Y3750D01\* X3750\* Y2000\* X500\* X500Y2000D02\* G37\* G54D18\* G55X0Y3875D03\* X3875Y3875D03\* %LNXTEST2\* LPC\*%  $G36*$ G01X1000Y2500D02\* Y3000D01\* G74\* G02X1250Y3250I250J0D01\* G01X3000\*  $G75$ \*

Aperture Description, D19 is a special aperture called "THERMAL" Laver Name XTEST1 Laver Polarity Dark Step and Repeat set to 1 X 1 (Not Required) Aperture select Linear move with light off Linear move with light on Linear move with light on Linear move with light off Linear move with light on Notice since D01 is modal it does not need to be repeated Notice since the X & Y commands are modal, Y is not repeated Here, X is not repeated and uses its previous value of 2.500" Light off no move New aperture selected G55 prepares for flash It is not necessary. D03 is the flash command. Y value does not change This method reduces the size of the file Here, X does not change from previous value Flash New aperture select Move to (1.0, 1.5) and flash New aperture select Move and flash New aperture select Move and flash New aperture select Move and flash New aperture select Linear move, light off. Start point of the following arc command Sets the mode to 360 degree circular interpolation Move from start point above to end point drawing a complete circle New aperture select Flash New aperture select Flash New aperture select Start Polygon fill

End Polygon fill New aperture select Flash Flash Layer Name Laver Polarity clear Start Polygon fill

Ouadrant arc Clockwise arc move with radius .25" Complete 90 degree arc 360 degree arc mode

# *ANEXOS*

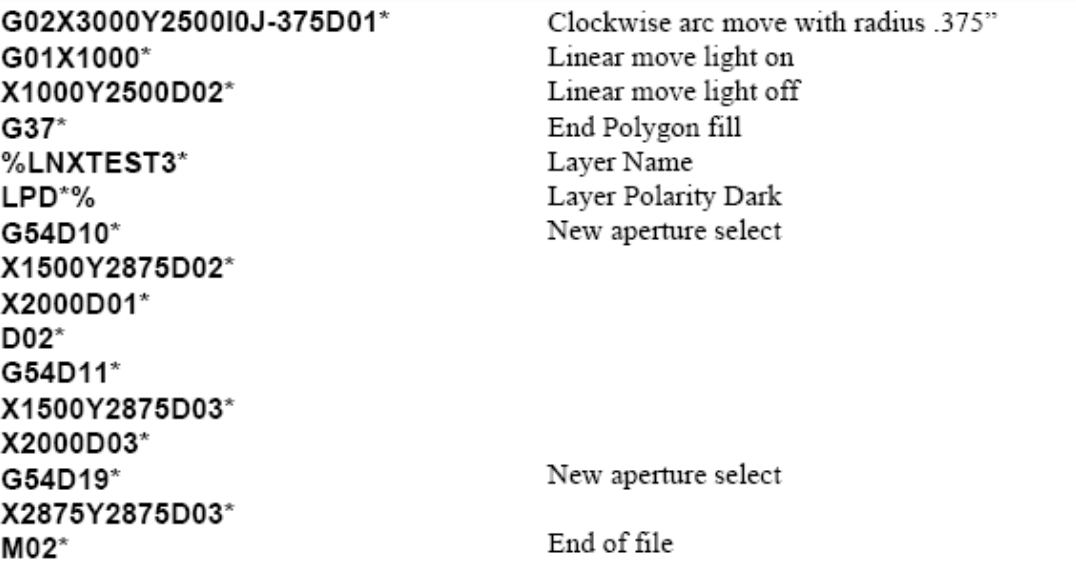

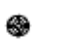

 $\overline{\phantom{a}}$ 

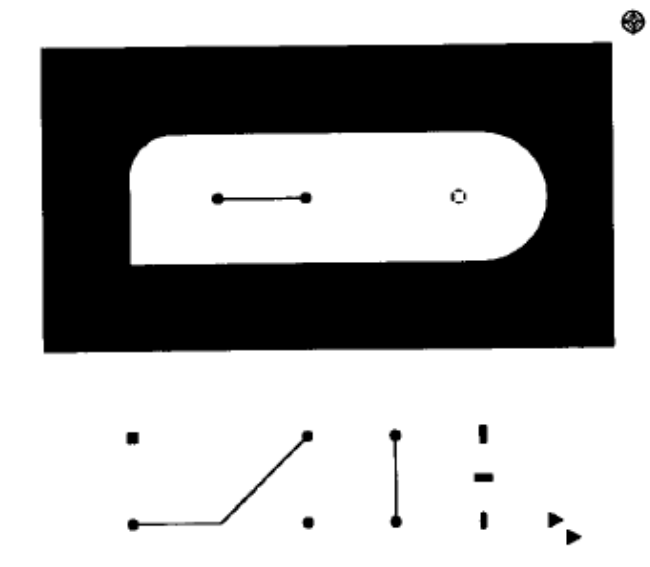

# **Reference**

# RS-274X parameters

This section describes every RS-274X parameter supported at time of publication. They are arranged in alphabetical order. Standard RS-274D code descriptions begin on page 45.

Each parameter description illustrates the parameter data block format, explains each parameter modifier, lists restrictions, and gives an example.

The data block format illustration uses the following notation conventions:

### %Parameter code<required modifiers>[optional modifiers]\*%

where:

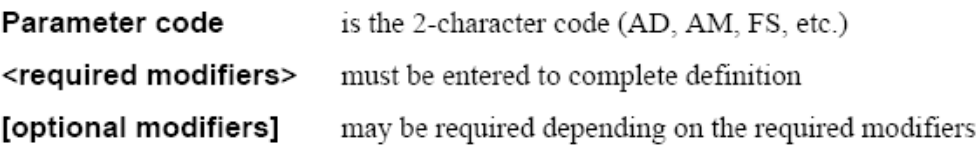

### AD **Aperture Defintion**

The AD parameter is used to describe apertures (D codes) used in the RS-274X file. All apertures used in an RS-274X file must be described in terms of shape and size for the file to be interpreted correctly. The AD parameter must precede use of the associated aperture D-code. A definition remains in effect until redefined.

Two kinds of apertures may be used in an RS-274X file: standard apertures and special apertures.

### **Standard apertures**

The AD parameter identifies standard apertures by D-code number and describes them in terms of shape (circular, rectangular, obround, or polygonal) and size (diameter if round, height and width if rectangular or obround, outside dimension and number of sides if polygonal). Apertures may be solid or open (that is, with a hole) and are always centered.

### **Special apertures**

The AD parameter is also used to assign a D-code to a file containing an aperture description. The aperture description file may be a mac file created by the AM (Aperture Macro) parameter or a .des file created by an Aperture Editor such as the Gerber GPC Aperture Editor. See the AM parameter description for further information on aperture macros.

### AD parameter syntax rules

- Like other mass parameters, begin and end each parameter block with a parameter delimiter (typically %).
- Within the AD parameter block, separate each modifier by an X.
- Dimensions must be positive and will be rounded to the resolution of the output device.
- The various plotters and output devices may permit different D-code ranges, but the range must not exceed 10 to 999.

Data Block Format

### %ADD<D-code number><aperture type>,<modifier>[X<modifer>]\*%

where:

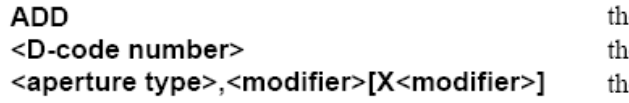

e AD parameter and D (for D-code) e D-code number being defined (10 - 999) le aperture descriptions. **<aperture type>** may be one of the following:

• a standard aperture (C, R, O, P, or T) with modifiers (see below). Modifiers depend on aperture type. Use  $X$  to separate each modifier. All dimensions are positive and will be rounded to the resolution of the output device.

#### AD **Aperture Definition**

- a file name containing the aperture description (.des file)
- · an aperture macro name previously defined by the AM parameter (.mac file)

Note: Be sure to use the units (inches or millimeters) specified by the MO parameter for all modifiers.

Circle. To define a solid aperture, enter only the diameter. To define a hole, enter one dimension for a round hole, two for a rectangle. The hole must fit within the aperture. For a square hole, X must equal Y. Both aperture and hole will be centered. For example,

#### %ADD10C,.05X0.025\*%

D-code 10 is a .05 circle with a .025 round hole in the center.

Rectangle or square. May be solid or open. If the X axis dimension equals the Y dimension, the aperture will be square. To define a solid aperture, enter only the X and Y dimensions; omit the hole dimensions. To define a hole, enter one dimension for a round hole, two for a rectangle. The hole must fit within the aperture. Both rectangle and hole will be centered. For example,

#### %ADD22R,0.020X0.040\*%

D-code 22 is a .02 x .04 solid rectangle.

Obround (oval). May be solid or open. If the X dimension is larger than Y, the shape will be horizontal. If the X dimension is smaller than Y, the shape will be vertical. To define a solid aperture, enter only the X and Y dimensions; omit the hole dimensions. To define a hole, enter one hole dimension for a round hole, two for a rectangular or square hole. If open, the hole must fit within the aperture. For example,

### %ADD22O,0.020X0.04X0.005X0.010\*%

D-code 22 is a vertical obround .02 wide x .04 high with a .05 x .01 rectangular hole.

Standard apertures:

<outside diameter>[X<X-axis c, hole dimension >[X<Y-axis hole dimension>]]

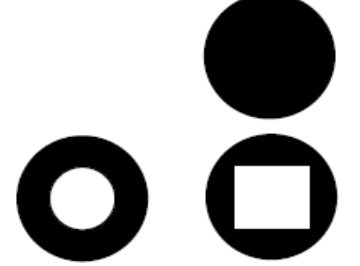

R, <X-axis dimension>X<Y-axis dimension>[X<X-axis hole dimension>X<Y-axis hole dimension>]

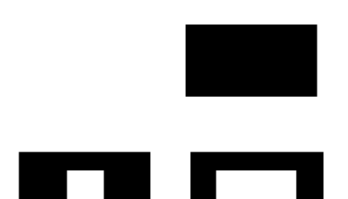

О, <X-axis dimension>X<Y-axis dimension>[X<X-axis hole dimension>[X<Y-axis hole

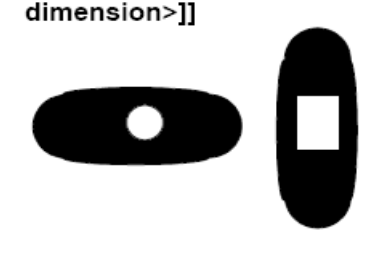

### **AD Aperture Definition**

Ρ, <outside dimension>X<number of sides>[X<degrees of rotation>[X<X-axis hole dimension>X<Y-axis hole dimension>]]

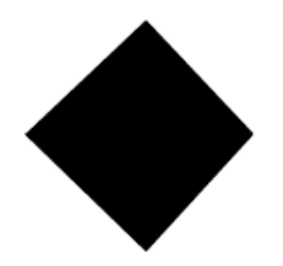

Regular polygon. May be solid or open. To define a solid aperture, enter only the outside dimension and number of sides (3 to 12). The first point is located on the X axis. May be rotated ±360° from the X-axis. If open, the hole must fit within the outside dimension. Note: If you use the hole dimension modifiers, you must enter a rotation (even if it is 0). For example,

### %ADD17Diamond,.030X4X0.0\*%

D-code 17 is a polygon within an outside dimension of .03, 4 sides, with no center hole.

# **Examples**

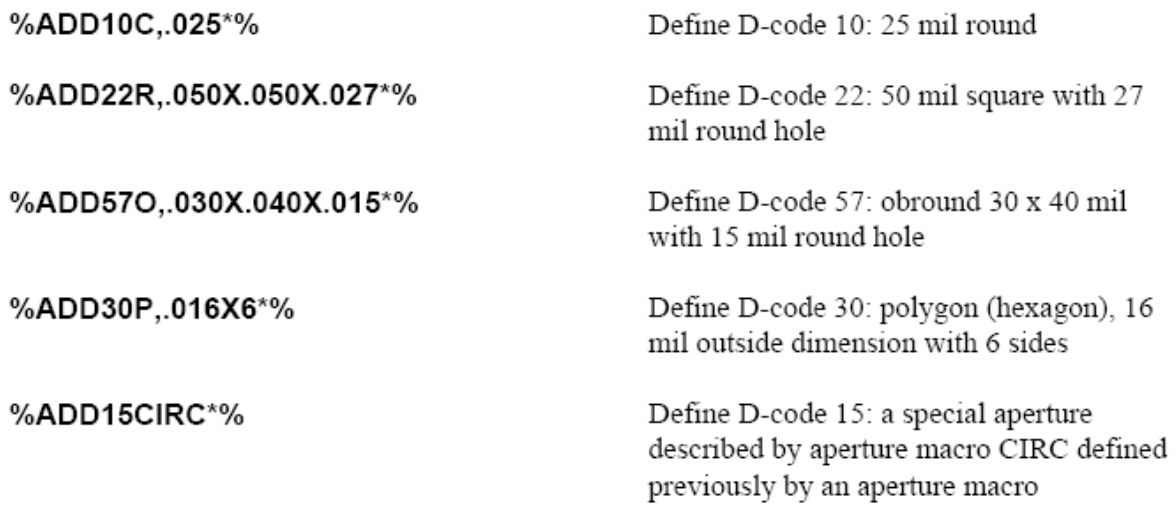

### AМ **Aperture Macro**

The AM parameter is used to define named apertures (sometimes called *special apertures*) in *aperture macro* format consisting of building blocks called primitives. The named aperture macros may be used in AD parameter descriptions just like the standard apertures (that is, circle, rectangle, obround, polygon, and thermal). Every non-standard aperture must be described before the D-code associated with it occurs in the file.

Special apertures offer two advantages over standard apertures:

- They allow multiple shapes called primitives to be combined in a single aperture, which permits creation of unusual or complicated apertures.
- They need not be centered.
- Aperture macro modifiers may be variable. Variable modifiers are supplied by the AD parameter that references the aperture macro.
- An aperture macro variable may be a numerical function of another macro variable  $(+, -, etc.)$ .

### Aperture macro contents

An aperture macro contains the following elements:

- aperture macro name
- one or more of the seven aperture primitives, each identified by a primitive number (see Table 3 below for a description of the primitives)
- primitive modifiers that describe the primitive in terms of exposure, position,  $\bullet$ dimensions, etc.
- variable primitive modifiers to be supplied by the AD parameter
- optional embedded comment blocks
- numerical operators

### AM parameter syntax rules

- Like other mass parameters, begin and end each parameter block with a parameter delimiter (typically %).
- Within the AM parameter block, separate each primitive and modifier group by an end-of-block character (typically \*).
- Within each primitive group, separate modifiers by commas.
- Modifiers may be absolute values, such as 0, 1, 2, or 9.05, or they may be  $\bullet$ variable modifiers to be supplied by the AD parameter when it refers to the aperture macro.
- Identify variable modifiers to be supplied by the AD parameter as  $\$n$  where n indicates the order in which the modifier is expected in the AD parameter. \$1

### AΜ **Aperture Macro**

would be the first variable modifier expected in the AD parameter, \$2 the second, and so on, numbering sequentially from left to right. If an absolute value is entered instead of a variable, the variables shift right. For example, if an absolute value is entered for the first variable, the next variable becomes \$1 even though it is the second modifier of the primitive.

- The interpretation of each modifier differs for each primitive. See Table 3 on the next page for a full explanation of aperture macro primitives and modifiers.
- Do not begin a variable primitive modifier with a minus sign (for example, -\$1). To indicate negative, precede the variable with 0 (for example, 0-\$1).
- Start optional comment strings with a leading 0 (for example, \*0 THIS IS A COMMENT<sup>\*</sup>).
- Position and dimensions are expressed in the units specified by the MO parameter. Decimal points are permitted.
- Use only the following numerical operators with variable modifiers:

#### Operator Function

- $+$ add
	- subtract
	- divide
- multiply  $\mathbf x$
- equate  $=$
- numerical factor  $\overline{n}$
- Make sure the aperture macro file name matches the aperture macro name and that it has a mac extension.

### Data Block Format

where:

%AM<aperture macro name>\*<primitive number>,<modifier\$1>,<modifier\$2>,[<...>]\*[<primitive number>[<modifiers>]]\*...\*%

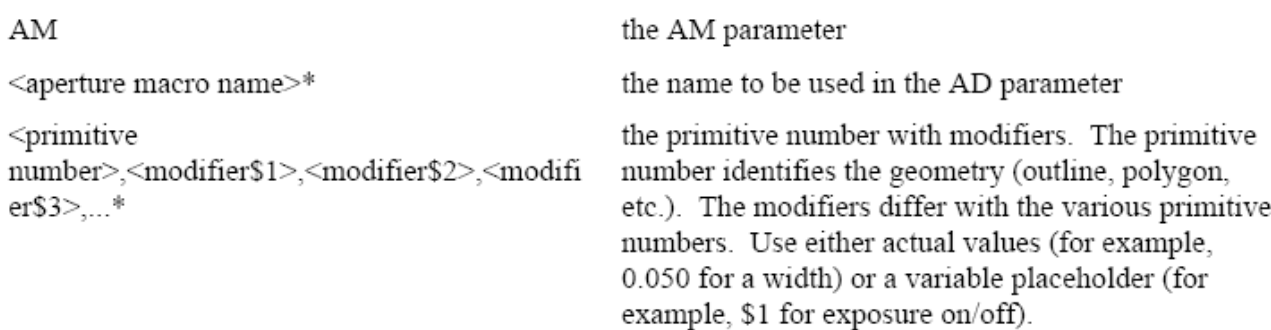

**AM**<br>Aperture Macro

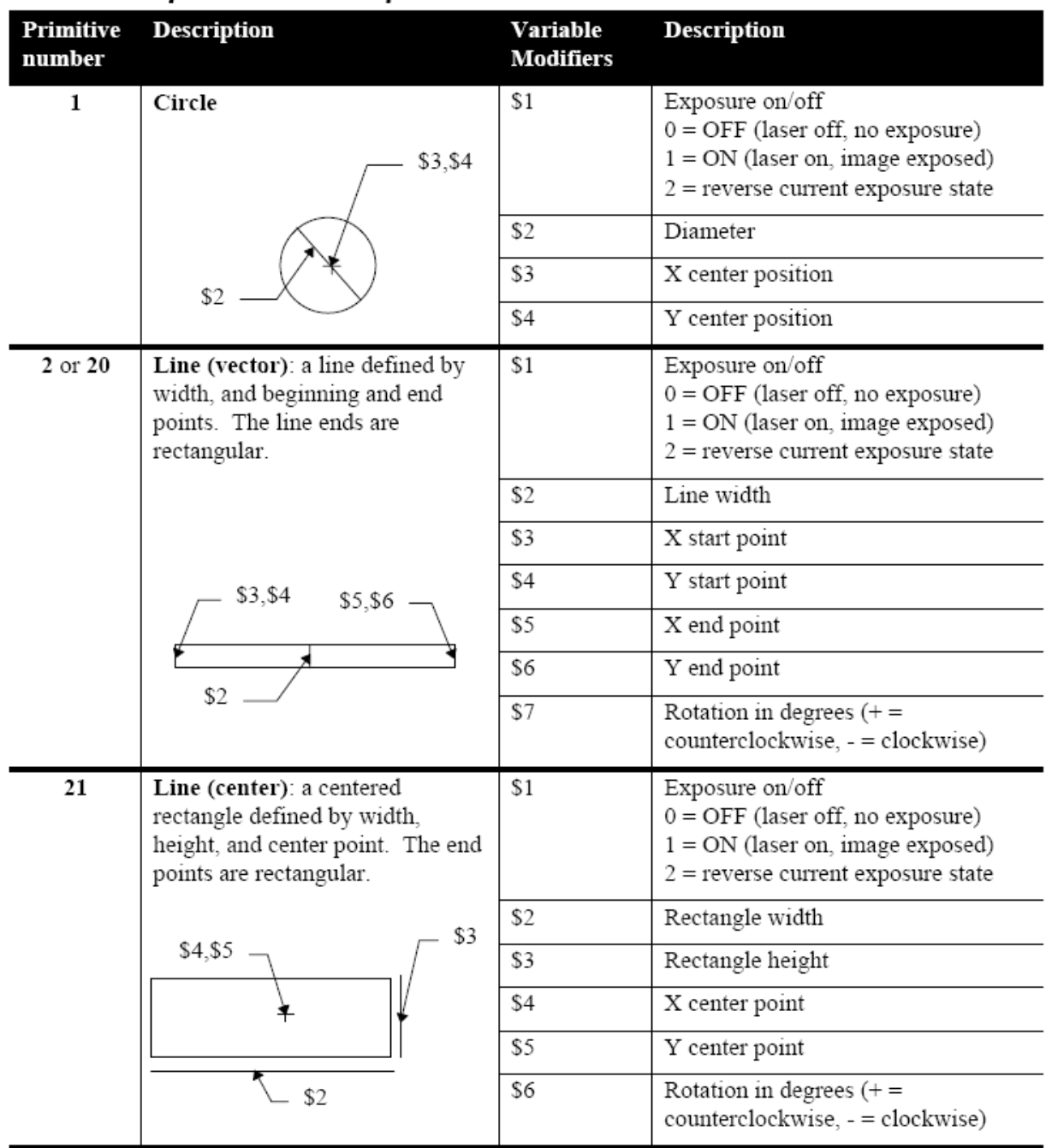

## Table 3 Aperture macro primitives

# **AM**<br>Aperture Macro

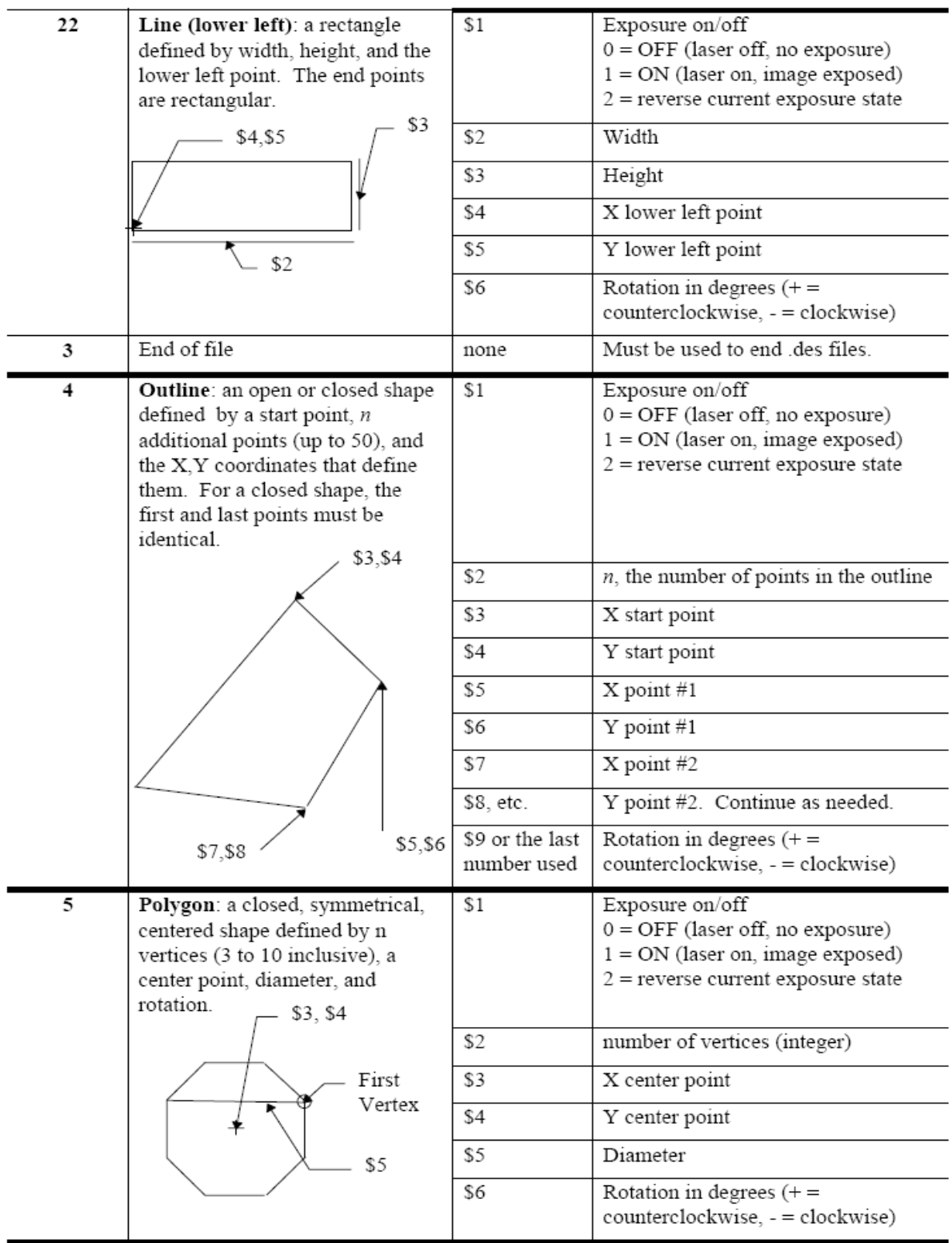

AM **Aperture Macro** 

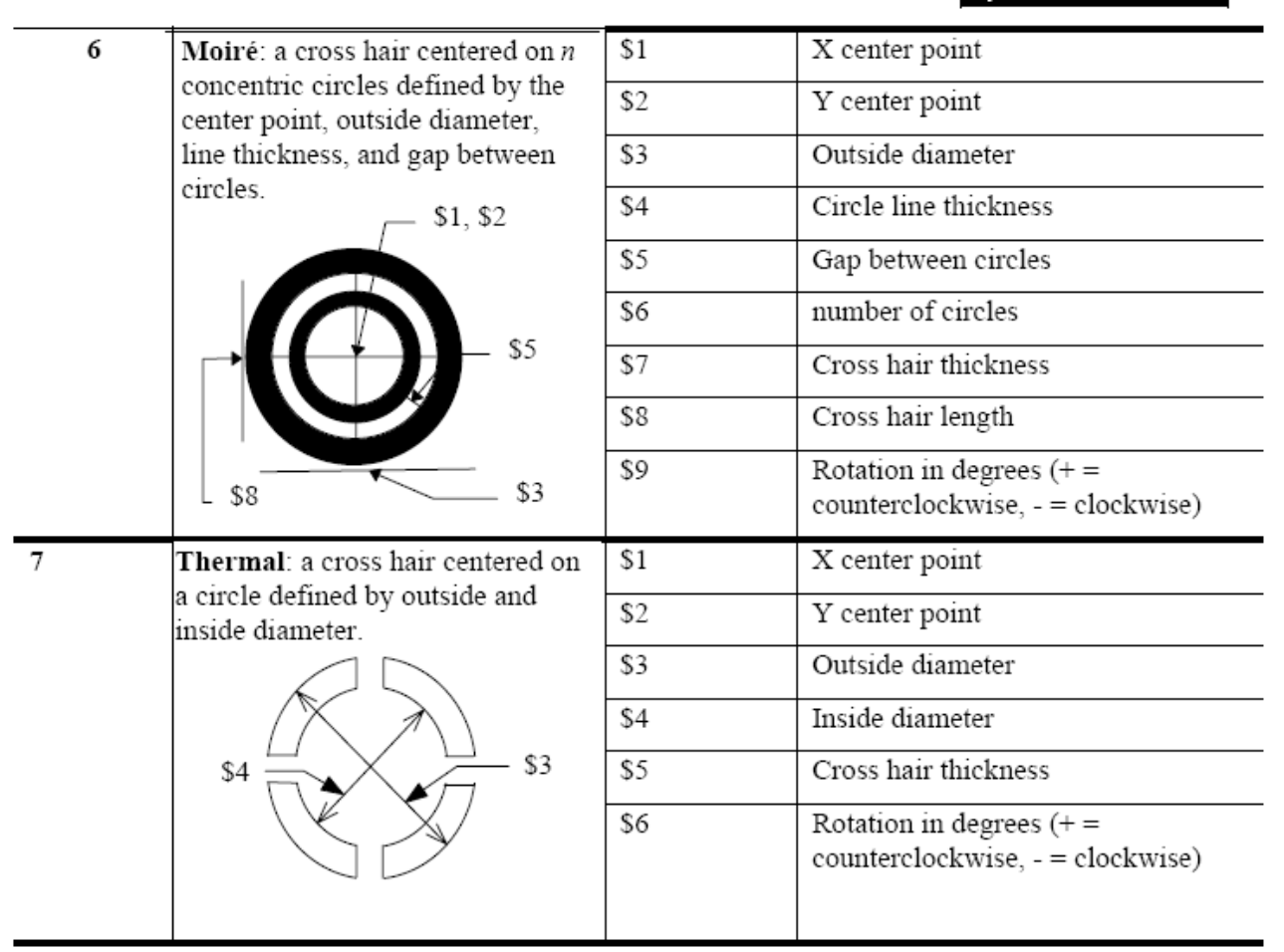

# Example 1

%AMDONUT\*1,1,\$1,\$2,\$3\*1,0,\$4,\$2,\$3\*% Define an aperture macro named DONUT consisting of two concentric circles:

- **1,1, \$1, \$2, \$3** Circle  $(1)$ , exposure on  $(1)$ , diameter  $$1)$ , X center  $$2)$ , Y center  $$3)$  all to be supplied by AD parameter
- **1,0, \$4, \$2, \$3** Circle  $(1)$ , exposure off  $(0)$ , diameter (\$4, different from first circle), X center and Y center (\$2 and \$3, same as first circle)

#### AM **Aperture Macro**

The AD parameter using this macro might look like the following:

### %ADD32DONUT,0.100X0X0X0.080\*%

Define D-code 32 to be aperture macro DONUT. The diameter of the first circle will be 0.100. The center of both circles will be at 0.0. The diameter of the second circle will be 0.080.

 $$1 = 0.100$  $$2 = 0$  $$3 = 0$  $$4 = 0.080$ 

### Example 2 %AMDONUT\*1,1,\$1,\$2,\$3\*\$1=\$2+0.030\*1,0,\$1-\$4,\$2,\$3\*%

Define an aperture macro named DONUT consisting of two concentric circles with diameter of the second circle defined as a function of the diameter and center point of the first:

- **1,1, \$1, \$2, \$3** Circle  $(1)$ , exposure on  $(1)$ , diameter  $$1$ ), and center point X, Y  $$2, $3)$  to be defined in the AD parameter
- \$1=\$2+0.030 Define a variable to be used to calculate the diameter of second circle to be a function of the diameter and center point X coordinate of the first.
- 1.0.\$1-\$4.\$2.\$3 Circle  $(1)$ , exposure off  $(0)$ , diameter (\$1-\$4), and center point X, Y (\$2, \$3, same as the first circle).

The ADD parameter using this aperture macro might look like:

### %ADD33DONUT,0.020X0X0X0.014\*%

Define D-code 33 to be aperture macro DONUT. The diameter of the first circle 0.020. The center of both circles will be 0,0. The diameter of the second circle will be  $((0 + 0.030) - 0.014)$ .

### Example 3

%AMDONUT\*1,1,0.100X0X0\*1,0,0.080X0X0\*%

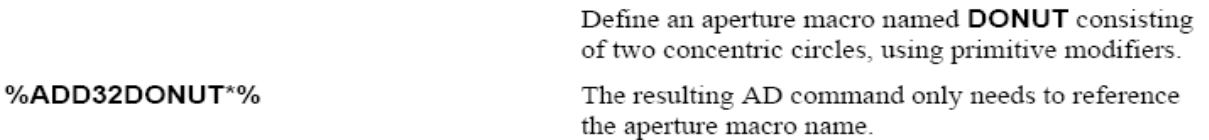

# **AS Axis Select**

The AS parameter is used to assign any two data axes to the output device A or B axes.

### Data Block Format

### AS A<X or Y>B<X or Y>\*

### where:

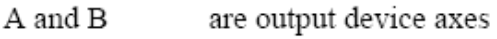

 $\mathbf X$  and  $\mathbf Y$ are data axes

# **Default**

### AXBY

# Example

%ASAYBX\*% Assign the X axis data to the output device B axis and the Y axis data to the output device A axis.
# **Format Statement**

The FS parameter is used to define the format of the input coordinate data and to define the allowable N, G, D, and M code lengths. It should be the first  $RS-274X$ parameter in the file. It is recommended that only one be used in the file. It is usually the first parameter.

The FS parameter allows you to specify the following format characteristics:

- Number of integer and decimal places in coordinate data (coordinate format)
- Zero omission (leading or trailing zeroes omitted)
- Absolute or incremental coordinate notation
- Sequence number (N-code) length
- General function code (G codes) length
- Draft code (D code) length
- Miscellaneous code (M code) length

Note: Decimal point programming is not supported.

### Coordinate format

Coordinate format specifies how many integer and how many decimal places to expect in the coordinate data. For example, 2.3 format specifies two integer and three decimal places. A maximum of six integer and six decimal places may be specified (999999.999999). Different formats may be defined for the X and Y axes.

### **Zero omission**

Zero omission compresses data by omitting either leading or trailing zeroes from coordinate values. Any given string of digits may be interpreted very differently depending on the zero omission specification. Coordinate format also affects how zero omission is interpreted.

Leading zero omission eliminates all zeroes that precede non-zero digits but retains following zeroes. For example, with 2.3 coordinate format, 15 would be interpreted as 0.015.

Note: Use leading zero omission for NO ZEROES OMITTED files.

Trailing zero omission eliminates all zeroes following non-zero digits but retains preceding zeroes. For example, with 2.3 coordinate format, 15 would be interpreted as 15.000.

## Absolute or incremental notation

Coordinate values may be expressed as either absolute distances from a fixed 0,0 point or as relative distances from the preceding coordinate position.

AM **Aperture Macro** 

# RS-274D code lengths

The FS parameter can be used to specify length limits for the following standard RS-274D codes:

- N Sequence number
- G General function
- D Plot function
- M Miscellaneous function

These codes are described starting on page 45.

Data Block Format

# %FS<L or T><A or l>[Nn][Gn]<Xn><Yn>[Dn][Mn]

where:

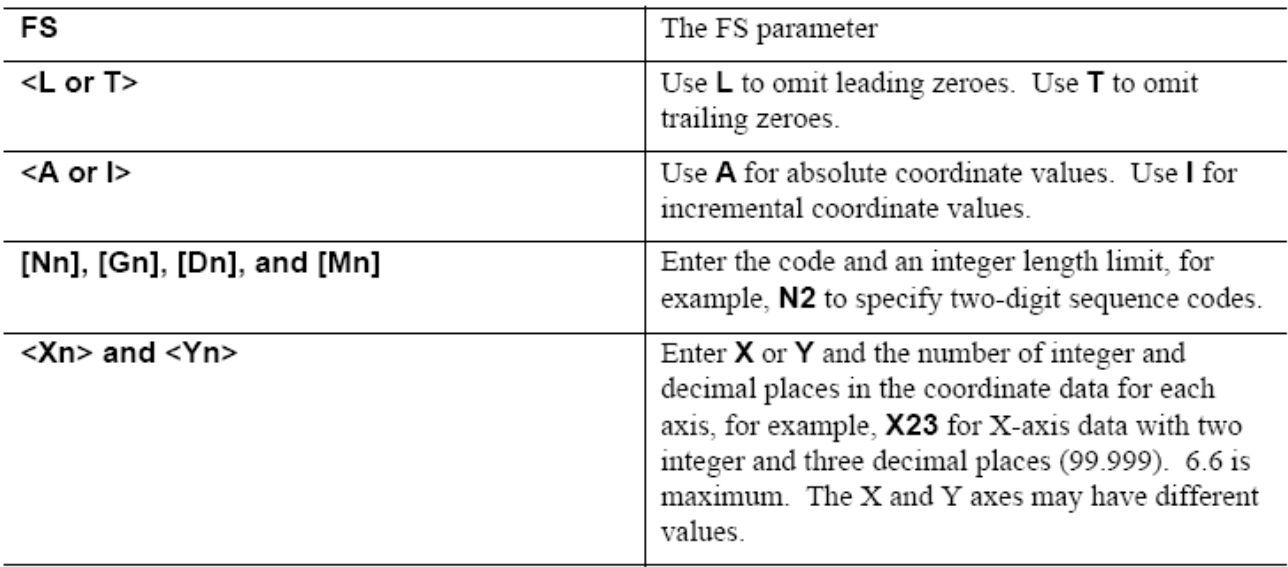

# Example

%FSLAX25Y25\*% Coordinate data will have leading zeros omitted (L) and be expressed as absolute (A) positions with two integer and five decimal places in both axes (X25Y25).

# *ANEXOS*

# IF **Include File**

The IF parameter is used to identify an external file to be included in the RS-274X file. The files referenced by the IF parameter will be interpreted exactly as if they were included at the point of reference in the RS-274X file. Included files may also contain IF parameters, up to 10 levels of nesting.

The IF parameter is often used to include an external aperture file containing AD and AM parameters that describe the apertures used in the RS-274X file, sometimes referred to as an "external" aperture list. The IF parameter can also be used to include external data files, which allows you to merge multiple data files. Included files simplify the creation of standard plot sequences such as title blocks and coupons.

### Data Block Format

#### %IF<filename.ext>\*%

# **Examples**

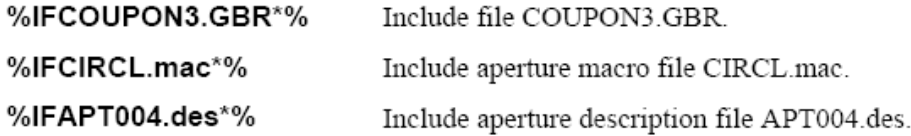

# IJ **Image Justify**

The IJ parameter is used to override the absolute data coordinates for final placement of the image on the output device. The image may be centered or may be placed at an absolute position relative to the lower left of the platen.

Note: When centered, the pixel coordinates for the platen reside in the first quadrant  $(+X \text{ and } +Y)$ . X and Y are positive numbers, greater than zero and less than the platen size.

When more than one IJ parameter appear in the data, the final entry encountered is the one used.

Data Block Format

### %IJ[A<parameter >B<parameter>][<offset>]\*%

where:

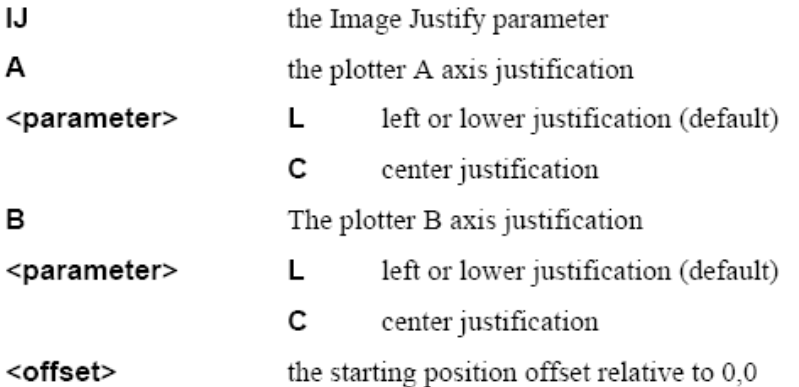

# **Default**

None

# **Examples**

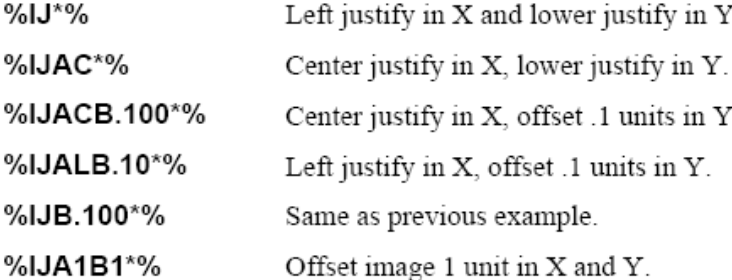

# IN **Image Name**

The IN parameter is used to assign a name of up to 77 alphanumeric characters to the entire image of the RS-274X file. Information layers may also be named; see the LN parameter.

Data Block Format

%IN<character string>\*%

where:

<character string> up to 77 alphanumeric characters except the asterisk (\*).

**Examples** 

%INSOLDERMASK\*%

%INPANEL\_1\*%

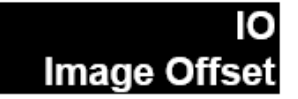

The IO parameter is used to offset an image from the 0,0 point. The offset is expressed as an increment in the units defined by the MO parameter along the output device A and B axis. The AS parameter is used to correlate data axes with output device axes. The offset may be different for each axis and may be entered for a single axis.

### Data Block Format

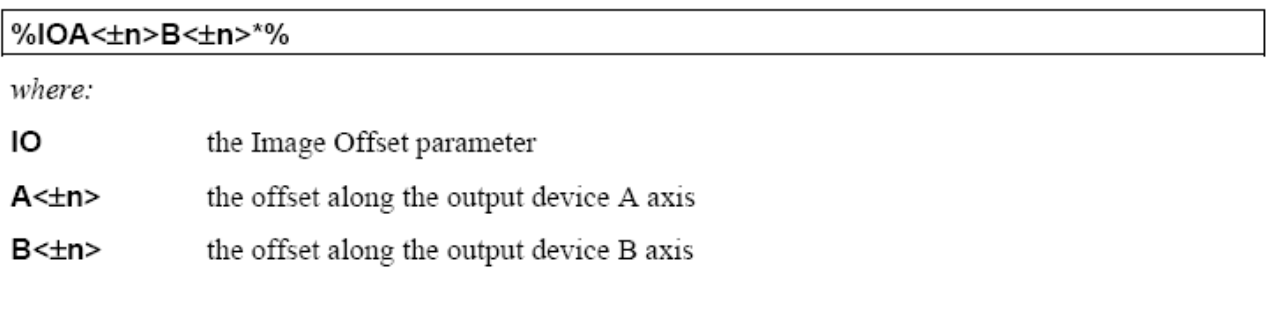

# **Default**

### %IOA0B0\*%

# **Examples**

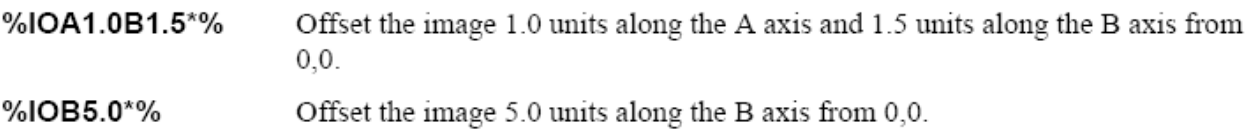

# IP **Image Polarity**

The IP parameter is used to specify the positive or negative polarity of the entire file image. This image polarity differs from layer polarity, which is specified by the LP parameter and which applies only to one or more data layers of the entire image.

### Data Block Format

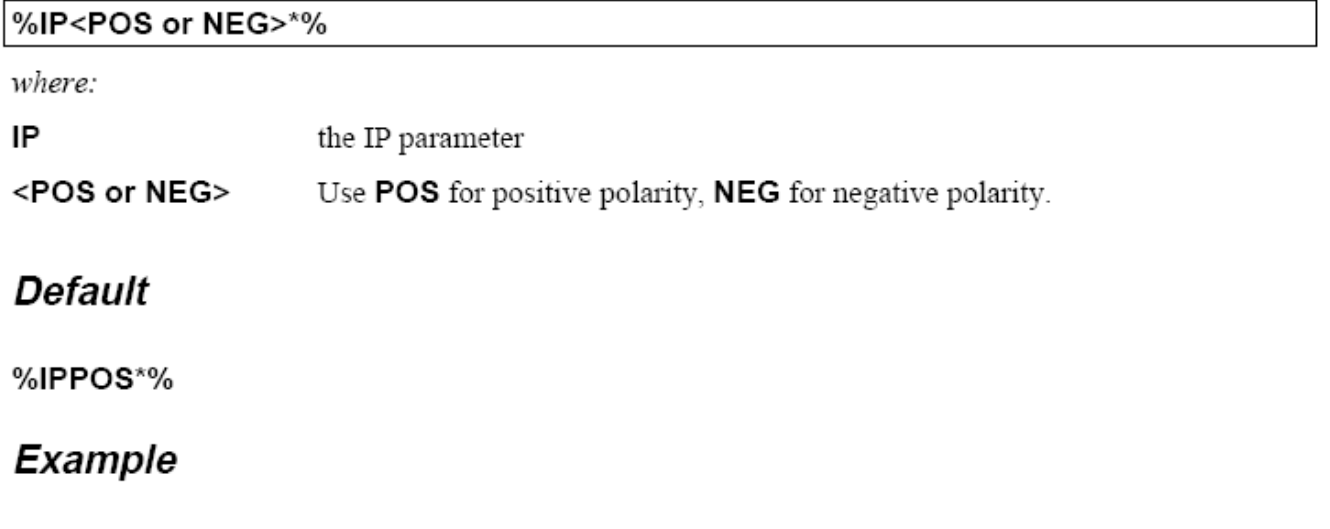

%IPNEG\*% Output the entire image with negative polarity.

# ΙR Image Rotation

The IR parameter is used to rotate the entire image counterclockwise in 90° increments about the 0,0 coordinate. All apertures follow the rotation. If you do not use the IR parameter, 0° rotation is assumed.

### Data Block Format

# %IR<90 or 180 or 270> where: IR the IR parameter <90 or 180 or 270> Enter the desired value. **Default** %IR0\*% Example Rotate the entire image  $90^\circ$  counterclockwise. %IR90\*%

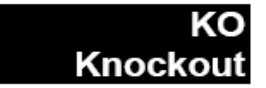

The KO parameter is used to specify that a rectangular region of the image will have the opposite polarity of the image or layer in which it occurs (either clear or dark), making it a "knockout" from the surrounding region.

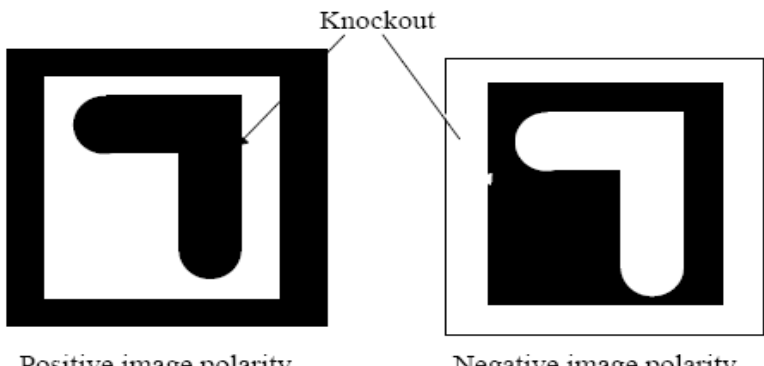

Positive image polarity Dark layer polarity Clear knockout

Negative image polarity Clear layer polarity Dark knockout

KO is typically used to:

- set the initial background polarity of the final image  $\bullet$
- set travel extent along the Y axis
- knock out a region around a component
- disable knockout on the current data layer

A knockout can be defined in one of two ways:

- lower left point and height and width ٠
- ٠ border width around a component

When a knockout is defined around a component, the knockout is applied to all data following the KO parameter until the knockout is disabled. To disable a previously defined knockout, enter KO with no modifiers.

#### Data Block Format

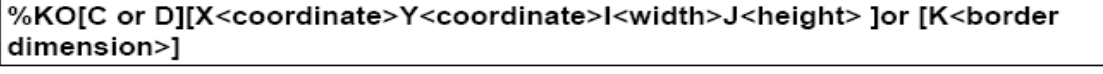

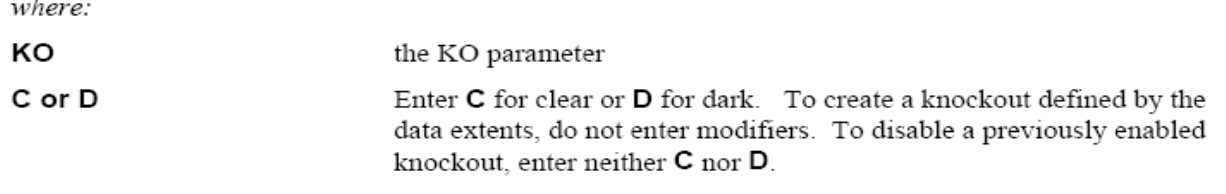

### X<lower left X coordinate>Y<lower left Y coordinate>I<width>J<height>

Use this modifier to define the knockout by a lower left point, width, and height.

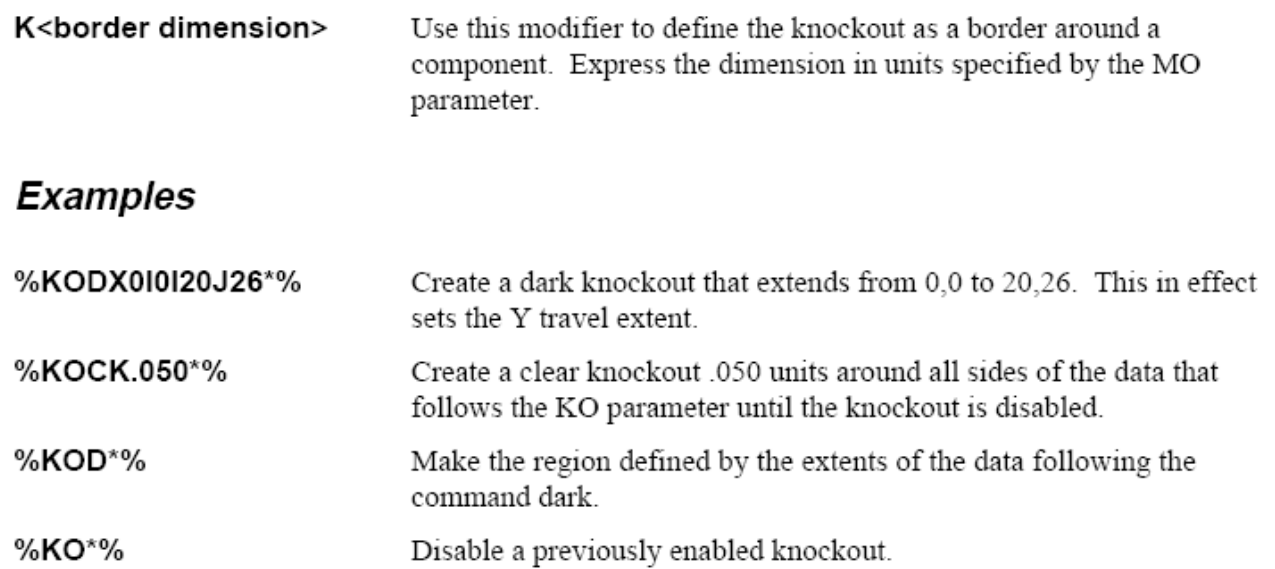

# l N LN<br>Layer Name

The LN parameter is used to assign a name of up to 77 alphanumeric characters to the information layer that follows the parameter in the RS-274X file. Entire image files may also be named; see the IN parameter.

Data Block Format

%LN<character string>\*%

where:

<character string> up to 77 alphanumeric characters except the asterisk (\*).

**Examples** 

%LNSOLDERMASK\*%

%LNINTERNAL\_VCC\*%

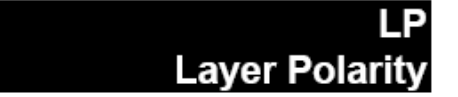

The LP parameter is used to specify the positive or negative polarity of the information layer or layers following it. This layer polarity differs from image polarity, which is specified by the IP parameter and which applies to the entire image. The layer polarity applies to all data following the LP parameter until another LP parameter is encountered.

### Data Block Format

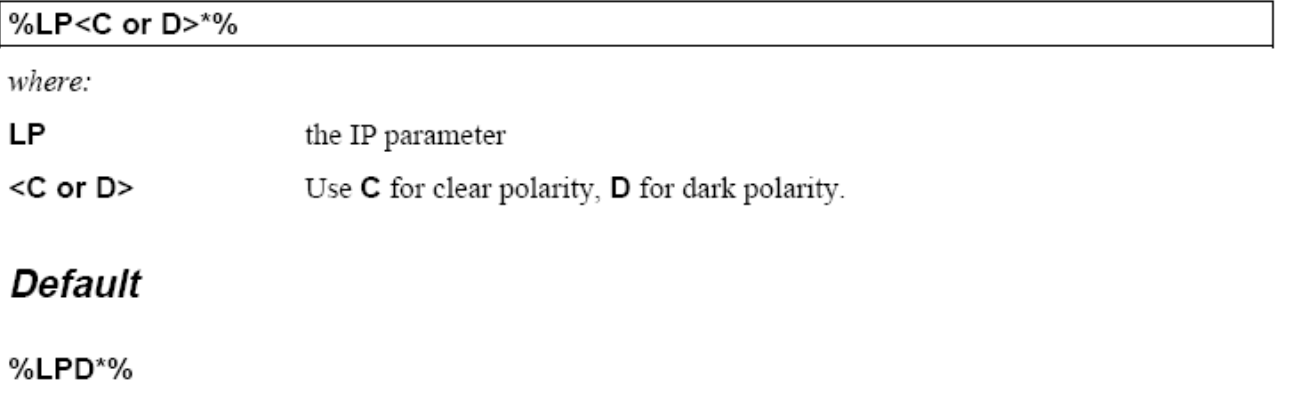

# **Example**

%LPC\*% Make all succeeding data clear.

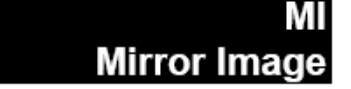

The MI parameter is used to turn mirror imaging either on or off. When on, all Aand/or B-axis data following the parameter will be mirrored (that is, inverted or multiplied by -1) until another MI command is used. Notice that mirroring A-axis data flips the image about the B axis. Mirroring B-axis data flips the image about the A axis.

Note: MI does not mirror special apertures.

The AS parameter is used to correlate the X and Y axes with the output device A and B axes.

### Data Block Format

### %MI[A<0 or 1>][B<0 or 1>]\*%

where:

MI the MI parameter

- $A < 0$  or  $1 >$ To invert A-axis data (flipping the image about the B-axis), enter A1. To disable, enter A0.
- $B < 0$  or  $1 >$ To invert B-axis data (flipping the image about the A-axis), enter B1. To disable, enter B0.

# **Default**

%MIA0B0\*%

# Example

%MIA0B1\*% Disable mirroring of A-axis data. Invert B-axis data, flipping the image about the Aaxis

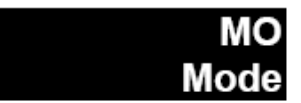

The MO parameter specifies that dimension data should be interpreted as inches or millimeters. Integer and decimal place format is specified by the FS parameter. Inches are assumed if units are not specified.

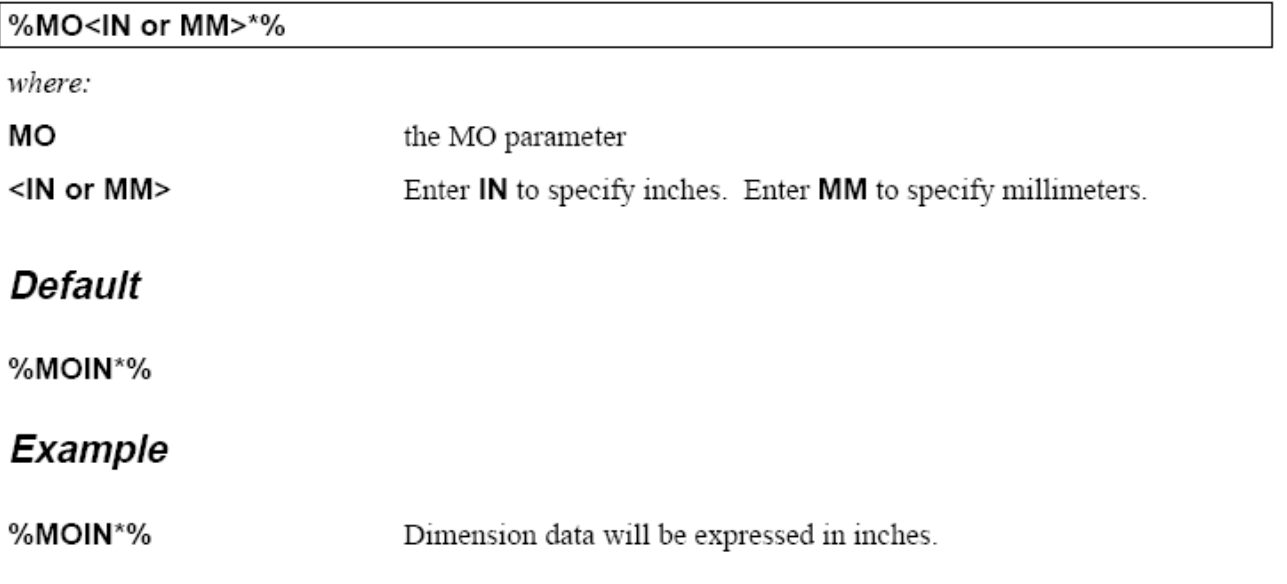

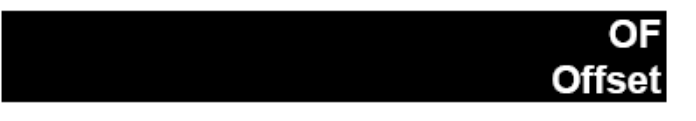

The OF parameter is used to offset the final image up to ±99999.99999 units from the imaging device 0.0 point. The data may be offset along the imaging device A or B axis, or both. Values used with the OF parameter are expressed in units specified by the MO parameter, are always absolute, and are used primarily with absolute coordinate data. Incremental coordinate data may be offset simply by moving the imaging device to the desired offset position before starting the plot. The FS parameter specifies whether the data is absolute or incremental.

If an embedded FS parameter changes the format from absolute to incremental, the OF parameter value is saved and reinstated another FS parameter returns the format to absolute.

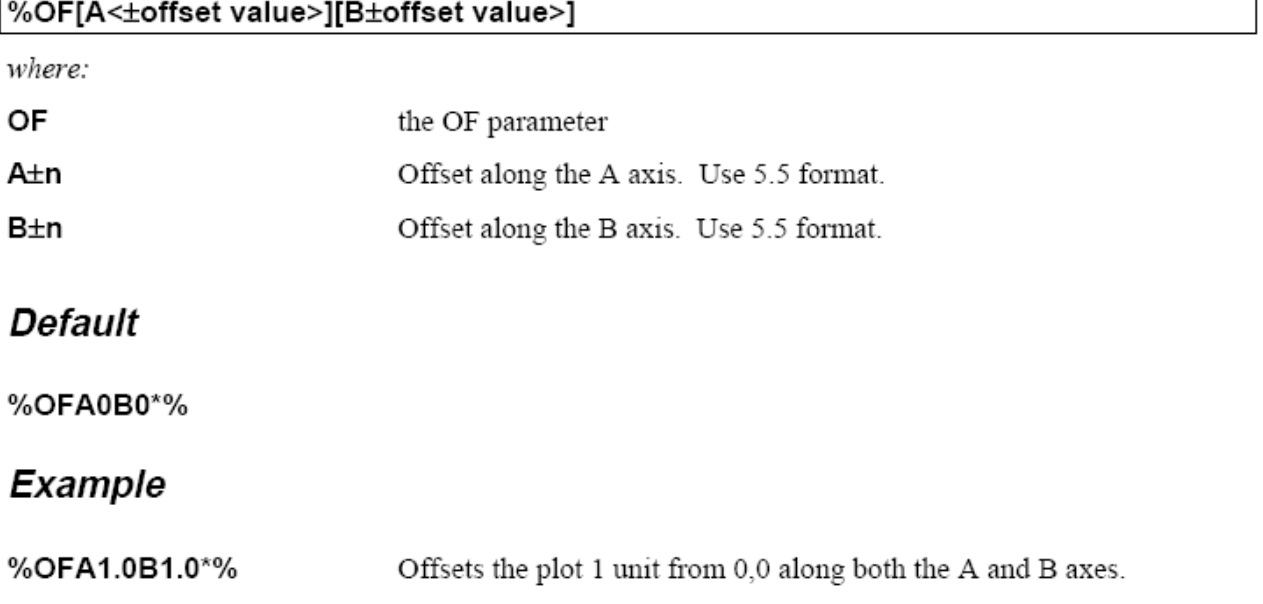

# РF **Plot Film**

The PF parameter is used to indicate to the operator the film (or other media) to be used to image the data file.

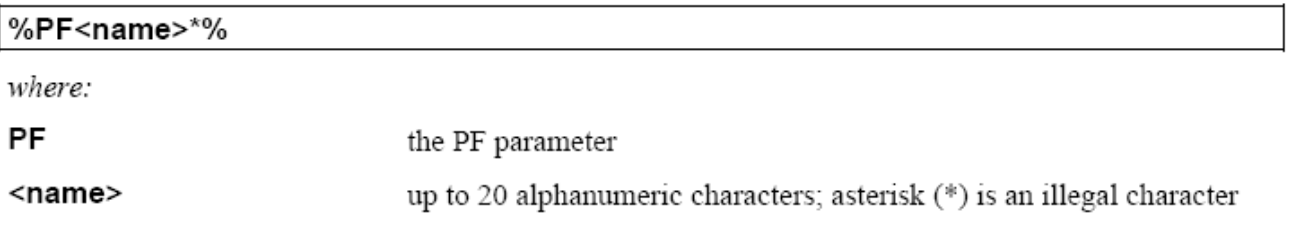

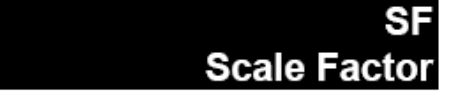

The SF parameter is used to specify a scale factor of from 0.0001 to 999.99999 for the output device A- and/or B-axis data. The factor may be different for each axis. All data following the parameter will be multiplied by the factor until another SF parameter is encountered. The AS parameter is used to correlate the X and Y data axes with the imaging device A and B axes.

### Data Block Format

# %SF[A<factor>][B<factor>]\*% where: **SF** the SF parameter A<factor> the A-axis data factor B<factor> the B-axis data factor **Default** %A1B1\*% Example %SFA.5B3\*% Multiply A-axis data by .5, B-axis data by 3.

# **SR Step and Repeat**

The SR parameter is used to duplicate the data following the parameter a specific number of times (repeats) at a regular intervals (steps). The number of times the image is repeated and the space between repeats may be specified independently for X and Y data.

When entered without parameters, it is also used to disable a previous SR parameter.

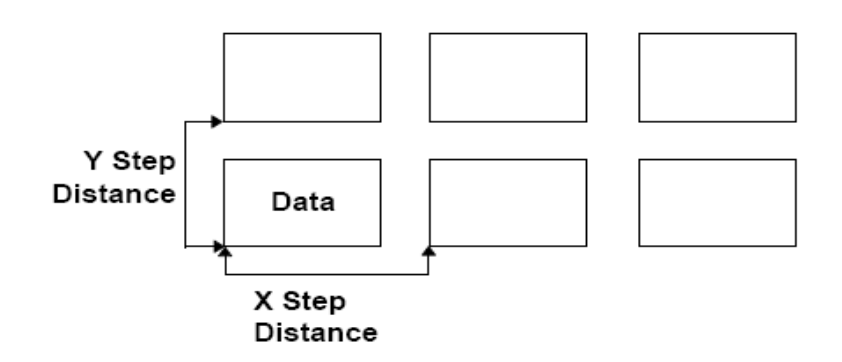

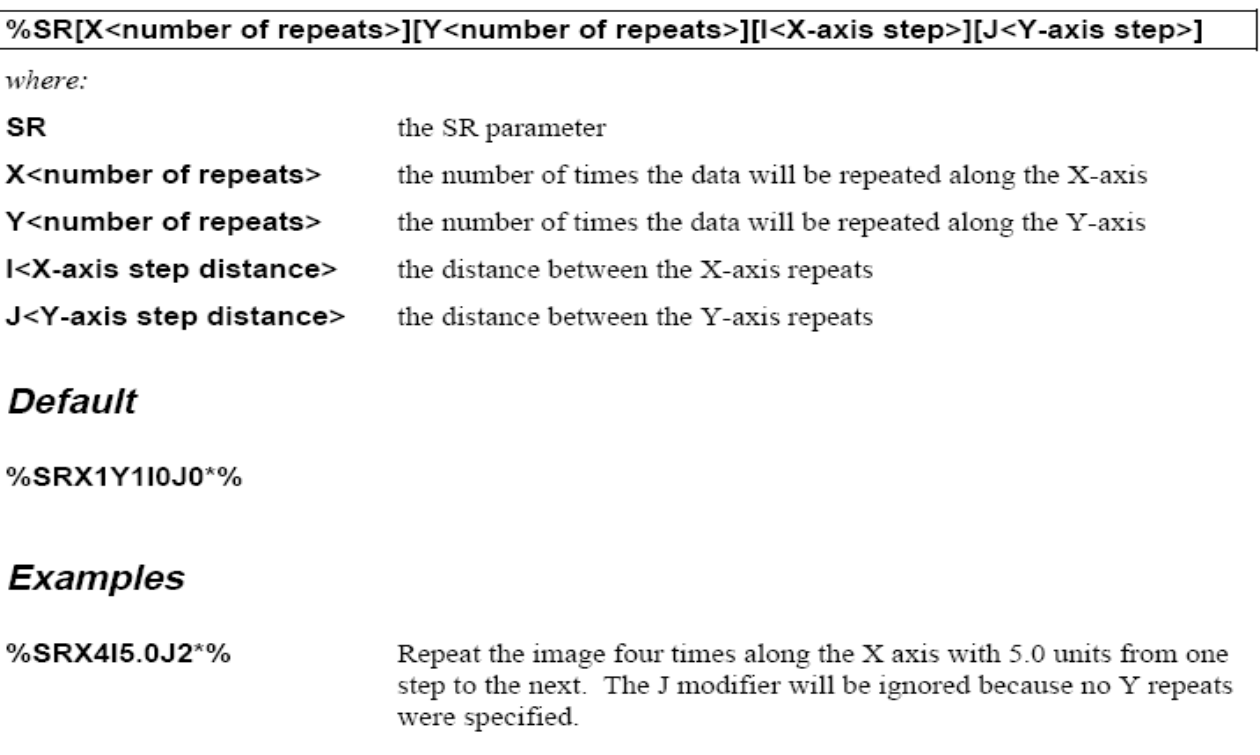

# SR<br>Step and Repeat

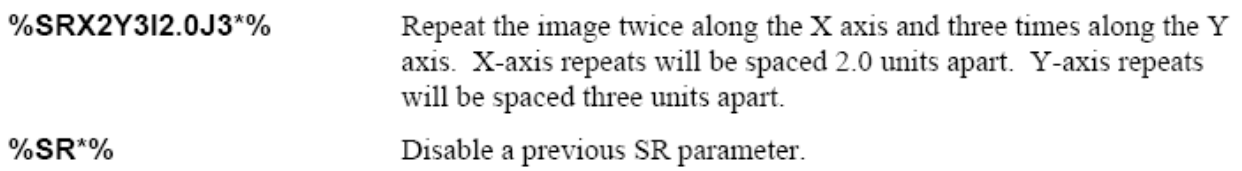

# **Standard RS-274D Codes**

This section describes standard RS-274D codes (D codes, G codes, and M codes) that are applicable to raster output.

# **D** Codes

D codes (draft codes) select apertures and determine whether the feature described should be imaged as a line or "flashed". Table 4 lists supported D codes.

Table 4 D Codes

| Code            | <b>Function</b>                  | <b>Comments</b>                 |
|-----------------|----------------------------------|---------------------------------|
| D <sub>01</sub> | Draw line, exposure on           | You cannot draw using an        |
| (D1)            |                                  | aperture defined by an aperture |
|                 |                                  | macro (AM parameter). These     |
|                 |                                  | apertures can only be flashed.  |
| D02             | Exposure off                     |                                 |
| (D2)            |                                  |                                 |
| D03             | Flash aperture                   | D03 remains in effect until a   |
| (D3)            |                                  | new layer is encountered.       |
| D10-D999        | Select an aperture defined by an |                                 |
|                 | AD parameter.                    |                                 |

# G Codes

G codes are general function codes. They specify how the coordinate data should be interpolated (linear or circular), turn the Polygon Area Fill feature on and off (see page 49 for more information on Polygon Area Fill), and can also be used to specify absolute or incremental format. Table 5 lists supported G codes.

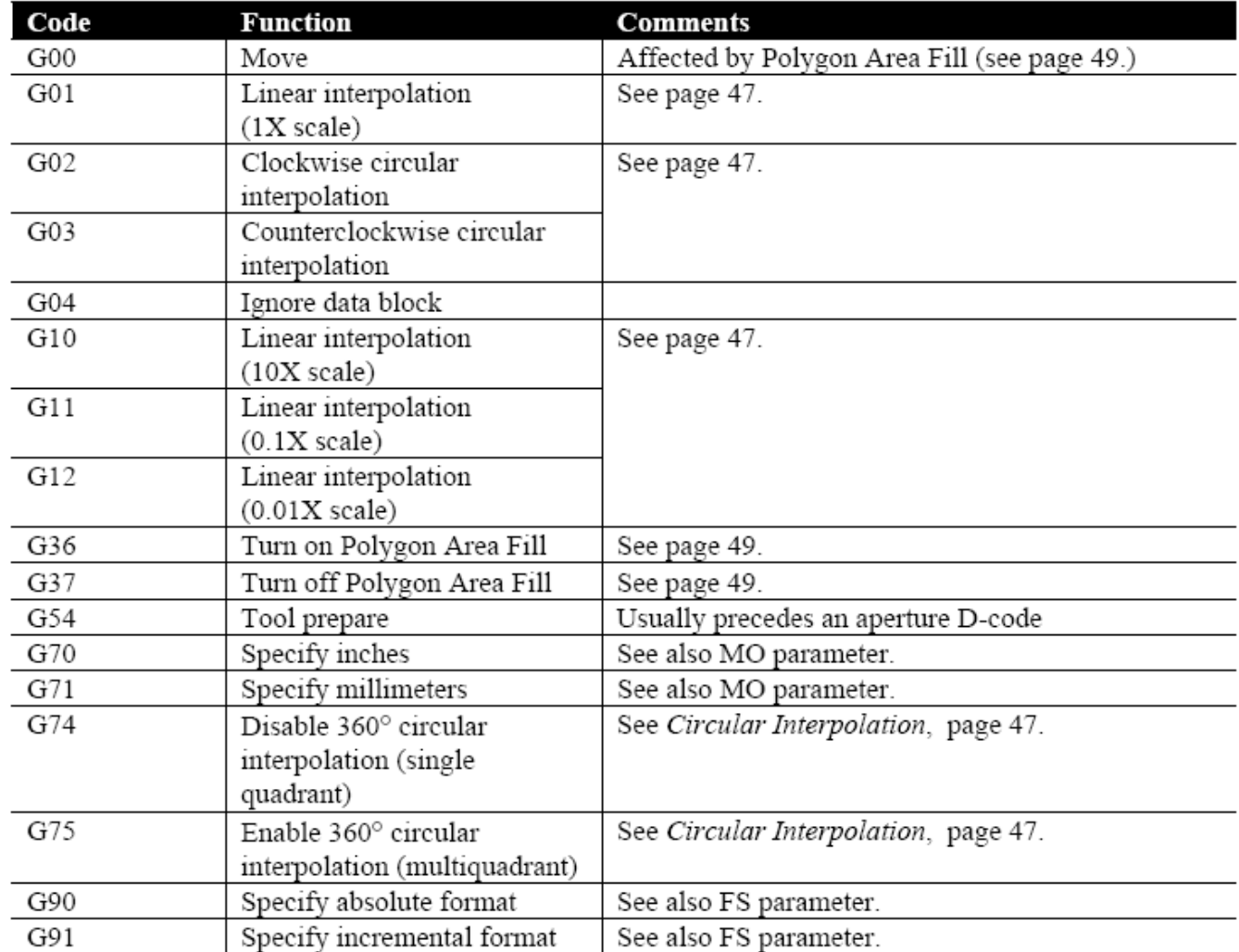

# Table 5 G Codes

# Linear Interpolation (G01, G10, G11, G12)

Linear interpolation plots a straight line from the present position to the X,Y coordinate specified by the data block.

Data Block Format

#### G01 X±m.n Y±m.n Dnn

where:

G01 Specifies linear interpolation

X±m.n Y±m.n Defines the line end point

Dnn D-code (exposure on or off)

## Circular Interpolation (G02, G03, G74, G75)

There are two types of circular interpolation: single quadrant (90°) and multiquadrant (360°). Single quadrant interpolation produces an arc. Multiquadrant interpolation can produce arcs that are larger than 90° and also circles.

### **Single Quadrant Circular Interpolation (G74)**

G02 and G03 specify single quadrant (90°) circular interpolation; G74 disables it. Single quadrant circular interpolation plots an arc within one quadrant (90°). Single quadrant arcs must fit entirely within the quadrant in which they begin. A separate data block is required for each quadrant. A minimum of four data blocks is required to plot a circle.

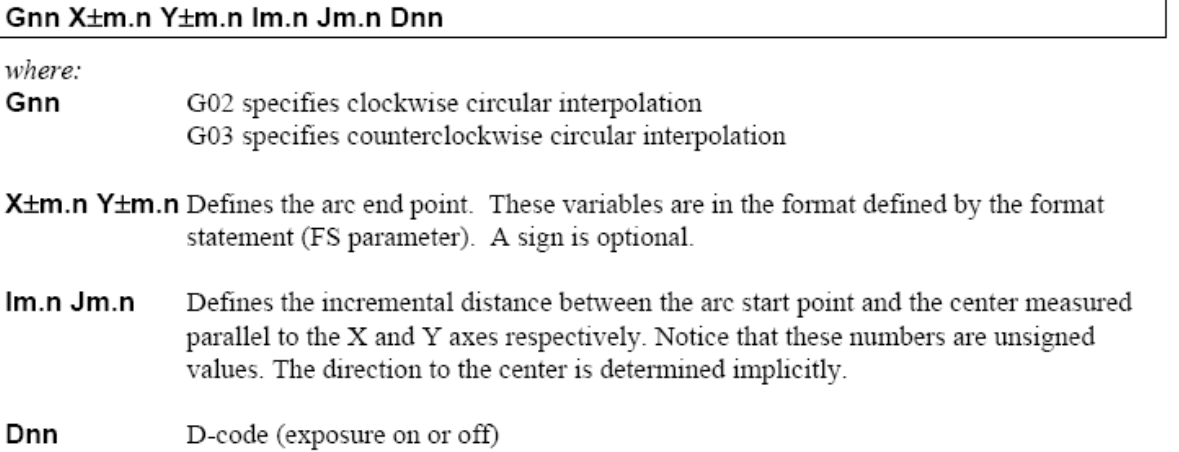

# **ANEXOS**

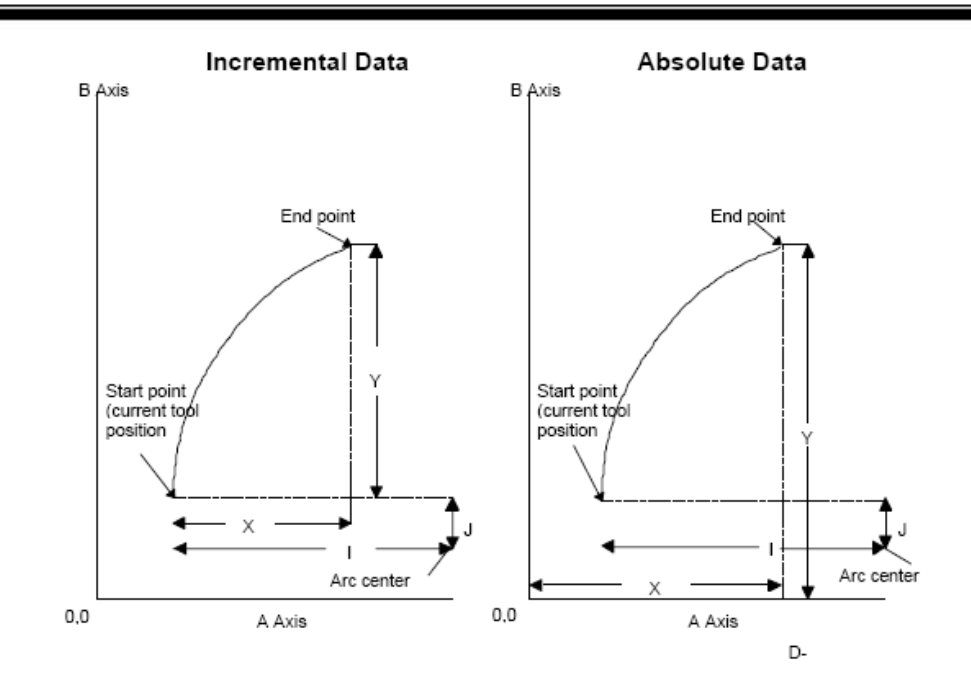

# Multiquadrant (360°) Circular Interpolation (G74, G75)

A data block containing only G75 specifies 360° circular interpolation, which plots arcs in more than one quadrant using only one data block. Every block following a G75 code will be interpreted as 360° interpolation until a G74 is encountered. The I and J variables will be considered signed. If no sign is present, the circle will be in a positive direction from the start point.

A G74 code turns 360° multiquadrant circular interpolation off, reverting to single quadrant interpolation. To turn circular interpolation off and revert to linear interpolation, use G01.

#### Data Block Format

### Gnn X±m.n Y±m.n ±lm.n ±Jm.n Dnn

where:

Gnn G74 turns off 360° circular interpolation G75 turns on 360° circular interpolation

X<sup>±</sup>m.n Y<sup>±</sup>m.n Defines the arc end point

**Lem.n J±m.n** Defines the distance between the arc start point and the center measured parallel to the X and Y axes respectively. These variables are always incremental values in the format defined by the format statement (FS parameter). A sign is optional.

Dnn D-code (exposure on or off)

An example of multiquadrant interpolation is shown on the next page.

%FSLAX43Y43\*%  $G75*$ G01X3000Y-2000D02\* G03X-3000Y-2000I-3000J4000D01  $G01*$ 

### **DESIRED PLOT**

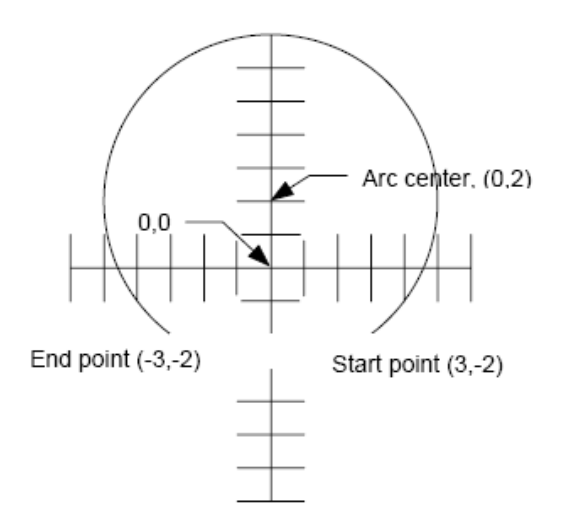

# Polygon Area Fill (G36, G37)

G36 and G37 provide a more efficient means of filling closed polygons than stroke fill. When these codes are used, the filled area is defined simply by its closed outline. Stroke fill is an inefficient method of filling a polygon.

G36 turns on polygon area fill. G37 turn it off. There are no variables or apertures. Following a G36 and before G37, all lines drawn with D01 are considered edges of the polygon. D02 closes and fills the polygon.

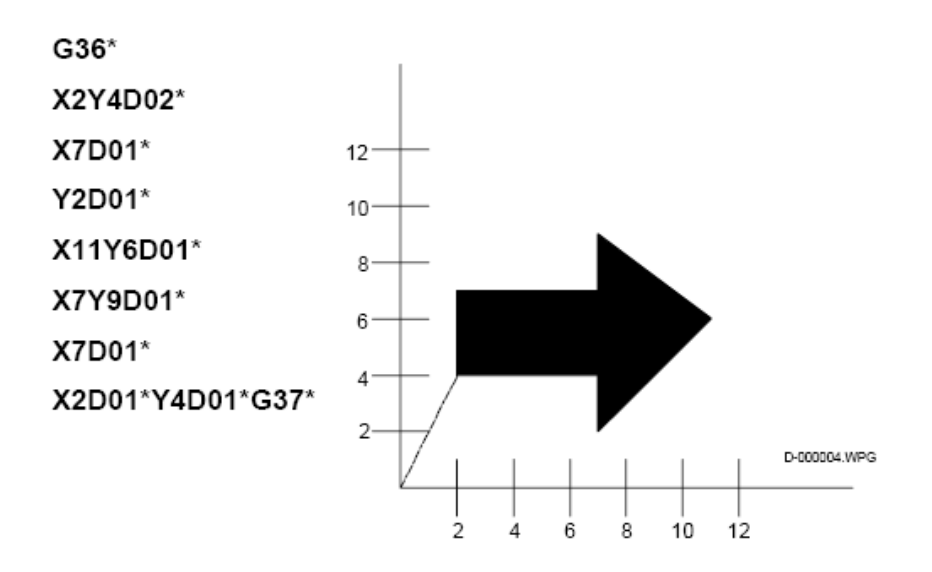

# M Codes

M-codes identify the end of a file. Three M codes are commonly used:

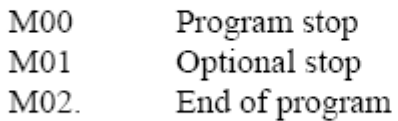

# Glossary

ABSOLUTE POSITION: Position expressed as a distance from the 0.0 point in the data.

**APERTURE:** Previously, an opening in a wheel through which light passed to expose film. Currently a D code assignment and description of geometry that determines the shape of a feature.

**APERTURE MACRO:** A mass parameter that describes the geometry of a special aperture and assigns it to a D code.

APERTURE PARAMETER: A mass parameter (AD or AM) that assigns an aperture description to a D code

**CIRCULAR INTERPOLATION:** Specifies that the data should be interpreted as arcs; may be single-quadrant or multiquadrant.

**COMPOSITE IMAGE:** The entire image, including all information layers.

**COORDINATE DATA:** X,Y position data that describes placement of features in the image.

**D CODES:** Draft (tool) RS-274D codes. They specify tool exposure action (line draw or flash).

**DELIMITER:** A character that indicates the beginning and end of a mass parameter.

**DIRECTIVE PARAMETER:** A mass parameter that controls overall file processing.

**EXTENDED GERBER FORMAT:** Gerber data that includes mass parameters.

**FUNCTION CODES:** G codes, D codes, M codes that are part of RS-274D.

G CODES: General function RS-274D codes. They specify interpolation, polygon area fill, etc.

**GERBER DATA:** Data expressed in Gerber Format.

**GERBER FORMAT:** A subset of RS-274D Word Address Format that is the universal plotter language; may also contain mass parameters, whose presence make it Extended Gerber Format, or RS-274X.

**IMAGE PARAMETER:** A parameter that supplies information about an entire image.

KNOCKOUT: A rectangular region about an information layer whose polarity is the opposite of the layer polarity.

LAYER: A named information component of Gerber data that may be treated as a unit, for example, rotated or repeated; has no relationship to a physical PCB layer.

**LAYER-SPECIFIC PARAMETER:** A mass parameter that applies to a single information layer (for example KO, LN, LP, and SR).

**LINEAR INTERPOLATION:** Specifies that the data should be interpreted as straight lines.

**MASS PARAMETERS:** Commands or codes that may be embedded in Gerber Data that specify how the data should be processed.

MULTI-QUADRANT INTERPOLATION: Specifies that the data should be interpreted as arcs that can extend into more than one quadrant, up to 360°).

NEGATIVE: An artwork in which the intended conductive pattern is transparent to light and the areas to be free from conductive material are opaque.

**NUMERICAL PRECISION:** The number of integer and decimal places used to express a number.

**POLARITY**: Describes whether the circuitry will be imaged as dark on a clear background (positive) or clear on a dark background (negative). Polarity may be applied to an entire image or to a single layer.

**POLYGON AREA FILL:** A feature that provides a more efficient means of creating solid (filled) polygons than stroke fill.

RELATIVE POSITION: Position expressed as a distance from the last position.

RS-274D: Electronics Industries Association (EIA) standard data format; a superset of Gerber Format.

RS-274X: Extended Gerber Format, that is, Gerber Format with mass parameters.

**SINGLE QUADRANT INTERPOLATION:** Specifies that the data should be interpreted as an arc that must fit entire within a single quadrant  $(90^{\circ})$ .

STEP AND REPEAT: A method by which successive exposures of a single image are made to produce a multiple image production master.

**STROKE FILL**: An inefficient means of creating solid (filled) polygons by "painting" the area.

X DATA: Gerber data that includes mass parameters.

# Index

### $\boldsymbol{A}$

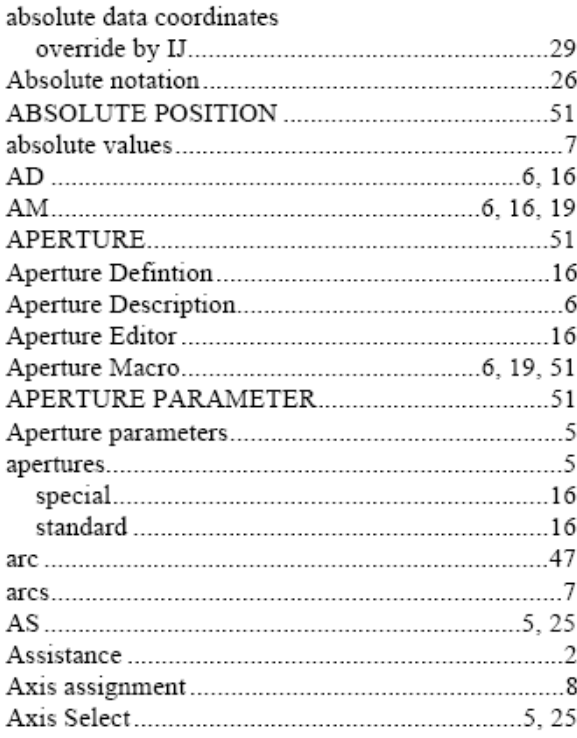

# $\boldsymbol{B}$

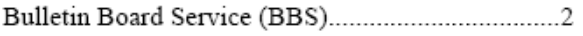

### $\boldsymbol{C}$

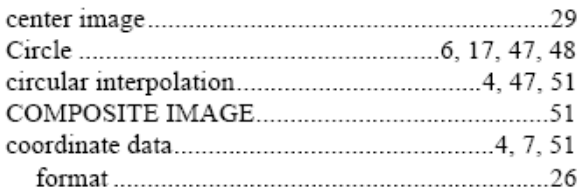

## $\boldsymbol{D}$

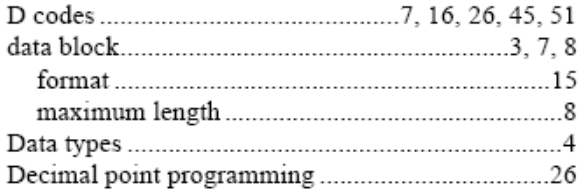

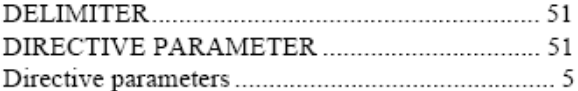

# $\pmb{E}$

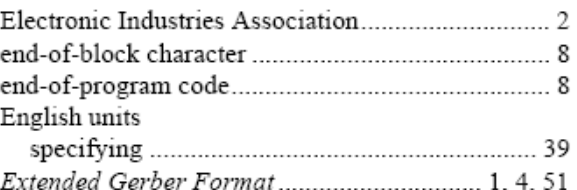

### $\boldsymbol{F}$

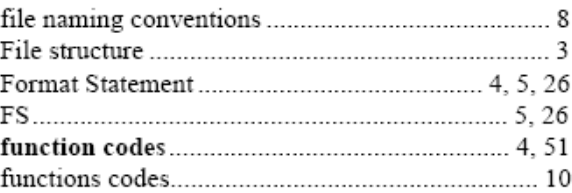

# $\boldsymbol{G}$

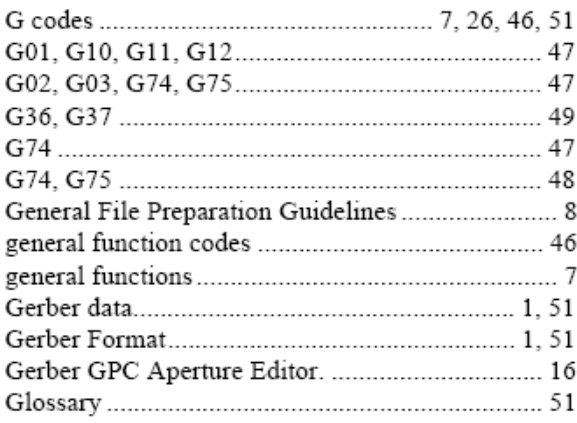

# $\boldsymbol{I}$

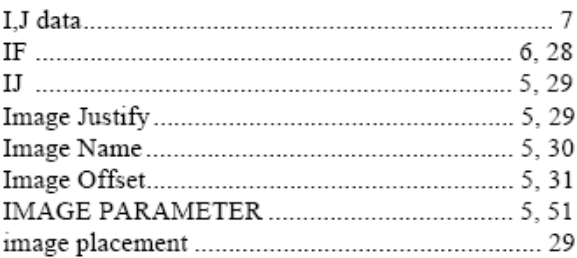

# ANEXOS

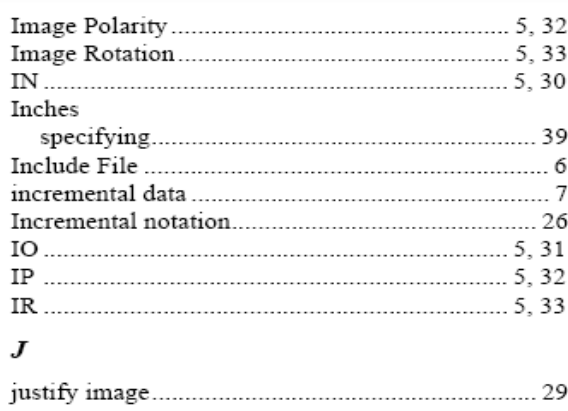

### $\boldsymbol{K}$

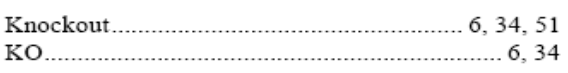

### $\cal L$

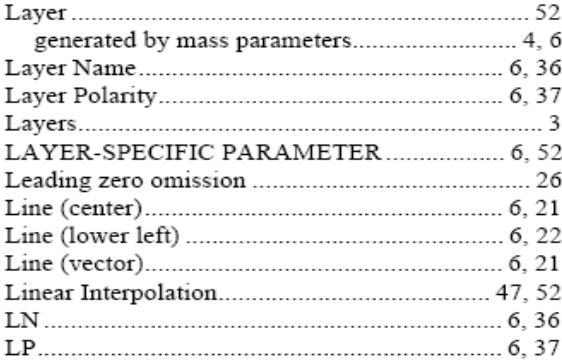

### $\pmb{M}$

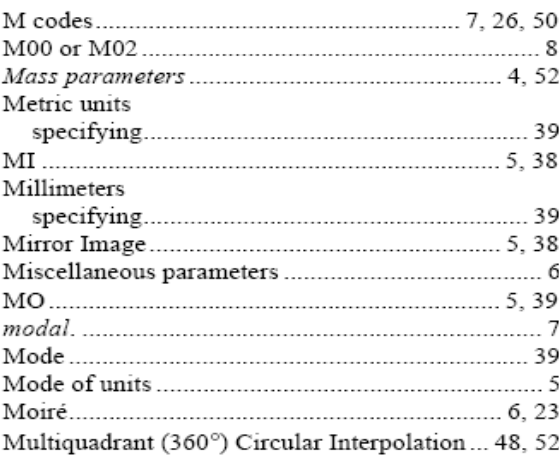

### $\boldsymbol{N}$

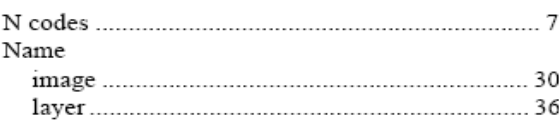

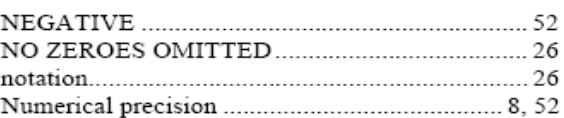

### $\boldsymbol{o}$

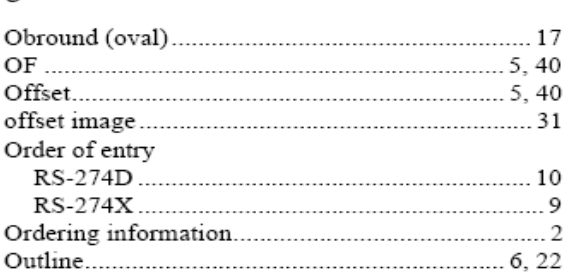

### $\boldsymbol{P}$

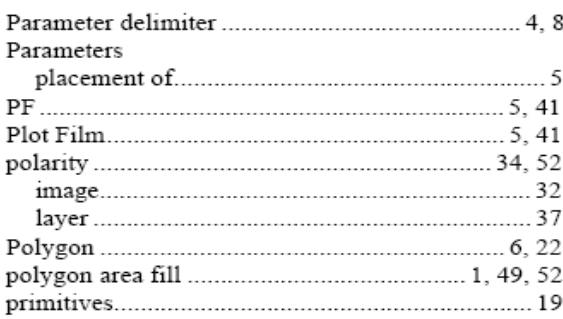

### $\pmb{R}$

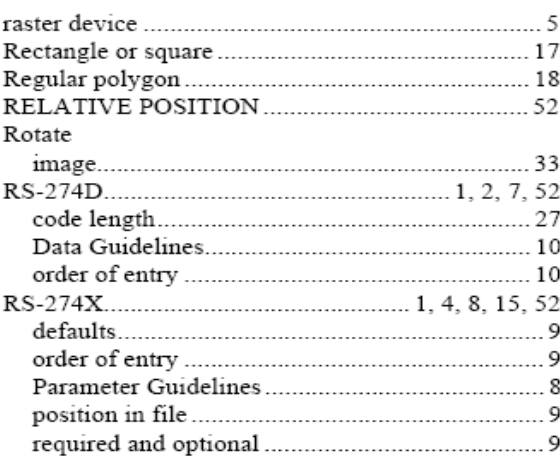

## $\boldsymbol{S}$

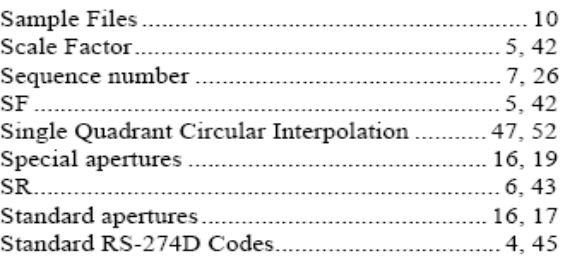

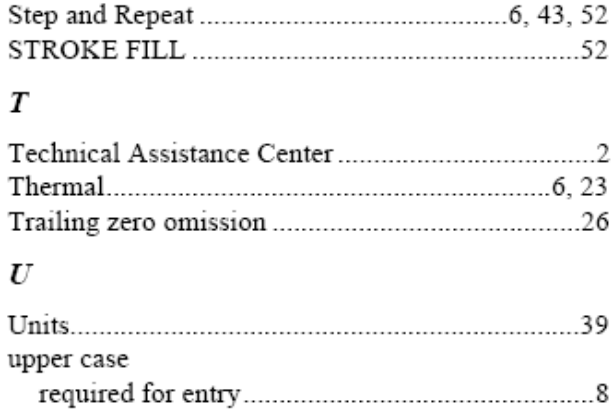

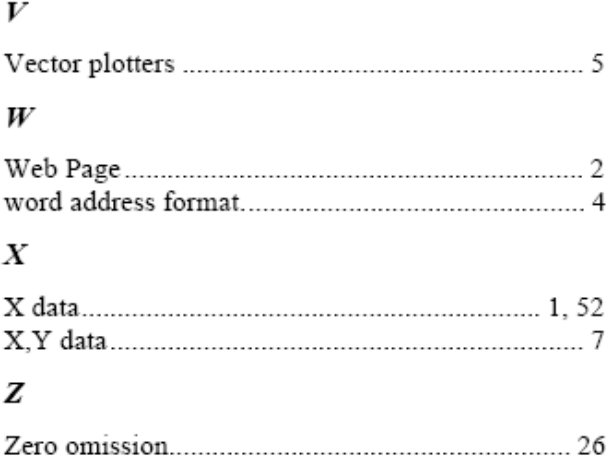

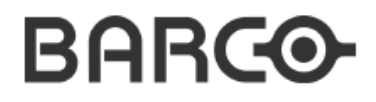

# **GERBER SYSTEMS**

Part Number 414 100 014 C

September 21, 1998